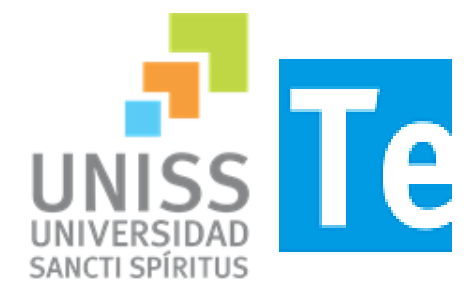

Universidad de Sancti Spíritus "José Martí" Facultad de Ciencia Técnicas Carrera de Ingeniería Informática

Aplicación web para gestionar la información tributaria en el Fondo Cubano de Bienes Culturales de Sancti Spíritus.

**Trabajo de Diploma para optar por el Título de Ingeniero Informático.**

Autora: Betty Gutiérrez Guevara

Tutor: Ing. Esteban Morell Batista.

Consultantes: Ms. C. Irina Machado Mutis Lic. Omar Machado Coello

> **Sancti Spíritus, Cuba Junio, 2016**

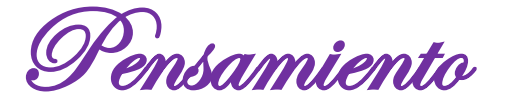

*Las oportunidades grandes nacen de haber sabido aprovechar las pequeñas.* 

*Bill Gates* 

*ODedicatoria* 

*Dedico este trabajo a todas las personas que me han ayudado a comprender que los sueños se hacen realidad, pero solo con sacrificio y perseverancia.* 

♥ *A mi mamá por ser el faro de mi vida, porque a ella le debo todo lo que soy.* 

♥ *A mi papá y mi tía por su ayuda, compresión, amor y por estar siempre ahí cuando más lo he necesitado.* 

Agradecimientos

♥ *A mi familia por confiar siempre en mí, por su dedicación y colaboración.* 

♥ *A mis tutores Irina y Esteban por su ayuda infinita y por guiarme hacia el crecimiento profesional.* 

♥ *A Baby por su amistad incondicional y por ayudarme siempre a salir de las adversidades.* 

♥ *A Lisi, Humberto, Denis, Bonbon, Ismary y Rosa por tantos momentos inolvidables, por hacer de la universidad un período para recordar.* 

♥ *A mi tía Oselia por ser irrepetible.* 

♥ *A todos los profesores que de una forma u otra han contribuido a mi formación profesional.* 

♥ *A mis compañeros de aula y a todas las personas que han dejado huella en su paso por mi vida.* 

*..... A todos muchas gracias* 

# **Resumen**

En el departamento Comercial del Fondo Cubano de Bienes Culturales, se lleva a cabo el control de los pagos de impuestos sobre ingresos personales y de la contribución especial a la seguridad social de los artesanos y los trabajadores contratados por estos. Pero durante la gestión de dicha información se aprecian una serie de problemas que afectan la eficiencia del trabajo por parte de la institución, entre los que sobresalen: descentralización de la información, cúmulo de datos y retrasos en la entrega de documentos. Es por ello que la presente investigación tiene como objetivo desarrollar una aplicación que gestione los procesos mencionados con anterioridad.

Para el desarrollo de esta se cuenta con una serie de tecnologías libres y multiplataforma. Entre ellas el framework web yii, con la integración de los lenguajes de programación PHP y HTML, MySQL como gestor de bases de datos. Además, durante el proceso de implementación del proyecto se siguieron las etapas definidas por la metodología de desarrollo XP.

El sistema FCBCPagos resulta una herramienta valiosa para gestionar la información relacionada con los pagos tributarios en el Fondo Cubano de Bienes Culturales de Sancti Spíritus. Su puesta en funcionamiento simplifica el trabajo del personal responsabilizado y afianza la integridad y confidencialidad de la información concebida. Proporcionando una clara solución a problemas que aquejaban la productividad de la empresa.

# **Abstract**

In the Commercial Department of the Cuban Fund of Cultural Assets, it carried out the control of payments personal income tax and special contribution to the social security of artisans and workers employed by them. But during the management of this information a number of issues affecting work efficiency by the institution, among which are appreciated: decentralization of information, data accumulation and delays in the delivery of documents. That is why this research is to develop an application that manages the processes mentioned above.

For the development of this, it has a number of free technologies and multiplatform. Including the web framework Yii, with the integration of programming languages PHP and HTML, MySQL as database manager. In addition, the stages defined by the XP development methodology were followed during project implementation.

The FCBCPagos system is a valuable tool for managing information related to tax payments in the Cuban Fund of Cultural Assets of Sancti Spíritus. Its operation simplifies the work of staff accountable and strengthens the integrity and confidentiality of information intended. Providing a clear solution to problems affecting the productivity of the company.

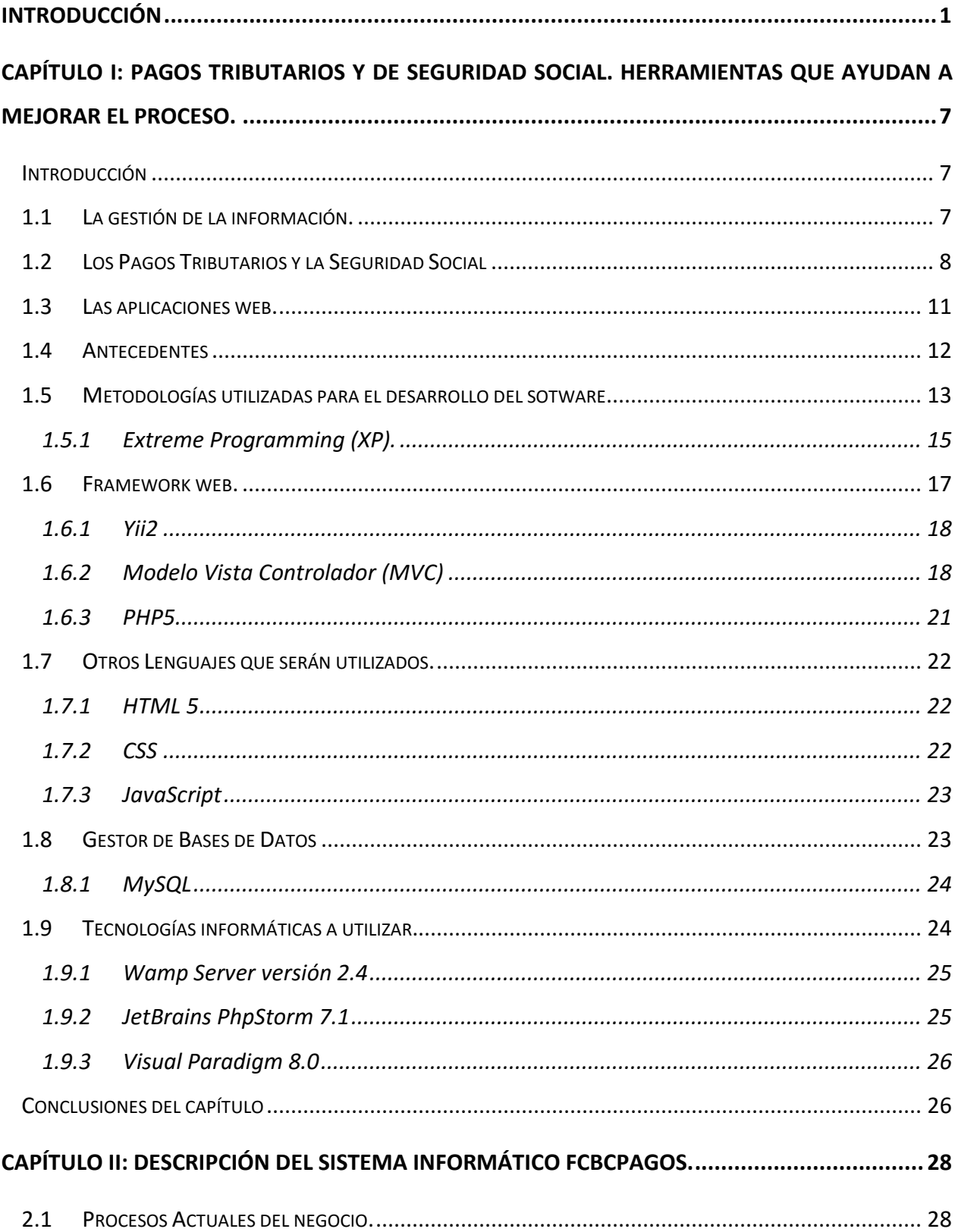

# Índice

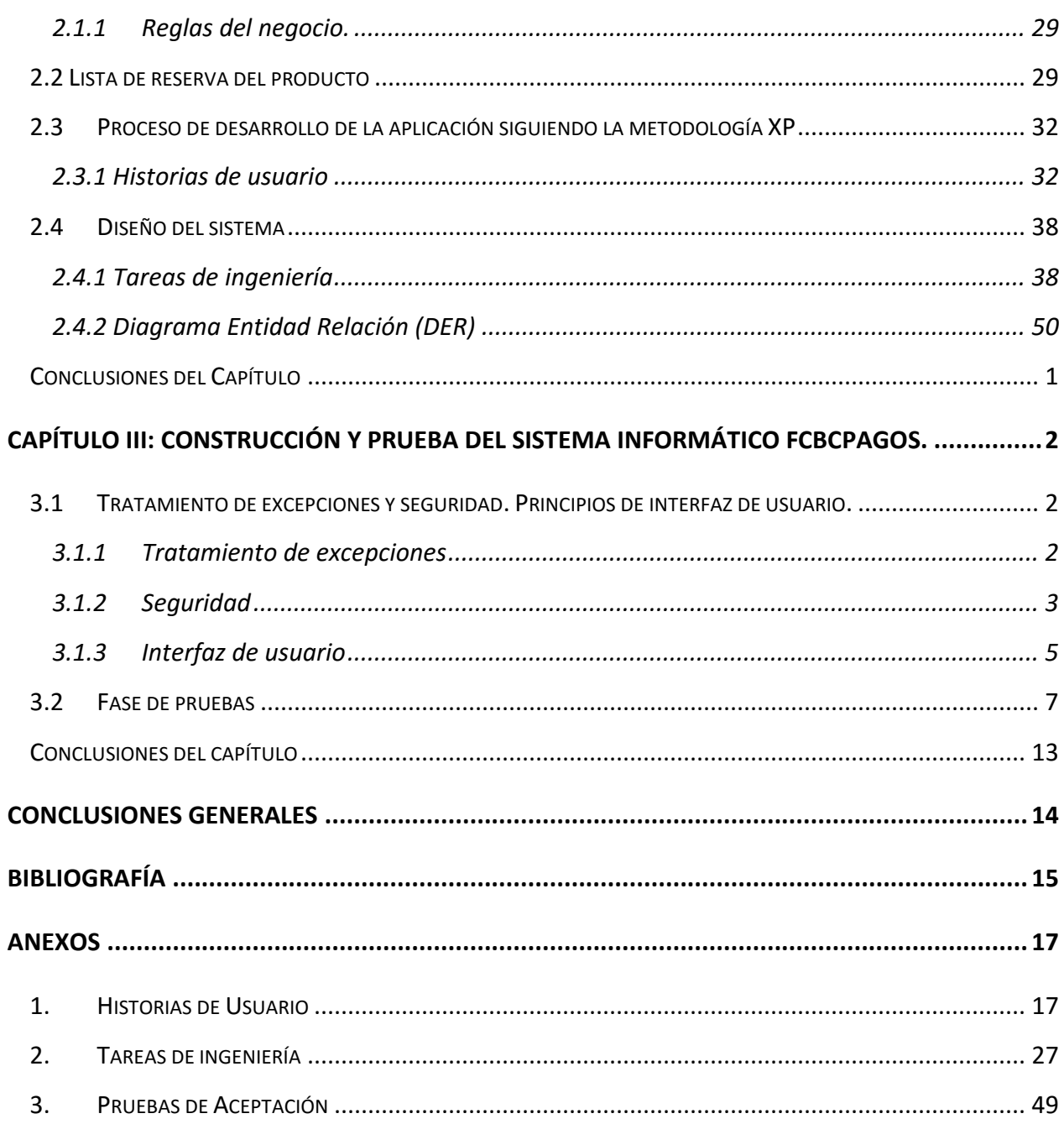

# <span id="page-12-0"></span>**Introducción**

La situación económica en Cuba en los últimos años, afectada por condicionantes externos, precisa de movilizar los recursos financieros necesarios para respaldar su actividad. Es por ello que en aras de crear una conciencia tributaria en la población y de garantizar el sostenimiento de actividades de carácter público surge el **Sistema Tributario cubano.** Resultado de un largo proceso de evolución a nivel mundial que data de fines del siglo XX, en el cual han sido creados paulatinamente conceptos que conservan gran valor para preservar el equilibrio de las sociedades actuales.

La **Seguridad Social**, aunque no existe definición única y generalmente aceptada, se refiere al sistema de transferencias interpersonales que se origina en las instancias de decisiones públicas del estado cuyo objeto es el de proveer la protección de riesgos que recaigan sobre las personas, en especial aquellas de menor riqueza. De este modo se espera incrementar la probabilidad de que cada ciudadano, y pese a circunstancias adversas, pueda asegurar en ¨debidas condiciones¨ su subsistencia y salud, como también las de las personas que están a su cargo. Tal como sugiere el término, la Seguridad Social exige establecer niveles o estándares de referencia [\(Wagner, 1990\)](#page-78-0). Pero el progreso de la seguridad social no ha sido uniforme en la región y confronta serios problemas aun en los países de mayor avance.

Como uno de los países pioneros, a fines de la década del 50, Cuba tenía uno de los sistemas de seguridad social más desarrollados de la región y ocupaba los primeros lugares en niveles de salud, pero el sistema sufría de estratificación extrema [\(Mesa-](#page-77-1)[Lago, 1985 \)](#page-77-1).

El avance de la seguridad social cubana en el último cuarto de siglo constituye uno de los logros más relevantes del proceso revolucionario; entre las mejoras más notables se encuentran: la creación de un sistema nacional de salud de ámbito universal que ampara a toda la población residente.

La Ley No. 113, "Del Sistema Tributario", de fecha 23 de julio de 2012, establece entre otros tributos, la Contribución Especial a la Seguridad Social, a la que están obligadas las personas naturales beneficiarias de la Seguridad Social, incluidas aquellas incorporadas a cualesquiera de los regímenes especiales de Seguridad Social y en su Disposición Final Segunda, inciso f), faculta al Ministro de Finanzas y Precios, cuando las condiciones económicas y sociales a su juicio así lo aconsejen, para modificar las formas y procedimientos para el cálculo, pago y liquidación de los tributos [\(Pedraza](#page-78-1)  [Rodríguez, 2014\)](#page-78-1).

La referida Ley faculta en sus artículos 51, 52 y 60 al Ministro de Finanzas y Precios, para determinar las cuotas mínimas mensuales, así como los límites de gastos deducibles para la determinación del Impuesto sobre Ingresos Personales, al que están obligados los trabajadores por cuenta propia [\(Pedraza Rodríguez, 2013\)](#page-78-2).

Además, la Ley 113 del 2012, en el Decreto 308, establece que: Constituye un deber la contribución ciudadana al sostenimiento de los gastos públicos, que entre otras formas tiene el pago de los tributos, la que redunda en que el Estado disponga de mayores recursos financieros para alcanzar mayor justicia social y satisfacer los requerimientos de la sociedad. [\(Pedraza Rodríguez, 2012\)](#page-78-3)

Más adelante, la misma, define:

**Tributo**: las prestaciones pecuniarias que el Estado exige, por imperio de la ley, con el objetivo de obtener los recursos necesarios para la satisfacción de los gastos públicos y el cumplimiento de otros fines de interés general. Los tributos se clasifican en impuestos, tasas y contribuciones.

**Persona Natural**: Es aquella persona física con capacidad para ser sujeto de derechos y obligaciones.

**Persona Jurídica**: Las empresas estatales, cooperativas, organizaciones sociales, políticas y de masas, sociedades civiles y mercantiles, asociaciones, organizaciones, fundaciones y demás entidades con capacidad para ser sujeto de derecho y obligaciones tributarias.

**Contribuyente**: Es la persona natural o jurídica a la que la ley le impone la obligación de tributar, derivada de la realización del hecho imponible en determinado tiempo y lugar.

**El pago de un Tributo**: Es la acción de entregar la totalidad o parte de una obligación que se genera al desarrollar un hecho o actividad por la que se debe pagar un impuesto, tasa o contribución.

2

Impuesto: Tributo exigido al contribuyente, para satisfacer necesidades sociales y que no beneficia directamente al que paga, sino a todos los miembros de la sociedad. No tiene un destino específico.

**Contribución**: Tributo con un destino específico determinado que beneficia directa o indirectamente al contribuyente. En nuestro país solo es aprobado para garantizar los beneficios de la seguridad social.

En su artículo "*Algunas consideraciones sobre el sistema tributario cubano*", [\(Estrada](#page-77-2)  [Cabrera & Hernández Cambry, 2011\)](#page-77-2) plantean que las características más significativas y generales de los procedimientos establecidos en Cuba son:

- La recaudación de los tributos se realiza a través de la red bancaria. En otros países las administraciones tributarias establecen redes propias de cobranza.
- Existen los atributos mínimos necesarios legales y algunas medidas antielusión que permiten una gestión adecuada, en otras palabras, las facultades necesarias para garantizar el cobro de las obligaciones tributarias.
- Esta establecido un mecanismo general de autoliquidación de las obligaciones por parte de los contribuyentes. En otros países las administraciones tributarias tienen oficinas liquidadoras, o sea la propia administración determina la cuantía de la deuda tributaria.
- Ejecutividad de los actos de la administración tributaria. En este caso los actos de la administración tributaria adquieren fuerza legal por sí mismos y no precisan de un mandato judicial adicional, ni del consentimiento del contribuyente, lo que garantiza su ejecución inmediata.
- Esta establecido un sistema de retención y percepción en la fuente, o sea determinadas personas deben retener de los ingresos que deben pagar a otras personas las obligaciones tributarias que deben pagar estas terceras personas derivadas de los ingresos a recibir. Esto permite disminuir el número de personas y operaciones que debe controlar la administración tributaria para el cobro de los tributos.
- Flexibilidad normativa que permite de acuerdo a las facultades otorgadas por ley al titular de la administración tributaria bajo la supervisión del Ministerio de

Finanzas y Precios ejercer la actividad normativa y operativa en cuanto al Registro de Contribuyentes, el número de identificación tributaria, la cuenta de control del contribuyente y determinar el posible potencial de recaudación, entre otras.

 La realización del cobro coactivo en vía administrativa. En otros países instituciones diferentes a la administración tributaria son las que realizan el cobro coactivo de las obligaciones tributarias que no fueron satisfechas de forma voluntaria por parte de los obligados tributarios, como los órganos judiciales.

El Fondo Cubano de Bienes Culturales (FCBC) es una empresa, perteneciente al Ministerio de Cultura de la República de Cuba, con 35 años de creada. Tiene como misión la producción y comercialización nacional e internacional de las Artes Plásticas y Artes Aplicadas, así como servicios asociados a las Artes Visuales. Representando a los creadores en el camino de insertar sus obras en la vida cotidiana y generar fuentes de ingreso para el desarrollo de la cultura.

Está estructurado a partir de una Casa Matriz y tres Centros Nacionales a través de los cuales se dirige la política comercial. Además, posee quince Filiales territoriales con 161 establecimientos comerciales. Esta entidad es considerada atípica por ser estatal, pero trabajar con personas naturales: los artesanos. La Filial espirituana posee varios talleres de creación artística que agrupan artesanos especializados en diferentes técnicas y estos a su vez pueden contratar fuerza de trabajo. La institución cuenta con varios departamentos que gestionan los procesos que se llevan a cabo en la empresa. Entre ellos se encuentra el Departamento Comercial, que es el encargado de comercializar materiales; obras y accesorios; además de dirigir el proceso de contratación de artistas y artesanos que desean vender sus obras a través del centro. Al mismo tiempo, este Departamento es el responsable de supervisar los pagos tributarios y la seguridad social de los artesanos y trabajadores contratados.

La gestión de dicha información presenta grandes dificultades, debido a que se realiza de forma manual, con el apoyo de documentos Excel, lo que trae consigo falta de centralización de la información, cúmulo de datos, falta de eficiencia por parte de la institución, entre otros problemas, que han sido constatados a través de entrevistas realizadas a especialistas y directivos que realizan esta importante labor.

Después de analizar la situación antes expuesta, se plantea como **problema de investigación** la siguiente interrogante: ¿Cómo facilitar la gestión de la información tributaria en el FCBC?

Para dar solución a la problemática presentada se ha definido como **objetivo general** de la investigación: Desarrollar una aplicación web, que facilite la gestión de la información tributaria en el FCBC de Sancti Spíritus.

Para lo cual se plantean las siguientes **preguntas de investigación**:

- 1. ¿Cuáles son los fundamentos teóricos metodológicos que sustentan la elaboración de un software que facilite la gestión de la información tributaria?
- 2. ¿Cómo diseñar una aplicación web que facilite la gestión de la información tributaria en el FCBC de Sancti Spíritus?
- 3. ¿Cómo implementar una aplicación web que facilite la gestión de la información tributaria en el FCBC de Sancti Spíritus?

A partir de estas preguntas se plantearon las siguientes **tareas de investigación**:

- 1. Determinar los fundamentos teóricos metodológicos que sustentan la elaboración de un software que facilite la gestión de la información tributaria.
- 2. Diseñar una aplicación web que facilite la gestión de la información tributaria en el FCBC de Sancti Spíritus.
- 3. Implementar una aplicación web que facilite la gestión de la información tributaria en el FCBC de Sancti Spíritus.

El presente trabajo está estructurado en: Introducción, tres capítulos, que incluyen todo lo relacionado con el trabajo investigativo, así como el diseño e implementación del sistema, Conclusiones Generales, Recomendaciones, Bibliografía y Anexos.

# **Capítulo I: Pagos tributarios y de Seguridad Social. Herramientas que ayudan a mejorar el proceso.**

En este capítulo se abordará lo referente a los elementos teóricos que soportan la investigación, se presentan las tecnologías y lenguajes de programación que se ajustan al desarrollo del trabajo, fundamentando su selección en base al estudio realizado.

# **Capítulo II: Descripción del sistema informático FCBCPagos.**

En este capítulo se realizan, a partir de la metodología Extreme Programming, las Historias de usuario, las tareas de ingeniería y la lista de reserva del producto, entre otros artefactos propios de la metodología, brindando así una visión más clara del producto y una mejor comprensión del negocio.

# **Capítulo III: Construcción y prueba del sistema informático FCBCPagos.**

En el capítulo referido se crearán las pruebas de aceptación para la aplicación, además se puntualizarán temas de seguridad, diseño de interfaz y tratamiento de errores.

# <span id="page-18-0"></span>**Capítulo I: Pagos tributarios y de Seguridad Social. Herramientas que ayudan a mejorar el proceso.**

# <span id="page-18-1"></span>**Introducción**

En el presente capítulo se engloban los fundamentos teóricos-metodológicos afines al pago de tributos y de la contribución especial a la Seguridad Social. Se describen los principales conceptos que giran alrededor de este tema, para sentar los cimientos de la investigación. Asimismo, se realiza un sondeo de las tendencias y tecnologías contemporáneas y de las disímiles metodologías, arquitecturas y lenguajes de programación que auxiliarán el desarrollo de la propuesta.

# <span id="page-18-2"></span>**1.1 La gestión de la información.**

Las técnicas y herramientas de la **gestión de la información** se han incorporado al quehacer de los profesionales desde hace ya varios años. En la actualidad estas ocupan un espacio fundamental en la atención de la sociedad en general. De ahí la importancia de profundizar en los elementos que la caracterizan.

**Gestión**: Acción de administrar: la gestión de una empresa. Diligencia. [\(de Toro y](#page-77-3)  [Gisbert, 1979\)](#page-77-3)

**Información**: Es un recurso importante para la consecución de los objetivos de cualquier organización y que, por tanto, debe administrarse con criterios de economía y eficacia.[\(Rojas Mesa, 2006\)](#page-78-4)

El Harrods Librarian's Glossary, en su novena edición, define información como un conjunto de datos organizados de forma comprensible para comunicar un mensaje que incluye desde el contenido presentado en los más diversos formatos hasta el conocimiento personal de los miembros de una organización.[\(Prytherch, 2000\)](#page-78-5)

La **gestión de la información** es el proceso para la obtención de la información adecuada, en la forma correcta, para la persona u organización indicada, al precio adecuado, en el tiempo oportuno y lugar apropiado, para tomar la decisión adecuada. Aspectos que requieren de establecer los medios propicios para que las personas involucradas en su recolección, organización, almacenamiento, recuperación y uso de la información útil que será transformada, tanto de forma individual como colectiva en conocimiento.[\(Woodman, 1985\)](#page-78-6)

El objetivo básico de la gestión de información es organizar y poner en uso los recursos de información de la organización (tanto de origen externo como interno) para permitirle operar, aprender y adaptarse a los cambios del ambiente. Los actores principales en la gestión de información son los mismos profesionales de información, en unión estrecha con sus usuarios. Los procesos principales de la gestión de información: la identificación de las necesidades de información, la adquisición de las fuentes informativas, su organización y almacenamiento, el desarrollo de productos y servicios, su distribución y uso.[\(Rojas Mesa, 2006\)](#page-78-4)

En la búsqueda incesante de resultados, los hombres han aplicado técnicas y herramientas de gestión. Para gerenciar la sociedad, las organizaciones de diferente tipo, la producción, la guerra, los servicios, etc., se han conocido, desde épocas remotas, diferentes métodos, técnicas y estrategias. La dinámica del conocimiento nos impone día a día fusiones, interacciones y relaciones. Existe una notable influencia e interrelación entre todas las esferas del conocimiento. Es tal el volumen de información que se genera día a día que se hace muy difícil poder conocer, acopiar y asimilar todo lo que se genera.

Es un hecho que la tecnología juega un papel importante en la gestión de la información, ya que aporta herramientas y aplicaciones para almacenar, sistematizar y distribuir la información (Internet, Intranet, Data warehousing y Data Mining, administración de documentos, groupware, etc.), pero la tecnología de la información sólo es un medio, el contenido es un problema exclusivo de las personas.[\(Rivera Berrí,](#page-78-7)  [2006\)](#page-78-7)

Luego de haber analizado de forma general la gestión de la información resulta pertinente aclimatar estos conceptos al ámbito de la investigación. Para ello se examinará a fondo los tópicos relacionados con el sistema tributario cubano.

# <span id="page-19-0"></span>**1.2 Los Pagos Tributarios y la Seguridad Social**

Al decir de [\(Estrada Cabrera & Hernández Cambry, 2011\)](#page-77-2), el abono de los tributos por parte de las personas naturales y personas jurídicas se establece por Ley y reglamentaciones complementarias y tiene como objetivo proveer de recursos financieros al Presupuesto del Estado, el que se aprueba anualmente como Ley por la Asamblea Nacional del Poder Popular y rige desde el 1ro de enero hasta 31 de diciembre de cada año.

El presupuesto del Estado, está conformado por un sistema que incluye:

- Presupuesto Central
- Presupuestos Provinciales
- Presupuestos Municipales
- Presupuesto para la Seguridad Social.

El Presupuesto de la Seguridad Social nutrido por el aporte por concepto de Contribución a la Seguridad Social que realizan las personas tanto naturales como jurídicas, se traduce en beneficios que recibe la población por concepto de Pensiones y Jubilaciones, Estipendios a Estudiantes y Prestaciones a los Asistenciados (personas que no reciben el beneficio de la Seguridad Social de manera directa por concepto de jubilación o que el que reciben es insuficiente).

La utilización del pago de tributos como parte de la política fiscal de los estados no es privativa de nuestro país, sino que se aplica en todo el mundo. Constituye la fuente principal de recursos financieros con que cuentan los estados para asumir los gastos que garantizan su sostenibilidad.

En Cuba el Sistema Tributario debe representar un instrumento activo de regulación y control de la actividad económica por parte del Estado, el cual debe conducir, junto a otras medidas a elevar: la motivación por el trabajo, la productividad, la eficiencia económica, la disciplina social y a garantizar la redistribución de los ingresos.

Los objetivos esenciales que se persiguen con la aplicación de un Sistema Tributario en una economía socialista como la nuestra incluyen entre otros, los siguientes elementos:

- 1. Garantizar la recaudación de recursos que permitan financiar los gastos sociales y al mismo tiempo reducir el déficit fiscal o mantenerlo en niveles sostenibles para la economía del país.
- 2. Contribuir al saneamiento de las finanzas internas y lograr redistribuir los ingresos.

3. Constituir un mecanismo regulador de la actividad económica y estimulante de la eficiencia y el trabajo.

Con el objetivo de contribuir a potenciar el vínculo y el compromiso de los creadores y artistas con el Estado, en la Resolución 382 del año 2013 se aprobaron las nuevas medidas para el ordenamiento financiero y tributario del sector de la cultura, que se encuentran vigentes en la actualidad. A partir de las características y particularidades propias de este sector se implementaron las adecuaciones que corresponden al pago del Impuesto sobre Ingresos Personales, se perfeccionaron los sistemas de pago y de relaciones financieras entre las entidades y los creadores y artistas, asociando los porcientos que corresponden a las entidades del sector de la cultura al grado en que participan en la gestión del contrato y otros servicios prestados, además, se perfeccionó y ajustó el tratamiento en materia de Seguridad Social. Se autorizó la contratación de fuerza de trabajo por creadores y artistas que lo requieran para la realización de sus obras o preparación de sus presentaciones, los que se reconocerán como gastos deducibles del Impuesto sobre Ingresos Personales. Estos trabajadores deben pagar mensualmente el cinco por ciento (5%) de los ingresos que perciban, no presentarán Declaración Jurada ni liquidarán el Impuesto sobre Ingresos Personales al finalizar el año, se afiliarán al Régimen Especial de la Seguridad Social para los trabajadores por Cuenta Propia y aportarán la Contribución establecida en el Decreto Ley No. 278/2010.

Es por ello que la aplicación a desarrollar se enfocará en facilitar la gestión de la información relacionada con este aspecto, para así proporcionar una mayor claridad y difusión para el análisis de estos datos lo que posibilitará diseñar políticas más efectivas. Para ello resulta de gran importancia seleccionar con precisión las tecnologías a utilizar, pues esta actividad genera un gran volumen de información y por tanto es necesario llevar a cabo un control riguroso, teniendo en cuenta, sobre todo, que se manipularán datos monetarios.

#### <span id="page-22-0"></span>**1.3 Las aplicaciones web.**

En la actualidad una amplia gama de aplicaciones distribuidas cada vez más complejas está emergiendo en el entorno de la Web. El indiscutido incremento de popularidad y aceptación de las aplicaciones centradas en la Web tiene su origen, según [\(Olsina,](#page-78-8)  [1999\)](#page-78-8), en sus propias características y naturaleza: provee un modelo de información que soporta enlazar todo tipo de contenido y medios; permite a los usuarios un fácil acceso a información a partir de una representación ubicua de la misma; a diferencia de un documento en papel, tiene el valor agregado de la funcionalidad de software; y entre otros aspectos, permite a los usuarios (no necesariamente profesionales del área de informática) crear y enlazar fácilmente sus propios documentos por medio de herramientas ampliamente disponibles.

Una aplicación Web es un sistema software accesible a través de Internet o Intranet y se construyen de acuerdo con ciertas tecnologías y estándares. Las aplicaciones Web tienen una amplia variedad de tipos, una tipología bastante difundida [\(Kappel, Pröll,](#page-77-4)  [Reich, & Retschitzegger, 2006\)](#page-77-4) establece las siguientes categorías: sitios Web centrados en documentos; Aplicaciones Web Interactivas, transaccionales, basadas en flujos de trabajos, Web colaborativas, orientadas a portales o de Web ubicua; Web social; Portales generales; Portales especializados (de negocios, de mercados o de comunidades) y Web semántica.[\(Oliveros, Danyans, & Mastropietro, 2014\)](#page-77-5)

Las aplicaciones web difieren de los documentos hipermedia tradicionales en tres aspectos fundamentales, al decir de [\(González, 2005\)](#page-77-6):

- Los usuarios no solo navegan sino también activan operaciones y transacciones
- La estructura hipermedia puede evolucionar cuando la aplicación (sus operaciones) evoluciona.
- Diferentes usuarios pueden tener diferente visibilidad de la información y diferentes capacidades para ejecutar operaciones.

Para el éxito de una aplicación Web, más allá del golpe de suerte de un puñado de aplicaciones, es imprescindible contar con una definición precisa de todos los requerimientos del sitio a desarrollar y apegarse a modelos de calidad definidos para este tipo de aplicaciones, que proponen parámetros a cumplir para lograr un producto que cumpla con las expectativas del cliente.

El concepto de calidad tiene muchas definiciones, pero una ampliamente aceptada es la establecida por la ISO 9000 [\(ISO, 2001\)](#page-77-7) que define la calidad como el "grado en el que un conjunto de características inherentes cumple con los requisitos".

Después de haber revisado las características y ventajas de las aplicaciones web, podemos afirmar que es la mejor opción por las facilidades que brinda para la gestión de la información, el acceso a datos y las interfaces sencillas que proporcionan comodidad a los usuarios con conocimientos básicos de informática.

# <span id="page-23-0"></span>**1.4 Antecedentes**

A raíz del surgimiento de las tecnologías de la información y las comunicaciones, el mundo ha evolucionado hacia la informatización de todos los procesos. El sistema tributario no es la excepción, a nivel mundial han sido desarrollados sistemas informáticos capaces de gestionar la información acerca del pago de tributos y de la Seguridad Social.

Actualmente en España se encuentra en marcha el portal web denominado "Tu seguridad social", un nuevo modelo de atención e información integral al ciudadano en internet, el cual permite reforzar el modelo de servicio público. Este portal cuenta entre sus funcionalidades: Simular cuándo y cómo será la jubilación, Conocer cómo ha evolucionado la pensión, Pedir la Tarjeta Sanitaria Europea, Obtener certificados e informes.

Pero el modo en que se llevan a cabo estos procesos varían de un lugar a otro, dependiendo de la situación de cada país y de la forma de gobierno. Es por ello que, de igual manera, en Cuba se han desarrollado sistemas que se ajustan a nuestra realidad. Entre los más actuales se encuentra el sistema informático "Administre su negocio", desarrollado por La Empresa de Tecnologías de la Información y Servicios Telemáticos Avanzados (CITMATEL). Este sistema permite el cálculo de los impuestos personales según las regulaciones tributarias establecidas a los Trabajadores por Cuenta Propia.

Al considerarse, los artesanos, como personas naturales y no como trabajadores por cuenta propia, la ejecución de estos procedimientos es percibida de disímiles formas para cada uno. Es por ello que en el departamento Comercial del FCBC la gestión de dicha información se realiza de forma manual, con el apoyo de documentos Excel, creados con la intención de facilitar el trabajo, por empleados de la entidad. Pero, con la utilización de estos se han agudizado vertiginosamente una serie de problemas que dificultan el correcto desenvolvimiento de la actividad. A través de entrevistas realizadas al Especialista Comercial se identificaron las siguientes dificultades:

- Descentralización de la información.
- Cúmulo de datos.
- Retrasos en la entrega de información.
- Problema de seguridad.

Todo ello conlleva a que la empresa se plantee la tarea de crear una aplicación que resuelva dichos problemas y facilite el trabajo en el Departamento. Teniendo en cuenta la labor a realizar surge la necesidad, primeramente, de seleccionar una metodología para el desarrollo del producto.

# <span id="page-24-0"></span>**1.5 Metodologías utilizadas para el desarrollo del sotware**

Para construir un producto informático con éxito es necesario realizar una serie de actividades que permitirán definir un camino a seguir, es por ello que con el paso de los años se han estandarizado metodologías de desarrollo de software que facilitan el proceso de desarrollo de productos de calidad, de ahí la importancia de su utilización.

Una **metodología de desarrollo de software** es un marco de trabajo utilizado para estructurar, planificar y controlar el proceso de desarrollo de software. Este marco de trabajo consiste en una filosofía de desarrollo de software, herramientas, modelos y métodos que asisten al proceso de desarrollo de software.[\(Rivadeneira Molina, 2012\)](#page-78-9)

En la actualidad existen numerosas metodologías, con características específicas, ventajas y desventajas. Es por ello que el reto se encuentra en saber seleccionar de entre todas la que más se ajuste a los requerimientos del producto a desarrollar.

Por una parte, tenemos aquellas propuestas más tradicionales que se centran especialmente en el control del proceso, estableciendo rigurosamente las actividades involucradas, los artefactos que se deben producir, y las herramientas y notaciones que se usarán. Estas propuestas han demostrado ser efectivas y necesarias en un gran número de proyectos, pero la extensa documentación que exigen trae consigo un costo adicional para el proyecto y largos procesos de desarrollo, que dificultan la satisfacción de las necesidades del cliente en el tiempo requerido.

Para dar solución a estos problemas surgieron metodologías de desarrollo de software ágiles, que buscaban reducir la probabilidad de fracaso por subestimación de costos, tiempos y funcionalidades en los proyectos de desarrollo de software.

Las metodologías ágiles tienen dos diferencias fundamentales con las metodologías tradicionales; la primera es que los métodos ágiles son adaptativos, no predictivos. La segunda diferencia es que las metodologías ágiles son orientadas a las personas, no orientadas a los procesos.[\(Fowler, 2005\)](#page-77-8)

Las metodologías ágiles se caracterizan por el desarrollo iterativo e incremental; la simplicidad de la implementación; las entregas frecuentes; la priorización de los requerimientos o características a desarrollar a cargo del cliente; y la cooperación entre desarrolladores y clientes. Además, dan por hecho que los requerimientos van a cambiar durante el proceso de desarrollo.[\(Abrahamsson, Warsta, Siponen, &](#page-77-9)  [Ronkainen, 2003\)](#page-77-9)

En la presente investigación se decidió emplear la metodología ágil, debido a que el cliente no tiene claro la totalidad de los requerimientos funcionales a implementar en la aplicación, por lo que resulta necesario que el proceso sea flexible y el equipo de desarrollo es pequeño (1 persona), cuenta con poco tiempo de desarrollo y alto riesgo. La metodología ágil que se utilizará será Extreme Programming ya que está diseñada para entregar el software que los clientes necesitan en el momento en que lo necesitan y alienta a los desarrolladores a responder a los requerimientos cambiantes de los clientes, aún en fases tardías del ciclo de vida del desarrollo.

14

#### <span id="page-26-0"></span>**1.5.1 Extreme Programming (XP).**

XP es la metodología ágil más conocida [\(Sampaio, Vasconcelos, & Falcone, 2004;](#page-78-10) [Sato, Bassi, Bravo, Goldman, & Kon, 2006\)](#page-78-11). Fue desarrollada por Kent Beck buscando guiar equipos de desarrollo de software pequeños o medianos, entre dos y diez desarrolladores, en ambientes de requerimientos imprecisos o cambiantes [\(Beck,](#page-77-10)  [1999\)](#page-77-10). XP tiene como base cinco valores: Simplicidad, Comunicación, Retroalimentación, Respeto y Coraje.[\(Ronald, 2012\)](#page-78-12)

Las prácticas de XP incluyen: planning game, pequeñas entregas, diseño simple, programación en pareja, pruebas, refactoring, integración continua, propiedad común del código, paso sostenible, cliente en sitio, metáfora y estándares de código.[\(Fernández Martínez, Navarro Cadavid, & Morales Vélez, 2013\)](#page-77-11)

El proceso está constituido por seis fases:[\(Rivadeneira Molina, 2012\)](#page-78-9)

- 1. Fase de exploración. En esta fase los clientes escriben las tarjetas de historia que serán incluidas en la primera versión. Cada una de estas tarjetas describirá una funcionalidad que será agregada al programa. El periodo de tiempo de esta fase puede variar entre unas pocas semanas a unos pocos meses, dependiendo del conocimiento que posea el equipo de desarrollo con las tecnologías a utilizar.
- 2. Fase de planificación. Se define la prioridad de las distintas historias y se acuerda el contenido de la primera entrega del proyecto. La primera entrega no suele tardar más de dos meses en darse. La duración de esta fase no suele exceder unos pocos días.
- 3. Fase de iteraciones. La planificación divide el tiempo en varias iteraciones, de duración variable, entre una semana y cuatro. Los usuarios deciden que historias se realizarán en cada iteración, ya que la primera entrega suele contener toda la arquitectura del sistema. Las pruebas funcionales son creadas por el cliente y se ejecutan al término de cada iteración.
- 4. Fase de producción. Se ejecutan una serie de pruebas extra, de rendimiento, de funcionamiento necesarias antes de entregar el producto al cliente. Si se deben hacer cambios debe decidirse si incluirlos en esta entrega o en las próximas. Las iteraciones de esta fase no deben superar las tres semanas.
- 5. Fase de mantenimiento. Liberada la versión al cliente, el proyecto se debe mantener en el entorno siempre que siga habiendo iteraciones en esa fase. Esto supone un esfuerzo adicional por lo que se sugiere contratación de personal para dar soporte a clientes.
- 6. Fase de cierre de proyecto. Los clientes ya no tienen historias para ser implementadas, por lo que es necesario estar seguros que estamos cumpliendo con todas las necesidades de los clientes, y aspectos como fiabilidad, rendimiento. La documentación del proyecto se hace aquí, ya que no habrá más cambios.

XP cuenta con pocos roles, entre los que se encuentran: el cliente que escribe historias y pruebas de aceptación; programadores en pares; verificadores que ayudan al cliente a desarrollar pruebas; consultores técnicos; un consejero que interviene y enseña; y un rastreador que recoge las métricas y avisa cuando se encuentra con una estimación riesgosa; además de un Gran Jefe.

Según [\(Reynoso, 2004\)](#page-78-13) XP demanda comunicación oral tanto para los requerimientos como para el diseño. Entre los artefactos que utiliza, para el modelado de requerimientos, encontramos las tarjetas de historia (storycards), son tarjetas simples en papel donde se describen breves requerimientos (en una o dos líneas), pueden adoptar el esquema de Clase – Responsabilidad – Colaboración (CRC), tienen una granularidad de diez o veinte días. Se utilizan para estimar prioridades, alcance y tiempo de realización. Si existen discrepancias se usa la más optimista. Otros artefactos son: listas de tareas en papel o pizarra y gráficos visibles en la pared.

Aunque son muchas la potencialidades de esta metodología, también hay que tener presente una serie de inconvenientes y restricciones para su aplicación, tales como: están dirigidas a equipos pequeños o medianos (Beck sugiere que el tamaño de los equipos se limite de 3 a 20 como máximo, otros dicen no más de 10 participantes), el entorno físico debe ser un ambiente que permita la comunicación y colaboración entre todos los miembros del equipo durante todo el tiempo, cualquier resistencia del cliente o del equipo de desarrollo hacia las prácticas y principios puede llevar al proceso al fracaso (el clima de trabajo, la colaboración y la relación contractual son claves), el uso de tecnologías que no tengan un ciclo rápido de realimentación o que no soporten fácilmente el cambio, etc.[\(Letelier & Penadés, 2006\)](#page-77-12)

# <span id="page-28-0"></span>**1.6 Framework web.**

Para el desarrollo de una aplicación web es indispensable la normalización de datos; no importa cómo se manipule la información de una empresa u organización lo ideal es que esté estructurada de un modo conocido para poder manejarla, almacenarla y recuperarla. Los Framework web propician un ambiente de desarrollo que facilita la realización de estas tareas.

El uso de frameworks para cualquier tipo de desarrollo reduce el tiempo de elaboración e implementación y ayuda a hacer un trabajo mantenible y escalable, según las características del mismo.[\(Larman, 2003\)](#page-77-13)

En el desarrollo de software, un framework es una estructura de soporte definida en la cual otro proyecto de software puede ser organizado y desarrollado. En programación, es un set de funciones o código genérico que realiza tareas comunes y frecuentes en todo tipo de aplicaciones (creación de objetos, conexión a base de datos, etc.). Esto brinda una base sólida sobre la cual desarrollar aplicaciones concretas y permite obviar los componentes más triviales y genéricos del desarrollo y abre camino a que diseñadores y programadores puedan pasar más tiempo identificando requerimientos de software.[\(Martínez Villalobos, Camacho Sánchez, & Biancha Gutiérrez, 2010\)](#page-77-14)

Un framework, según [\(Martínez Villalobos et al., 2010\)](#page-77-14), agrega funcionalidad extendida a un lenguaje de programación, automatiza muchos de los patrones de programación para orientarlos a un determinado propósito, proporcionando una estructura al código, mejorándolo y haciéndolo más entendible y sostenible, y permite separar en capas la aplicación. En general, la divide en tres capas:

- La lógica de presentación que administra las interacciones entre el usuario y el software.
- La Lógica de datos que permite el acceso a un agente de almacenamiento persistente u otros.
- La lógica de dominio o de negocio, que manipula los modelos de datos de acuerdo a los comandos recibidos desde la presentación.

En la actualidad existe una amplia gama de frameworks, basados en el lenguaje PHP, que nos facilitan diferentes tareas, entre los más conocidos y utilizados en los últimos años se encuentran Symfony, Yii, Madoo, Flight, PHPixie, CodeIgniter, Phalcon, Cakephp y Laravel. Para el desarrollo del producto en cuestión se seleccionó Yii, a continuación, será justificada esta selección basada en sus potencialidades.

# <span id="page-29-0"></span>**1.6.1 Yii2**

Yii se destaca por un alto rendimiento basado en componentes para desarrollar aplicaciones web a gran escala. Ofrece casi todas las características necesarias para el desarrollo de aplicaciones web 2.0, tales como MVC, ActiveRecord, servicios web, etc. [\("Sitio oficial framework Yii.,"\)](#page-78-14).

Es una idea original de su fundador, QiangXue, quien inició el proyecto Yii el 1 de enero de 2008. Los años de experiencia adquirida, con anterioridad, durante el desarrollo del framework PRADO y la retroalimentación del desarrollador solidificaron la necesidad de un marco de trabajo, basado en PHP5, extremadamente rápido, seguro y profesional que está hecho a medida para satisfacer las expectativas de desarrollo de aplicaciones Web 2.0. [\(Winesett, 2012\)](#page-78-15)

El nombre Yii es una abreviación de Yes, it is. Su última versión es 2.0.2, lanzada el 11 de enero de 2015. Yii 2.0 es una reescritura completa de Yii en la parte superior de PHP 5.4.0, pero no es compatible con Yii 1.1.

# <span id="page-29-1"></span>**1.6.2 Modelo Vista Controlador (MVC)**

Las aplicaciones construidas con Yii utilizan el patrón de arquitectura modelo-vista controlador (model-view-controller MVC), que cuenta con gran popularidad actualmente en la web. Este patrón de arquitectura de software separa los datos y la lógica de negocio de una aplicación, de la interfaz de usuario y el módulo encargado de gestionar los eventos y las comunicaciones. Para ello MVC propone la construcción de tres componentes distintos que son el modelo, la vista y el controlador, es decir, por un lado, define componentes para la representación de la información, y por otro lado para la interacción del usuario. Este patrón de diseño se basa en las ideas de reutilización de código y la separación de conceptos, características que buscan facilitar la tarea de desarrollo de aplicaciones y su posterior mantenimiento.

Los componentes de este patrón son definidos por [\(Fernández Romero & Díaz](#page-77-15)  [González, 2012\)](#page-77-15) de la siguiente manera:

El Modelo es el objeto que representa los datos del programa. Maneja los datos y controla todas sus transformaciones. El Modelo no tiene conocimiento específico de los Controladores o de las Vistas, ni siquiera contiene referencias a ellos. Es el propio sistema el que tiene encomendada la responsabilidad de mantener enlaces entre el Modelo y sus Vistas, y notificar a las Vistas cuando cambia el Modelo.

La Vista es el objeto que maneja la presentación visual de los datos representados por el Modelo. Genera una representación visual del Modelo y muestra los datos al usuario. Interactúa preferentemente con el Controlador, pero es posible que trate directamente con el Modelo a través de una referencia al propio Modelo.

El Controlador es el objeto que proporciona significado a las órdenes del usuario, actuando sobre los datos representados por el Modelo, centra toda la interacción entre la Vista y el Modelo. Cuando se realiza algún cambio, entra en acción, bien sea por cambios en la información del Modelo o por alteraciones de la Vista. Interactúa con el Modelo a través de una referencia al propio Modelo.

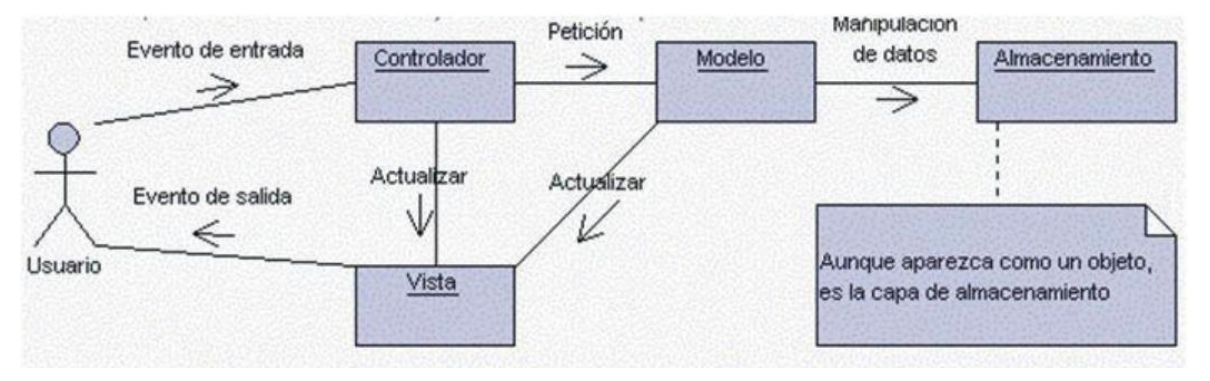

En la figura 1 se ilustran los elementos del patrón y la interrelación entre estos:

*Figura 1.1 Interrelación entre los elementos del patrón MCV. Imagen tomada de [\(Fernández Romero &](#page-77-15)  [Díaz González, 2012\)](#page-77-15)*

Este modelo de arquitectura presenta varias ventajas [\(Catalani\)](#page-77-16):

- Separación clara entre los componentes de un programa; lo cual permite su implementación por separado.
- Interfaz de Programación de Aplicaciones API (Application Programming Interface) muy bien definida; cualquiera que use el API, podrá reemplazar el Modelo, la Vista o el Controlador, sin aparente dificultad.
- Conexión entre el Modelo y sus Vistas dinámica; se produce en tiempo de ejecución, no en tiempo de compilación.

Entre las desventajas del patrón se encuentran [\(Bascón Pantoja, 2004\)](#page-77-17):

- El tiempo de desarrollo de una aplicación que implementa el patrón de diseño MVC es mayor, al menos en la primera etapa, que el tiempo de desarrollo de una aplicación que no lo implementa, ya que MVC requiere que el programador implemente una mayor cantidad de clases que en un entorno de desarrollo común no son necesarias. Sin embargo, esta desventaja es muy relativa ya que posteriormente, en la etapa de mantenimiento de la aplicación, una aplicación MVC es muchísimo más mantenible, extensible y modificable que una aplicación que no lo implementa.
- MVC requiere la existencia de una arquitectura inicial sobre la que se deben construir clases e interfaces para modificar y comunicar los módulos de una aplicación. Esta arquitectura inicial debe incluir, por lo menos: un mecanismo de eventos para poder proporcionar las notificaciones que genera el modelo de aplicación; una clase Modelo, otra clase Vista y una clase Controlador genéricas que realicen todas las tareas de comunicación, notificación y actualización que serán luego transparentes para el desarrollo de la aplicación.
- MVC es un patrón de diseño orientado a objetos por lo que su implementación es sumamente costosa y difícil en lenguajes que no siguen este paradigma.

El uso de los frameworks basados en este patrón permite tener una separación lógica y física de los componentes de la aplicación. De esta forma, ofrece a los desarrolladores de la aplicación una elevada organización en el trabajo.

#### <span id="page-32-0"></span>**1.6.3 PHP5**

PHP fue concebido alrededor del año 1994 por Rasmus Lerdorf, quien lo utilizó en su home page para registrar accesos. Recién en 1995 surge la primera versión conocida como "Personal Home Page Tools", que consistía de un analizador muy simple que admitía unas pocas herramientas tales como un libro de visitas, un contador, etc. A mediados de 1995 surge PHP/FI con soporte para procesamiento de formularios y soporte para MySQL. Este es considerado la primera versión "oficial" del lenguaje PHP. [\(Díaz & Banchoff Tzancoff, 2012\)](#page-77-18)

PHP es un lenguaje de script, conocido por su simplicidad, que se interpreta en el lado del servidor y es ampliamente usado en el campo del desarrollo de software web, para la generación de páginas web dinámicas, embebidas en páginas HTML y ejecutadas en el servidor. Para su funcionamiento necesita tener instalado un servidor de Apache. La mayor parte de su sintaxis ha sido tomada de C, Java y Perl con algunas características específicas. Los archivos cuentan con la extensión (php).[\(Arbeláez Salazar, Medina](#page-77-19)  [Aguirre, & Chaves Osorio, 2011\)](#page-77-19)

La mayor potencia de PHP se basa en que su código es "abierto" y extensible. PHP es independiente del tipo de servidor y plataforma, y no tiene ningún requerimiento sobre ninguno de ellos. Tiene una biblioteca de funciones muy amplia que permite trabajar con facilidad en casi todo tipo de aplicación. Por sus grandes ventajas ha sido utilizado para el desarrollo de un sinnúmero de aplicaciones. Entre las más conocidas actualmente, se encuentra una de las redes sociales con mayor aceptación por parte de los usuarios de internet a nivel mundial: Facebook. Además de numerosos frameworks y CMS (por sus siglas en inglés, Content Management System), ejemplo de los más utilizados por los desarrolladores son: Yii, Symfony, Zend, Drupal, Joomla, Moodle y WordPress.

# <span id="page-33-0"></span>**1.7 Otros Lenguajes que serán utilizados.**

# <span id="page-33-1"></span>**1.7.1 HTML 5**

HTML, por sus siglas en inglés Hyper Text Markup Language, es un lenguaje de marcas utilizado para describir texto y especificado por la W3C (por sus siglas en inglés, World Wide Web Consortium, es un consorcio internacional que genera recomendaciones y estándares que aseguran el crecimiento de la World Wide Web a largo plazo). Incluye marcas o tags para definir imágenes, párrafos, listas y encabezados, entre otros. Además, por medio de HTML se puede incluir cualquier tipo de archivo, como zip, exe, js o png. La mayor innovación del lenguaje fue la marca de anchor, que permite enlazar un documento a otro, generando así hipertextos. Este enlace o referencia se hace mediante una URL. [\(BanchoTzanco, 2011\)](#page-77-20)

HTML5 es la nueva versión del lenguaje HTML. Provee nuevas tecnologías, como geolocalización, bases de datos locales al cliente, web workers, y tags de video y audio, entre otras.

# <span id="page-33-2"></span>**1.7.2 CSS**

Las hojas de estilo, CSS (Cascade Style Sheets), es una tecnología que surgió luego de HTML y cuyo objetivo es proveer formato a las páginas web, para así lograr la reusabilidad e independencia entre contenido y formato. La versión más nueva del lenguaje es CSS3, aunque implementada parcialmente por los navegadores.

CSS incluye no solo características típicas de formatos de textos, párrafos, etc., sino que también permite manipular el posicionamiento y ubicación de los elementos dentro de las páginas web. Facilitando así la programación en el lado del cliente a un gran número de aplicaciones. La mayoría de las librerías y frameworks Javascript se basan en la utilización de estos estándares. [\(BanchoTzanco, 2011\)](#page-77-20)

#### <span id="page-34-0"></span>**1.7.3 JavaScript**

Es un lenguaje de programación escrito para ser embebido en las páginas web. Tiene una sintaxis muy parecida a C o Java. Javascript nació con la necesidad de conceder a los autores de sitios web la posibilidad de crear páginas que permitan intercambiar con los usuarios, ya que se necesitaba producir webs de mayor complejidad y el HTML solo permitía concebir páginas estáticas donde se podía mostrar textos con estilos. Gracias a estas mejoras puestas por el lenguaje a disposición del espacio virtual, a su simplicidad y flexibilidad, actualmente, Javascript es la base de la Web 2.0. [\(BanchoTzanco, 2011\)](#page-77-20)

#### <span id="page-34-1"></span>**1.8 Gestor de Bases de Datos**

Los sistemas gestores de base de datos son herramientas de gran importancia para la creación y administración de bases de datos ligeras, bases de datos en tiempo real (en algunas ocasiones obtenida a partir de la optimización de bases de datos relacionales) y bases de datos relacionales.

Se define una base de datos como una serie de datos organizados y relacionados entre sí, los cuales son recolectados y explotados por los sistemas de información de una empresa o negocio en particular.[\(Rubinos Carvajal & Nuevo León, 2011\)](#page-78-16)

En la actualidad el mundo de la informática se encuentra en constante desarrollo, a su vez lo hace también la rama de esta ciencia que se dedica a encontrar errores en el diseño e implementación de las soluciones informáticas, es por ello que resulta decisiva la selección de un potente gestor de bases de datos que garantice la fiabilidad, disponibilidad e integridad de los datos.

En el mundo del software libre existe toda una variedad de gestores de bases de datos, con características distintivas y que garantizan la seguridad de la información almacenada, entre ellos resaltan: MySQL, Berkeley DB, SQLite y postgresql. Teniendo en cuenta sus características y las ventajas que brinda, se seleccionó MySQL para el presente proyecto.

# <span id="page-35-0"></span>**1.8.1 MySQL**

MySQL es un sistema de gestión de bases de datos relacional, multihilo y multiusuario con más de seis millones de instalaciones. MySQL AB —desde enero de 2008 una subsidiaria de Sun Microsystems y ésta a su vez de Oracle Corporation desde abril de 2009— desarrolla MySQL como software libre en un esquema de licenciamiento dual [\("Sitio oficial de MySQL.,"\)](#page-78-17).

Las siguientes características son implementadas por MySQL:

- Múltiples motores de almacenamiento, permitiendo al usuario escoger la que sea más adecuada para cada tabla de la base de datos.
- Agrupación de transacciones, reuniendo múltiples transacciones de varias conexiones para incrementar el número de transacciones por segundo.

# Desventajas:

- Los binarios estándares de MySQL son los recomendados para la mayoría de los usuarios, e incluyen el motor de almacenamiento InnoDB.
- Los binarios incluyen características adicionales que no han sido lo bastante probadas o que normalmente no son necesarias.
- MySQL-Debug: Son binarios que han sido compilados con información de depuración extra. No debe ser usada en sistemas en producción porque el código de depuración puede reducir el rendimiento.

# <span id="page-35-1"></span>**1.9 Tecnologías informáticas a utilizar.**

Para la implementación y puesta en funcionamiento del sistema se seleccionaron una serie de tecnologías informáticas libres y multiplataforma, que garantizarán el correcto desenvolvimiento del proceso de desarrollo por las características que presentan, a continuación, se describirán brevemente cada una de ellas.
# **1.9.1 Wamp Server versión 2.4**

WAMP es el acrónimo formado por Windows, Apache, MySQL y PHP, usado para describir un sistema de infraestructura de internet que usa las siguientes herramientas [\("Sitio oficial de wamp server.,"\)](#page-78-0):

- Windows, como sistema operativo
- Apache, como servidor web
- MySQL, como gestor de bases de datos
- PHP (generalmente), Perl, o Python, como lenguajes de programación

El uso de WAMP permite servir páginas html a internet, además de poder gestionar datos en ellas, al mismo tiempo, proporciona lenguajes de programación para desarrollar aplicaciones web. También cuenta con PHPMyAdmin para facilitar la administración de las bases de datos.

Se instala automáticamente y no requiere configuraciones avanzadas para su funcionamiento. Una vez instalado, los sitios web serán colocados en la carpeta "www", para su correcta visualización a través del navegador desde cualquier nodo conectado al servidor. Para acceder a este se debe escribir la dirección http://localhost en cualquier navegador web: Firefox, Internet Explorer, Chrome, etc.

# **1.9.2 JetBrains PhpStorm 7.1**

JetBrains PhpStorm es un IDE multiplataforma que ofrece un editor inteligente para PHP, HTML y JavaScript, además de soporte para bases de datos, con análisis de código al vuelo, prevención de errores y refactorizaciones automáticas para PHP y JavaScript. El autocompletado de código soporta las versiones de PHP 5.3 y 5.4, incluyendo espacio de nombres, cierres de llaves, completado de nombres de clases, métodos, nombres de variables, palabras clave de PHP, etc. [\(Sanz Díaz, 2013\)](#page-78-1)

PhpStorm es perfecto para el trabajo con Symfony, Drupal, WordPress, Zend Framework, Laravel, Magento, CakePHP, Yii y otros frameworks. Pues brinda asistencia inteligente durante la codificación, que ayuda a escribir código bien ordenado y fácil de mantener. Hace posible ir de un lugar a otro del código de forma sencilla y sin perderse, a través de varias funcionalidades que resaltan las palabras reservadas con distintos colores y de saltos instantáneos a las declaraciones de funciones o variables. Trae incluidas herramientas de desarrollo, como: sistema de control de versiones, soporte para el desarrollo de forma remota, intérprete de código SQL, herramientas de líneas de comando, Composer, que permite la instalación de nuevos componentes para el framework, entre otras.

# **1.9.3 Visual Paradigm 8.0**

Visual Paradigm es una herramienta CASE (Ingeniería de Software Asistida por Computación), que propicia un conjunto de ayudas para el desarrollo de programas informáticos, desde la planificación, pasando por el análisis y el diseño, hasta la generación del código fuente de los programas y la documentación.

La Suite de productos que propone el Visual Paradigm se utiliza para desarrollar software de manera eficiente, rápida y de forma colaborativa. Permite realizar diagramas de procesos de negocios, modelado UML, modelos de casos de usos, modelos de actividad, de interacción, de bases de datos, de entidad-relación. Además, posee integración para varios IDE. Visual Paradigm es una herramienta que ayuda a construir aplicaciones de calidad.[\(Herrera Chica, 2012\)](#page-77-0).

Con la ayuda de esta tecnología se proyecta el diseño del Modelo Entidad-Relación (MER). Además, mediante el empleo de las funcionalidades de dicho instrumento y a partir del MER obtenido, serán generadas las consultas SQL que se transformarán, posteriormente, en la base de datos de la aplicación. Estas facilidades propuestas por la herramienta CASE, disiparon las dudas acerca de su selección, convirtiéndola así en la mejor opción.

# **Conclusiones del capítulo**

A través del estudio de la bibliografía seleccionada para la presente investigación, se concluyó que:

La metodología de desarrollo ágil XP, resultó ser la mejor opción, pues permite introducir nuevos requerimientos incluso en etapas tardías del desarrollo del software.

Esto será de gran ayuda en el presente proyecto, ya que el cliente no tiene claro, en un principio, todos los requisitos que necesitará de la aplicación.

Luego de analizar las potencialidades de los Framework web en el desarrollo de aplicaciones de este tipo, fue elegido Yii por ser extremadamente rápido, seguro y profesional. Además de contar entre sus características: la utilización del patrón de arquitectura Modelo-Vista-Controlador y el lenguaje de programación PHP5.

Se resolvió que MySQL, como sistema gestor de base de datos, cubre las necesidades del producto en cuanto a la implementación de una base de datos robusta y segura. Su integración con el servidor web Wamp, a través de la herramienta phpmyadmin permite la ejecución de aplicaciones web en una máquina con escasos recursos. Además, la herramienta CASE, Visual Paradigm, será utilizada para el diseño del Modelo Entidad-Relación, pues brinda funcionalidades que automatizan la creación de la base de datos a partir de este diagrama, lo cual facilita en gran medida la implementación de la aplicación.

El software será desarrollado en el IDE JetBrains PhpStorm, ya que brinda facilidades para la prevención de errores y ejecuta funciones de autocompletado de código. Además, se utilizarán los lenguajes HTML, JavaScript y CSS, que son considerados un estándar en la red de redes, pues la combinación de ellos hace de la creación de páginas web una tarea sencilla y flexible.

# **Capítulo II: Descripción del sistema informático FCBCPagos.**

Durante el desarrollo del presente capítulo se seguirán las fases definidas por la metodología ágil XP para la construcción de la aplicación web. Serán creados los artefactos requeridos por dicha metodología, entre los que se encuentran: las historias de usuarios, las tareas de ingeniería y el modelo de la base de datos, además se hará énfasis en la seguridad y el diseño de interfaz, para lograr así un producto final de calidad.

# **2.1 Procesos Actuales del negocio.**

El departamento Comercial del FCBC, es el encargado de supervisar los pagos tributarios y la Seguridad Social de los artesanos y trabajadores contratados por estos. Para ello se debe controlar la información concerniente a los ingresos obtenidos por los artesanos y los gastos en los que incurren estos, además de tener conocimiento acerca de los trabajadores contratados de cada artesano y de los pagos a la Seguridad Social realizados por ambos.

De los ingresos se debe conocer el valor del contrato total, el ingreso obtenido, el número de la factura, la fecha y la entidad comercializadora. Estos serán distribuidos entre los miembros del taller según determine el coordinador.

Los artesanos deben justificar un porciento de los gastos deducibles, para ello se registra el número de la factura, la fecha y el importe.

De los trabajadores contratados se debe recoger el artesano que los contrató, el número de identificación, el nombre, el municipio de residencia, la fecha de inicio como Trabajador por Cuenta Propia y la fecha de inicio de los pagos a la ONAT. Además, se controlan los salarios recibidos mensualmente y la contribución de estos a la Seguridad Social.

Cada artesano acogido a la Seguridad Social debe cumplir una obligación anual, a través de pagos trimestrales o mensuales, de los cuales se almacena la fecha y el importe a pagar.

La recolección de estos datos tiene como objetivo principal confeccionar la Declaración Jurada al culminar el año fiscal, para determinar así el impuesto que debe pagar el artesano por las actividades realizadas durante dicho período.

# **2.1.1 Reglas del negocio.**

- Solo se debe definir una moneda como principal.
- Los trabajadores contratados deben pagar a la ONAT el 5% del salario todos los meses, excepto los primeros tres meses de trabajo, si es la primera vez que trabajan por cuenta propia o el primer mes de trabajo, si son reincidentes.
- El ingreso obtenido y el valor del contrato de cada factura se distribuye entre los miembros del taller, aunque no necesariamente a partes iguales, ni entre todos los miembros.
- El pago a los trabajadores contratados por un artesano se considera un gasto justificado.
- La Declaración Jurada, DJ 08 se elabora en PESOS CUP, con independencia de que el contribuyente opere, total o parcialmente, en PESOS – CUC.
- Los importes se registran en pesos sin centavos.
- La Declaración Jurada anual, se presenta antes del 30 de abril, del año siguiente al que se liquida o según se defina en la Ley del Presupuesto del año en cuestión.
- La carga financiera se compara con la del año anterior para determinar si se aprueba la bonificación pertinente de acuerdo al aumento de esta.

# **2.2 Lista de reserva del producto**

- Requerimientos de Apariencia o Interfaz Externa
	- o La interfaz de usuario será diseñada siguiendo las reglas de oro descritas por [\(Pressman, 2002\)](#page-78-2), en su libro *"Ingeniería del Software, un enfoque práctico"*, las cuales plantean: dar el control al usuario en todo momento de manera que este no sea obligado a realizar acciones innecesarias o no deseadas, reducir la carga de memoria del usuario a través de la utilización de metáforas del mundo real a las cuales esté adaptado este y construir una interfaz consecuente siguiendo un diseño estándar en todas las pantallas.
- Requerimientos de Usabilidad
- o El acceso a los datos se restringe a usuarios autorizados, con distintos niveles de acceso definidos por el administrador del sistema.
- o Para la utilización de la aplicación los usuarios deben tener conocimientos básicos del manejo de una interfaz estándar en el ambiente de los Sistemas Operativos Windows o Linux (uso del mouse, manejo de menús, botones, cuadros de texto, entre otros.)
- Requerimientos de Rendimiento
	- o Se requiere una capacidad de procesamiento media ya que se ejecutan algunos cálculos complejos, pero estos se realizan de la forma más eficiente posible para reducir la carga del procesador.
- Requerimientos de Soporte
	- o Se requiere un servidor de bases de datos con soporte para grandes volúmenes de información, velocidad de procesamiento y tiempo de respuesta rápido en accesos concurrentes. Se documentará la aplicación para garantizar su soporte.
	- o Se realizará mantenimiento a fin de aumentar las funcionalidades a través de versiones posteriores y según las nuevas necesidades de la empresa.
- Requerimientos de Portabilidad
	- o Se seleccionó Windows como plataforma para el desarrollo de la aplicación.
- Requerimientos de Seguridad
	- o Debe garantizar la conectividad e integridad de los datos almacenados a través de la red. Esto está garantizado por el Sistema Operativo.
	- o Debe garantizar la confidencialidad para proteger la información de acceso no autorizado. Esto estará garantizado por el Sistema Gestor de Base de Datos.
	- o La aplicación contará con un potente sistema de gestión de roles para garantizar el acceso de cada usuario solamente a las opciones relacionadas con su actividad.
- $\circ$  La información deberá estar disponible a los usuarios en todo momento, limitada solamente por las restricciones que estos tengan de acuerdo con la política de seguridad del sistema.
- Confiabilidad
	- o Garantía de un tratamiento adecuado de las excepciones y validación de las entradas del usuario.
	- o El sistema en casos de fallos debe garantizar que las pérdidas de información sean mínimas.
- Requerimientos de Ayuda y Documentación en Línea
	- o El sistema contará con una ayuda que guiará al usuario en el manejo de la aplicación y explicará de manera clara y sencilla todas las funcionalidades de esta.
- Requerimientos de Software
	- o Se debe disponer de un sistema operativo compatible. El sistema debe poderse ejecutar en entornos Windows y Linux.
	- o Las máquinas de los clientes deben estar conectada a un nodo central que contenga un gestor de bases de datos MySQL y un servidor web Apache
- Requerimientos de Hardware
	- o Para la puesta en marcha del producto se requieren máquinas con los siguientes requisitos:
	- o Una máquina que funcione como servidor, la cual debe tener como mínimo:
		- Un Procesador Pentium III con 1 GHz de frecuencia o superior
		- 512 Mb de Memoria RAM
		- 40 GB de Disco Duro.
	- o Las computadoras situadas en los puestos de trabajo de los usuarios requerirán como mínimo:
		- **Un Procesador Pentium III**
		- 128 Mb de Memoria RAM
- Deben estar conectadas en red con el servidor a través de una tarjeta de red de 100 Mbps
- Restricciones en el diseño y la implementación
	- o Se utilizarán herramientas de desarrollo que garanticen la calidad de todo el ciclo de desarrollo del producto. Además, se deberán utilizar los colores que conforman el manual de identidad del FCBC.

# **2.3 Proceso de desarrollo de la aplicación siguiendo la metodología XP**

La metodología XP define las siguientes fases del ciclo de vida del proyecto:

- Planificación
- Diseño
- Codificación
- Pruebas

Durante las cuales se generan los artefactos:

- Historias de Usuario
- Tareas de Ingeniería
- Pruebas de Aceptación.

Que se describirán minuciosamente a continuación.

# **2.3.1 Historias de usuario**

Las historias de usuario son utilizadas como herramientas para dar a conocer los requerimientos, que demande el cliente, del sistema al equipo de desarrollo. Son pequeños textos en los que el cliente describe una actividad que realizará el sistema; la redacción de los mismos se realiza bajo la terminología del cliente, no del desarrollador, de forma tal que sea clara y sencilla, sin profundizar en detalles. Es por ello que el usuario o un representante de este debe estar presente durante el desarrollo del producto para solucionar dudas al equipo de desarrollo. Las historias de usuario permiten estimar el tiempo que necesitará el equipo de desarrollo para realizar las entregas del software.

Una vez culminado este proceso fueron creadas un total de 33 historias de usuarios, las cuales se relacionan a continuación en la tabla No. 1, donde se establecen los puntos estimados y los puntos reales de cada historia de acuerdo a la complejidad de cada una.

| <b>Iteración</b> |                | Historias de usuario (número y nombre)   | Ptos.        | Ptos.         |  |
|------------------|----------------|------------------------------------------|--------------|---------------|--|
|                  |                |                                          | Estim.       | <b>Reales</b> |  |
|                  |                | <b>Seguridad</b>                         |              |               |  |
| 1                | 1              | Base de datos                            | 2            | 1.5           |  |
|                  | $\overline{2}$ | <b>Gestionar usuario</b>                 | 0.5          | 0.5           |  |
|                  | 3              | Gestionar roles y permisos               | 0.8          | 0.8           |  |
|                  | $\overline{4}$ | Autenticar usuario                       | 0.5          | 0.5           |  |
|                  | 5              | Opciones de datos                        | 0.7          | 0.7           |  |
|                  | 6              | Cambiar contraseña de usuario            | 0.3          | 0.3           |  |
|                  |                | <b>Gestión de Constantes</b>             |              |               |  |
| $\overline{2}$   | $\overline{7}$ | <b>Gestionar Monedas</b>                 | 0.5          | 0.4           |  |
|                  | 8              | Gestionar Retención Entidad              | 0.3          | 0.2           |  |
|                  | 9              | Gestionar Escala Impositiva              | 0.4          | 0.4           |  |
|                  | 10             | <b>Gestionar Gastos Deducibles</b>       | 0.3          | 0.3           |  |
|                  | 11             | Gestionar Bonificación Pronto Pago       | 0.3          | 0.3           |  |
|                  | 12             | Gestionar Mínimo Exento                  | 0.3          | 0.3           |  |
|                  | 13             | Gestionar Pagos Trabajadores Contratados | 0.3          | 0.3           |  |
|                  |                | <b>Gestión de Datos</b>                  |              |               |  |
| 3                | 14             | <b>Gestionar Ingresos Obtenidos</b>      | $\mathbf{1}$ | $\mathbf{1}$  |  |
|                  | 15             | <b>Gestionar Gastos Justificados</b>     | 0.8          | 0.8           |  |
|                  | 16             | Gestionar Obligación anual SS            | 0.6          | 0.6           |  |
|                  | 17             | Gestionar Pago SS por Artesano           | 0.7          | 0.7           |  |

*Tabla 2.1 Historias de Usuario*

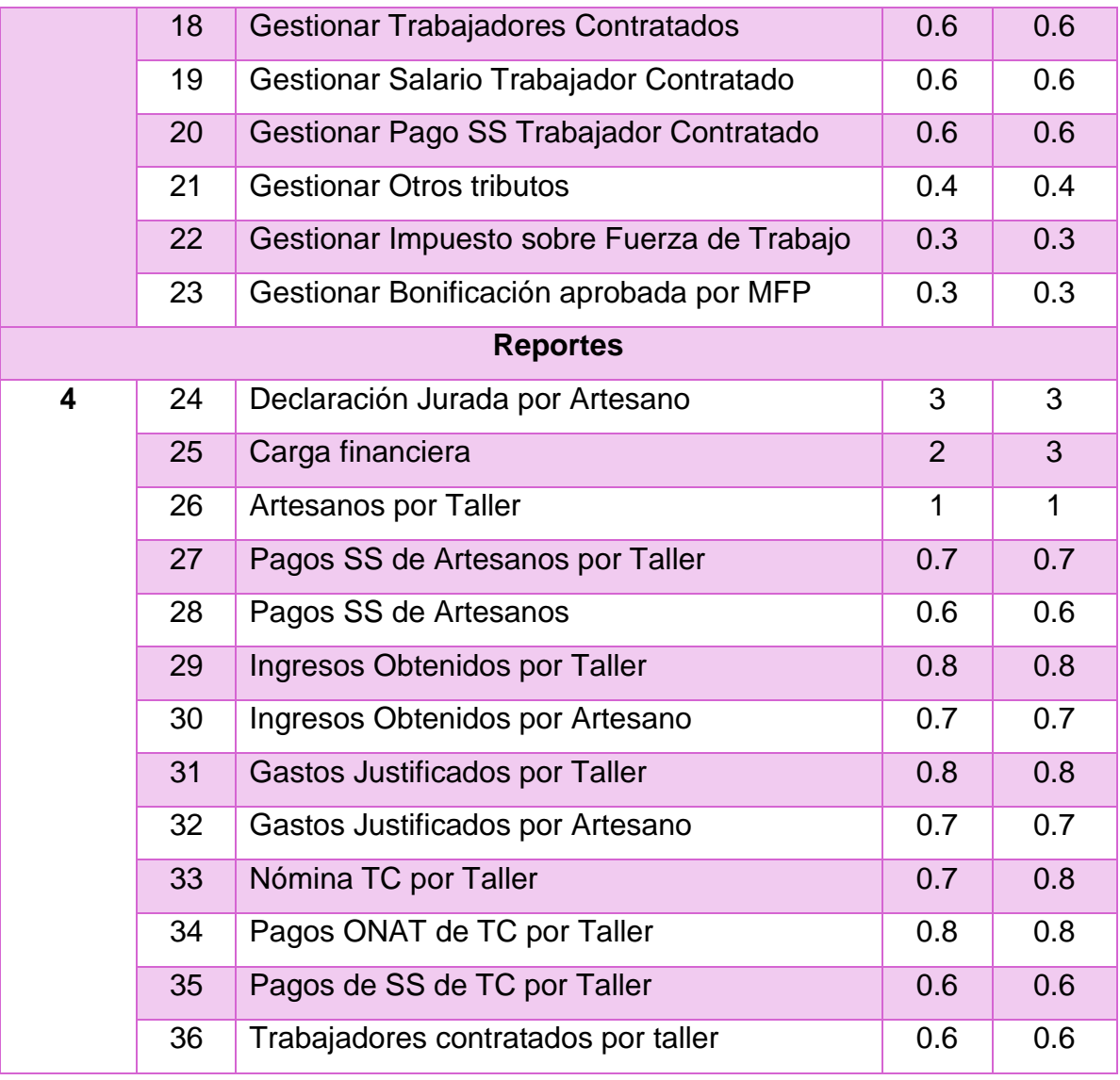

A continuación, se exponen las historias de usuario más importantes realizadas durante el desarrollo del proyecto.

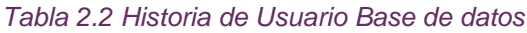

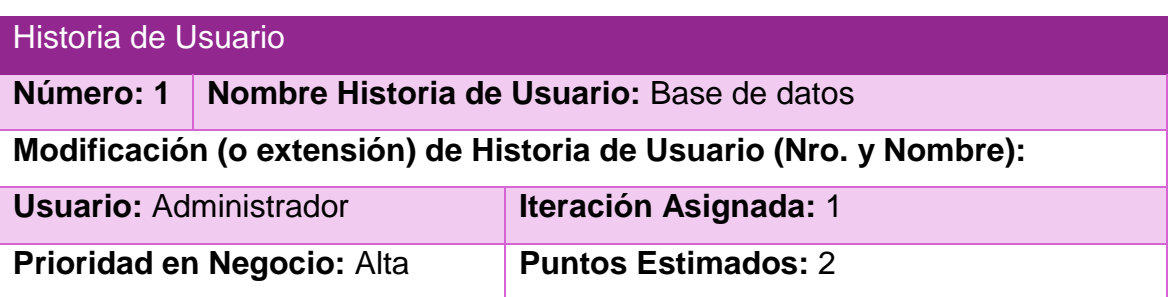

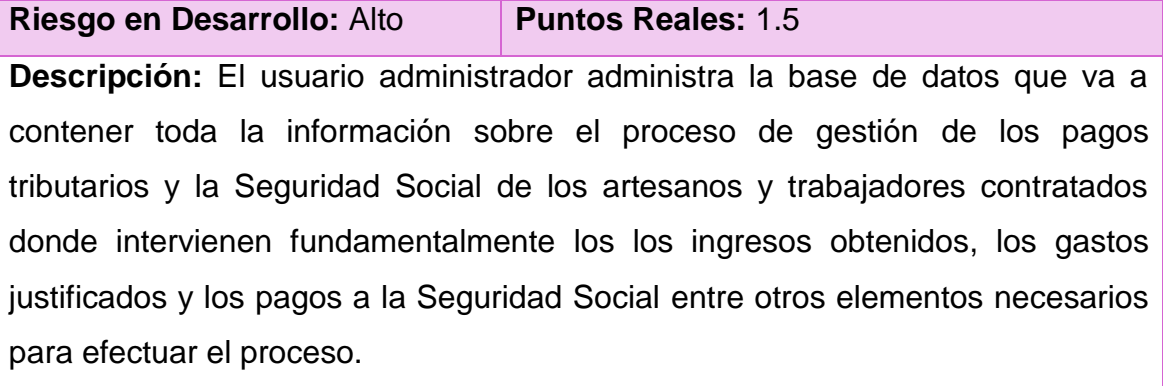

**Observaciones:**

*Tabla 2.3 Historia de Usuario Autenticar usuario*

| Historia de Usuario         |  |                                                                                  |  |  |  |
|-----------------------------|--|----------------------------------------------------------------------------------|--|--|--|
| Número: 4                   |  | Nombre Historia de Usuario: Autenticar usuario                                   |  |  |  |
|                             |  | Modificación (o extensión) de Historia de Usuario (Nro. y Nombre):               |  |  |  |
| <b>Usuario: Todos</b>       |  | <b>Iteración Asignada: 1</b>                                                     |  |  |  |
| Prioridad en Negocio: Alta  |  | <b>Puntos Estimados: 0.5</b>                                                     |  |  |  |
| Riesgo en Desarrollo: Medio |  | <b>Puntos Reales: 0.5</b>                                                        |  |  |  |
|                             |  | <b>Descripción:</b> Permite la entrada a la aplicación para gestionar los datos. |  |  |  |
| <b>Observaciones:</b>       |  |                                                                                  |  |  |  |

*Tabla 2.4 Historia de Usuario Gestionar Ingresos Obtenidos*

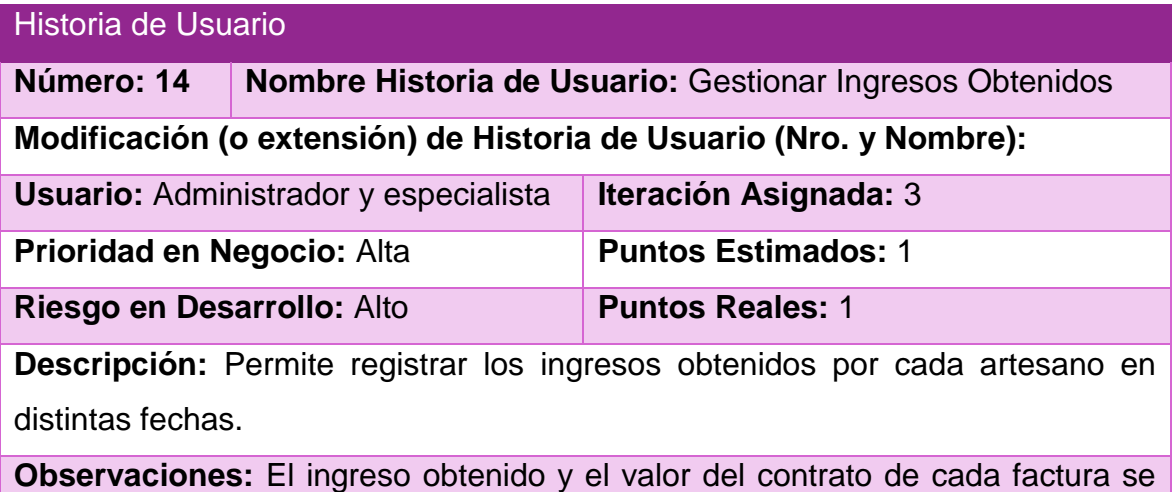

distribuye entre los miembros del taller, aunque no necesariamente a partes iguales, ni entre todos los miembros.

### *Tabla 2.5 Historia de Usuario Gestionar Gastos Justificados*

| Historia de Usuario             |                                       |                                                                                      |
|---------------------------------|---------------------------------------|--------------------------------------------------------------------------------------|
| Número: 15                      |                                       | <b>Nombre Historia de Usuario: Gestionar Gastos Justificados</b>                     |
|                                 |                                       | Modificación (o extensión) de Historia de Usuario (Nro. y Nombre):                   |
|                                 | Usuario: Administrador y especialista | <b>Iteración Asignada: 3</b>                                                         |
| Prioridad en Negocio: Alta      |                                       | <b>Puntos Estimados: 0.8</b>                                                         |
| Riesgo en Desarrollo: Medio     |                                       | <b>Puntos Reales: 0.8</b>                                                            |
|                                 |                                       | <b>Descripción:</b> Permite justificar los gastos en los que incurren los artesanos. |
|                                 |                                       | <b>Observaciones:</b> El pago a los trabajadores contratados por un artesano se      |
| considera un gasto justificado. |                                       |                                                                                      |

*Tabla 2.6 Historia de Usuario Gestionar Pago SS por Artesano*

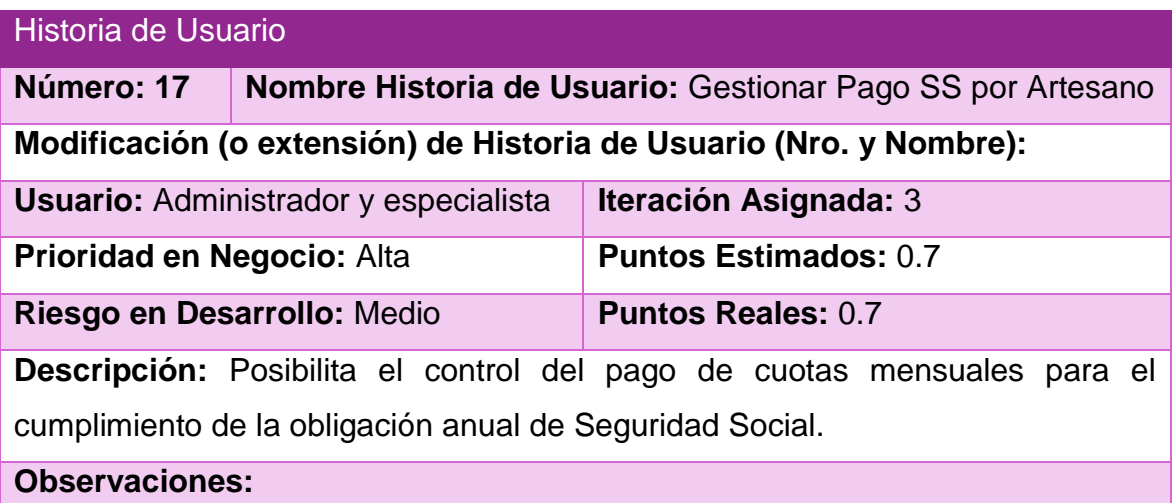

### *Tabla 2.7 Historia de Usuario Declaración Jurada por Artesano*

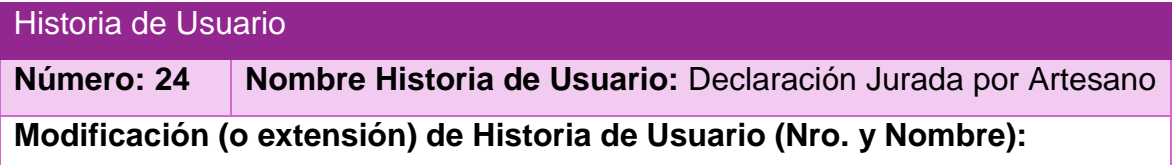

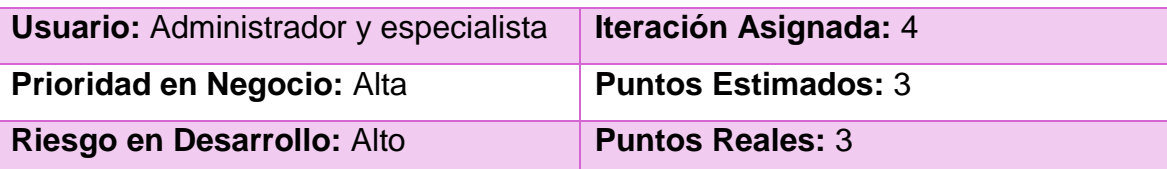

**Descripción:** Permite conformar la Declaración jurada de un determinado año fiscal y determinar el impuesto a pagar por el artesano.

# **Observaciones:**

**-** La Declaración Jurada, DJ-08 se elabora en PESOS-CUP, con independencia de que el contribuyente opere, total o parcialmente, en PESOS-CUC.

- Los importes se registran en pesos sin centavos.

- La Declaración Jurada anual, se presenta antes del 30 de abril, del año siguiente al que se liquida o según se defina en la Ley del Presupuesto del año en cuestión.

# *Tabla 2.8 Historia de Usuario Carga financiera*

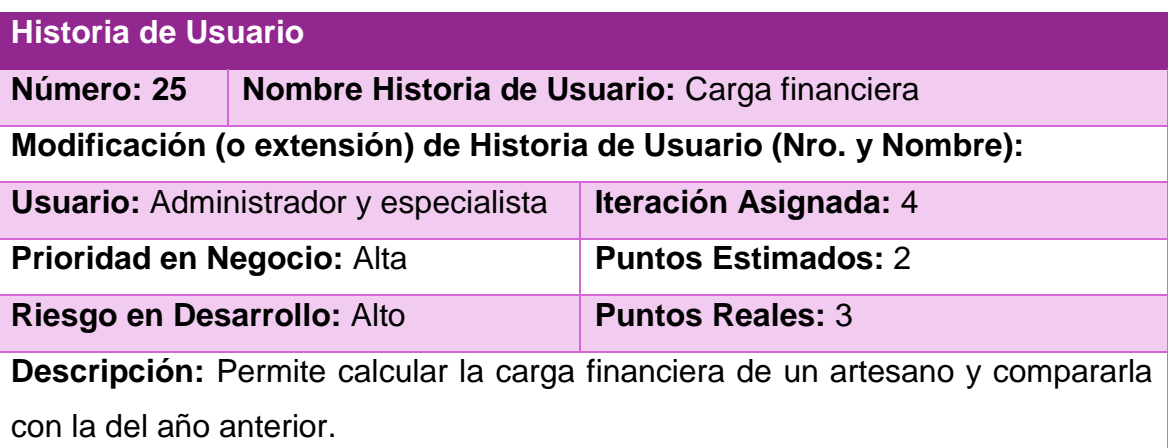

**Observaciones:** La carga financiera se compara con la del año anterior para determinar si se aprueba la bonificación pertinente de acuerdo al aumento de esta.

El resto de las historias de usuario se encuentra en el Anexo 1. [Historias de Usuario](#page-79-0)

# **2.4 Diseño del sistema**

# **2.4.1 Tareas de ingeniería**

Las tareas de la ingeniería son escritas por el equipo de desarrollo a partir de las historias de usuario elaboradas por el cliente. Cada tarea describe a cada Historia de usuario, dando un detalle más profundo de las mismas para realizar la implementación, estimando un tiempo más cercano a la realidad para realizar cada una de ellas. En la tabla No. 2 se muestran las tareas de ingeniería correspondiente a las historias de usuario descritas con anterioridad.

### *Tabla 2.9 Tareas de Ingeniería*

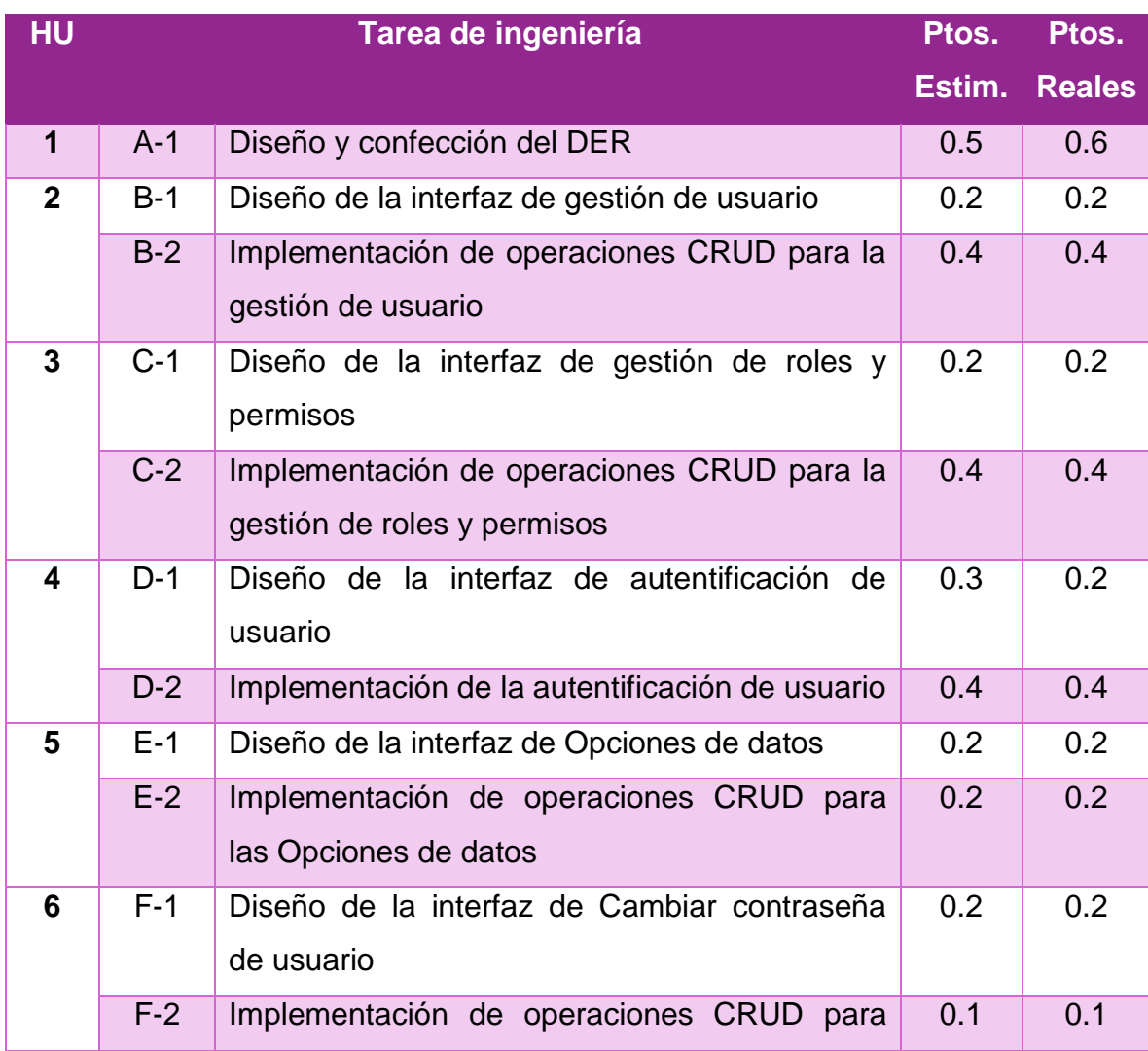

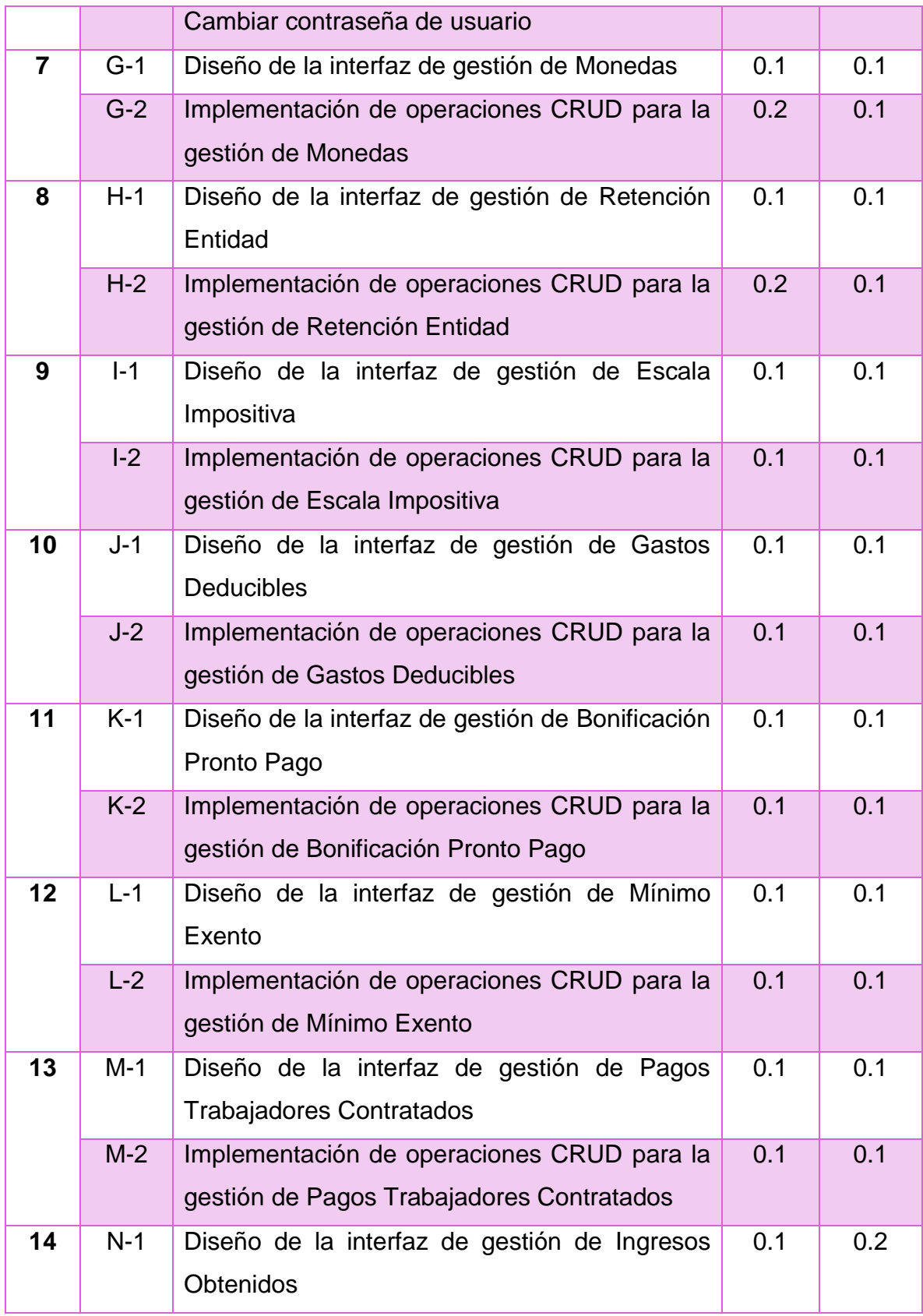

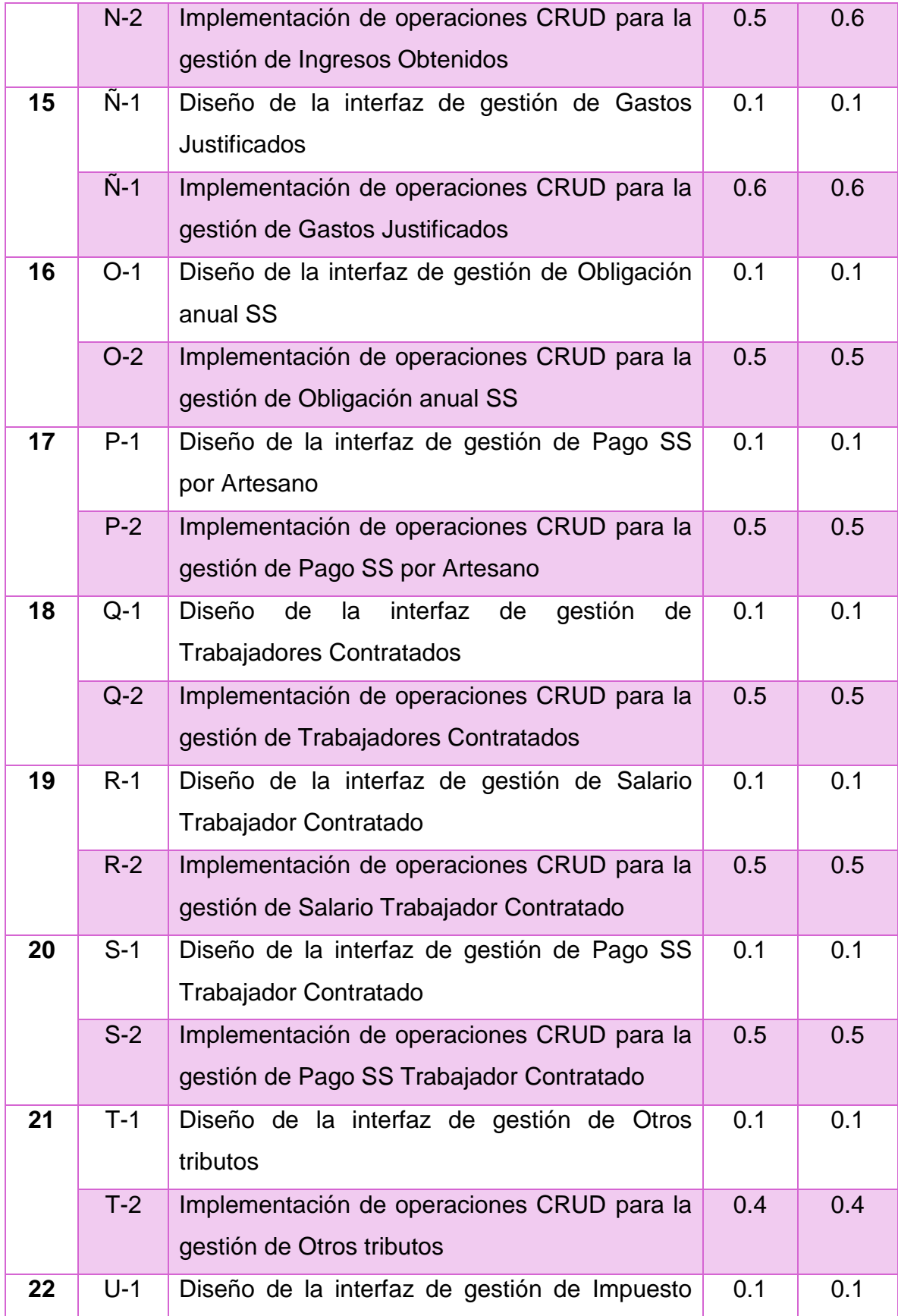

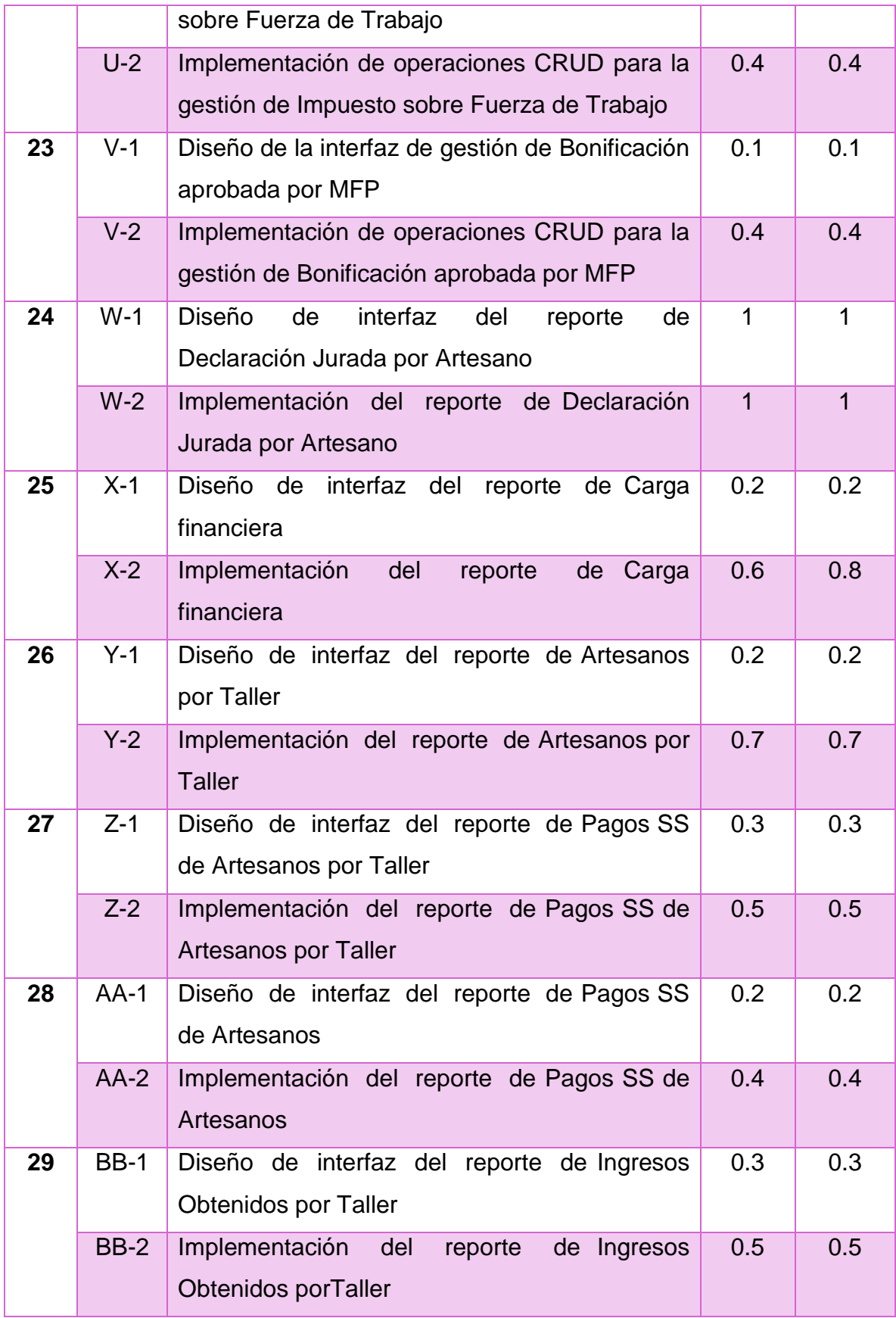

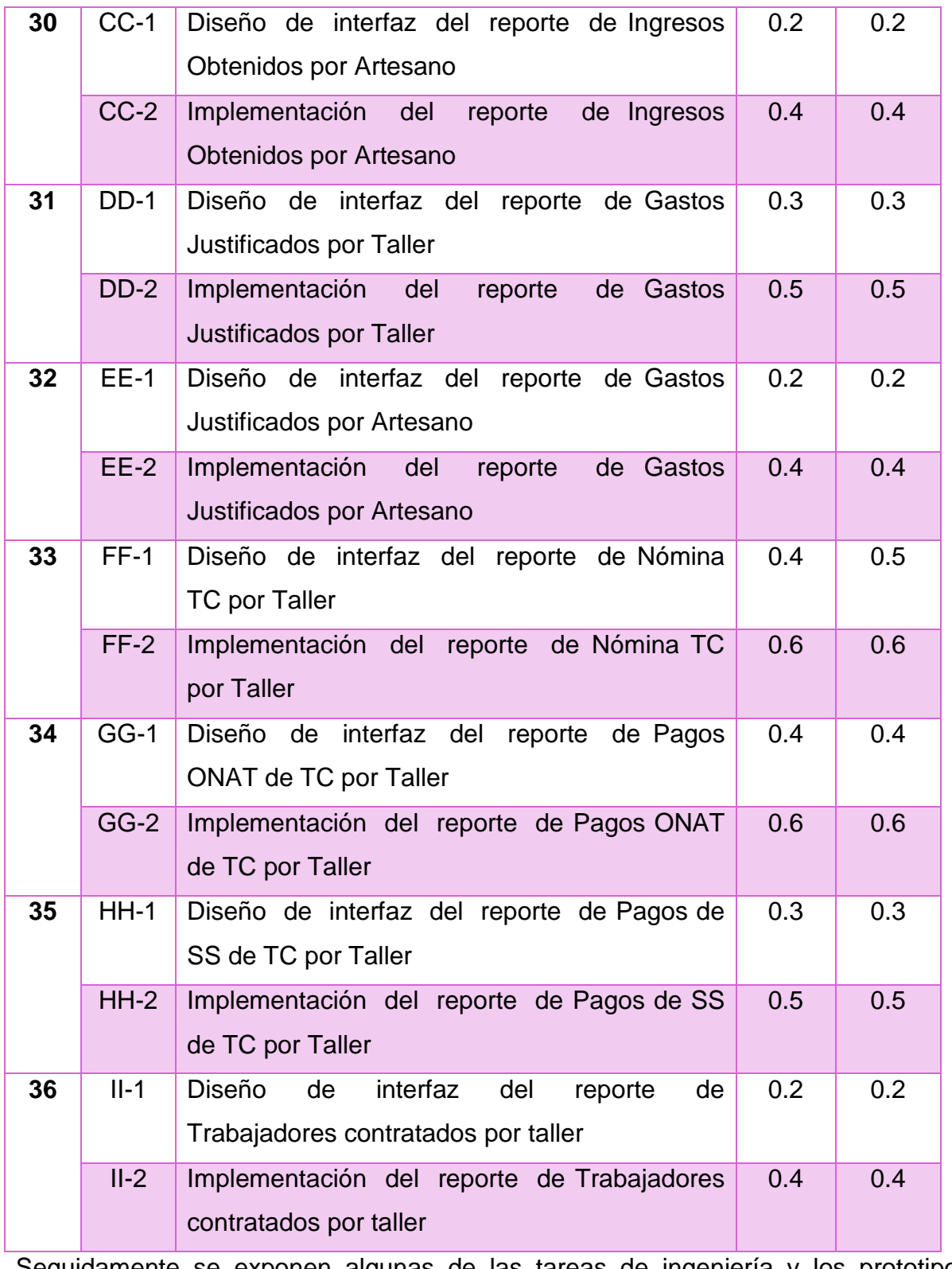

Seguidamente se exponen algunas de las tareas de ingeniería y los prototipos de interfaz de usuario correspondientes.

# *Tabla 2.10 Tarea de ingeniería correspondiente al diseño de la interfaz de autentificación de usuario*

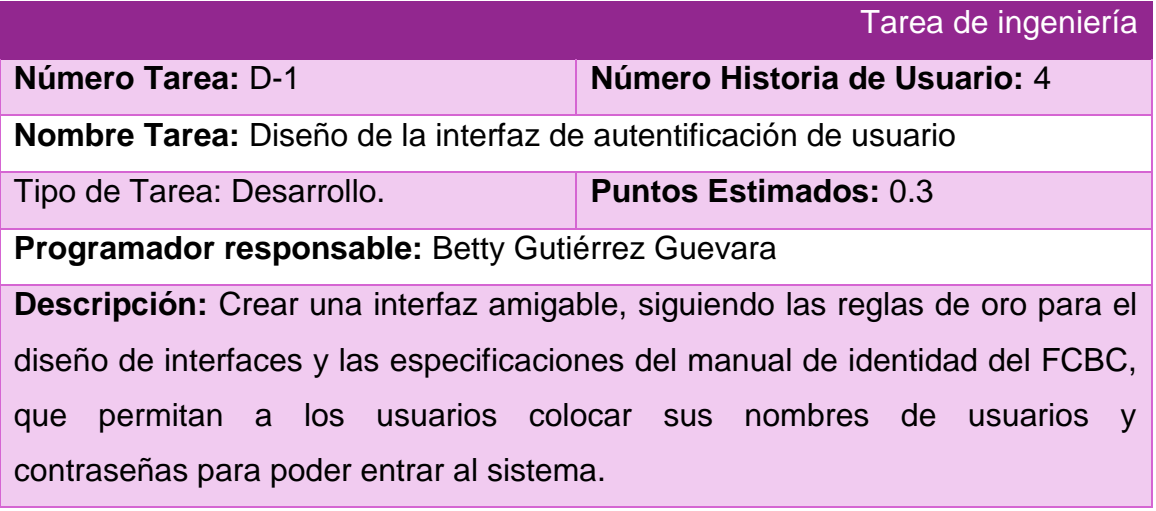

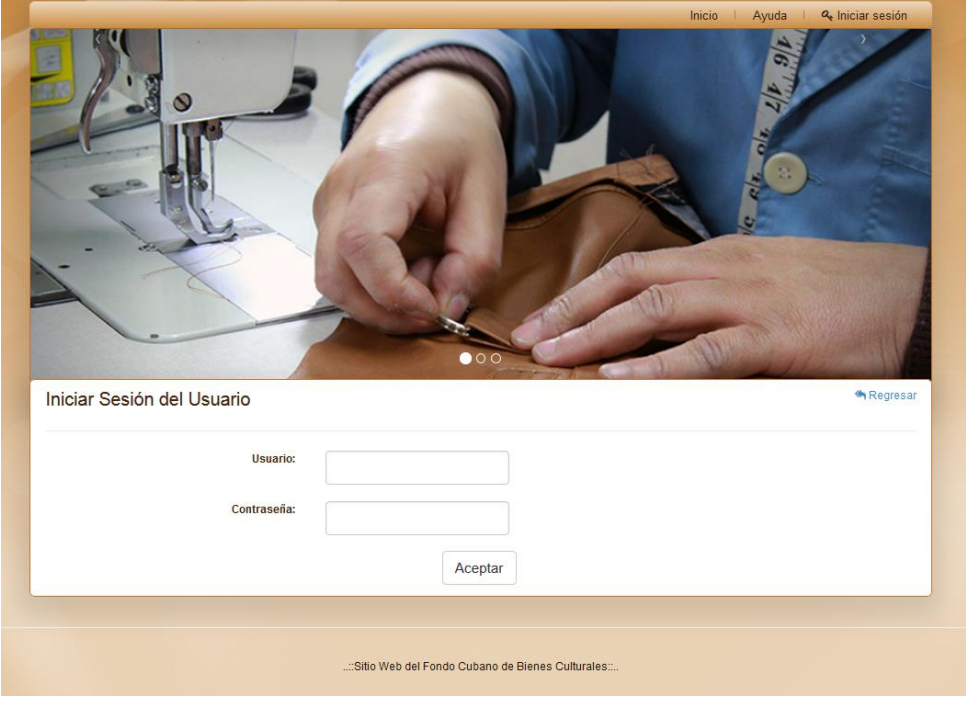

*Figura 2.1 Prototipo de interfaz de iniciar sesión*

*Tabla 2.11 Tarea de ingeniería correspondiente al Diseño de la interfaz de gestión de Ingresos Obtenidos*

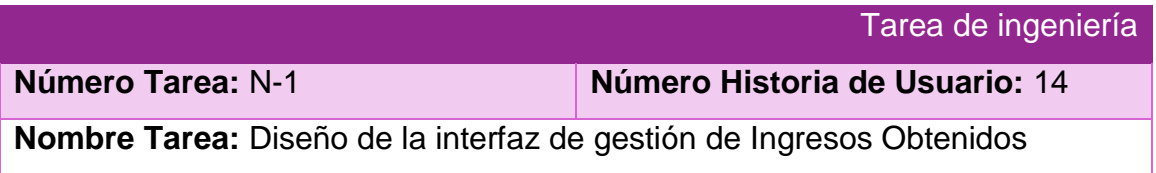

Tipo de Tarea: Desarrollo. **Puntos Estimados:** 0.1 **Programador responsable:** Betty Gutiérrez Guevara **Descripción:** Crear una interfaz amigable, siguiendo las reglas de oro para el diseño de interfaces y las especificaciones del manual de identidad del FCBC, que permitan al administrador y al especialista gestionar los ingresos obtenidos por los artesanos.

*Tabla 2.12 Tarea de ingeniería correspondiente a la Implementación de operaciones CRUD para la gestión de Ingresos Obtenidos*

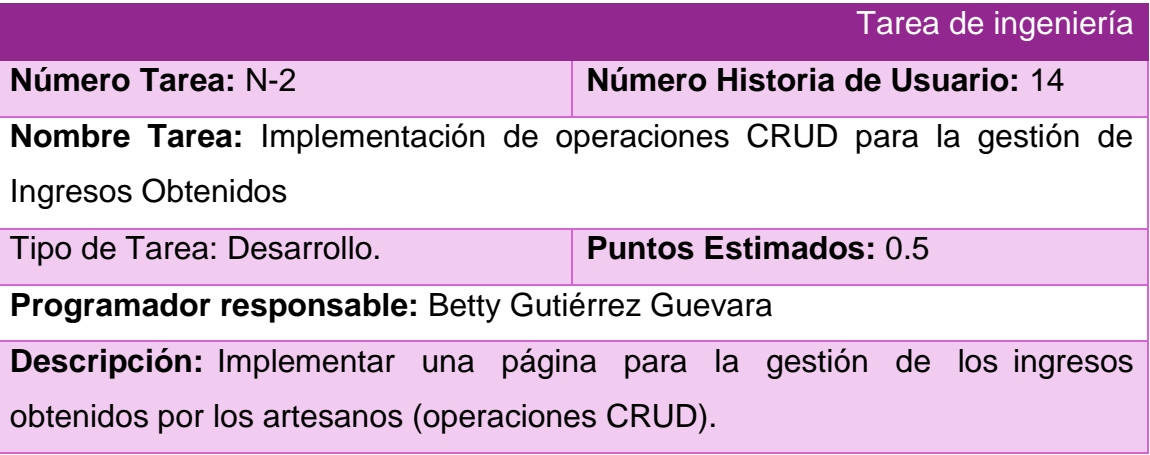

| <b>O</b> Constantes                                         | Ingresos Obtenidos                 |              |                   |                |            | <br><b>Finalizar</b> |
|-------------------------------------------------------------|------------------------------------|--------------|-------------------|----------------|------------|----------------------|
| <b>Monedas</b><br><sup>14</sup> Retención entidad           | <b>D</b> Insertar Ingreso Obtenido |              |                   |                |            |                      |
| <b>M Escala impositiva</b>                                  | Mostrando 1-4 de 4 elementos.      |              |                   |                |            |                      |
| <b>M Gastos deducibles</b>                                  | <b>Taller</b>                      |              | Nro Factura       | <b>Empresa</b> | Fecha      | <b>Detailes</b>      |
| <b>M</b> Bonificación pronto pago<br><b>G Mínimo exento</b> |                                    | $\mathbf{v}$ |                   |                | 盖          |                      |
| M Pagos Trabajadores Contratados                            | <b>Brito</b>                       |              | fact <sub>2</sub> | FCBC           | 2016-02-01 | ◎/音                  |
|                                                             | Brito                              |              | fact1             | FCBC           | 2016-03-18 | $\circ$              |
| O Gestión de datos                                          | Brito                              |              | fact19            | FCBC           | 2016-09-16 | ◎/亩                  |
| <b>Millingresos Obtenidos</b>                               | Brito                              |              | fact195           | FCBC           | 2015-01-01 | ◎/亩                  |

*Figura 2.2 Prototipo de interfaz de Gestionar Ingresos Obtenidos*

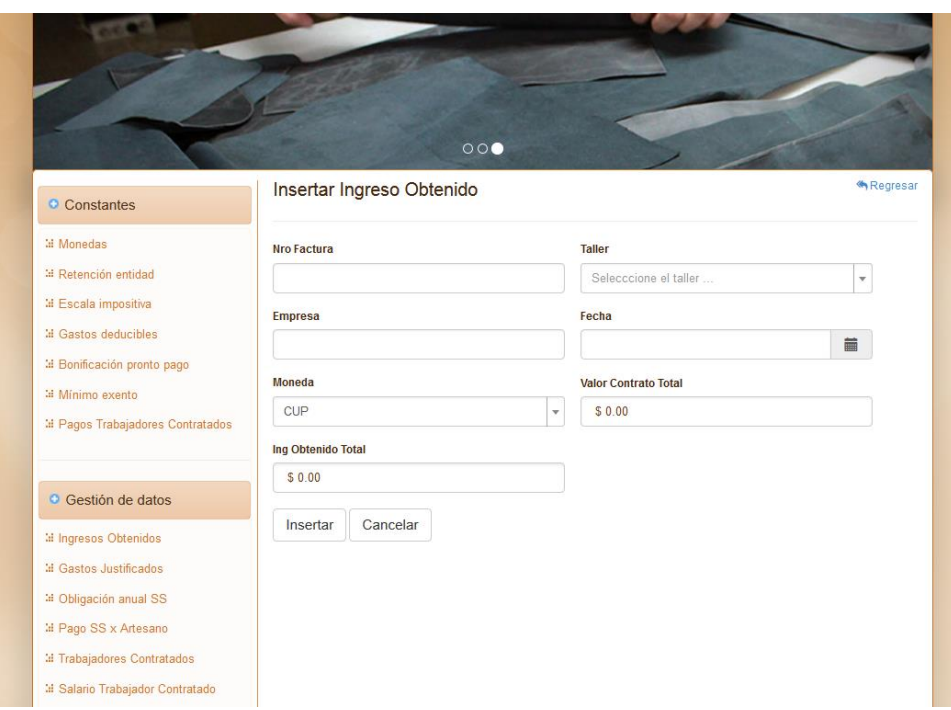

*Figura2.3 Prototipo de interfaz de Insertar Ingresos Obtenidos*

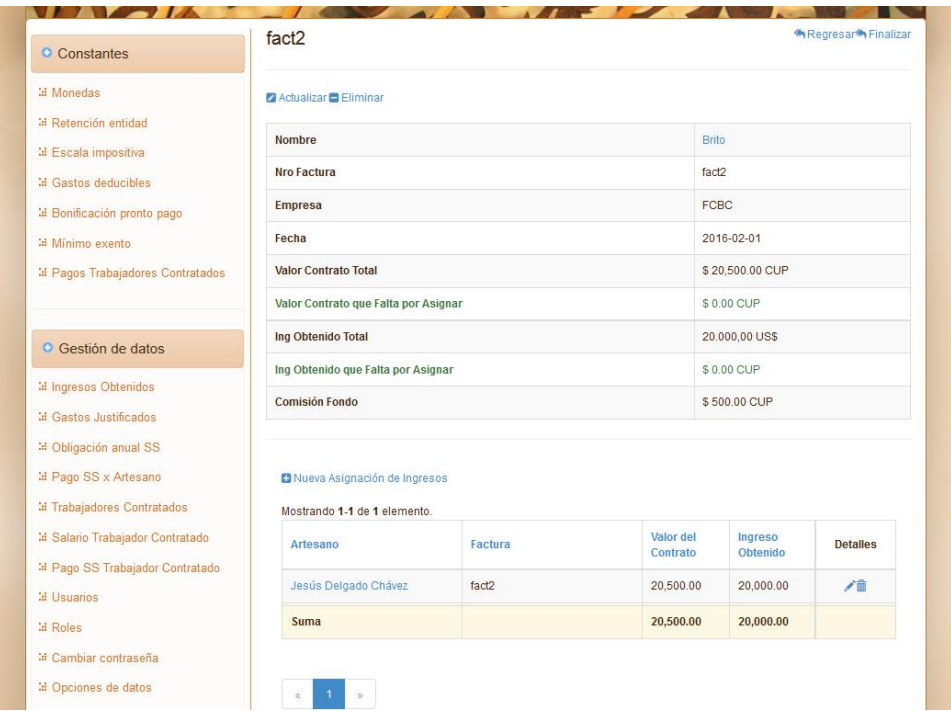

*Figura 2.4 Prototipo de interfaz de Visualizar Ingresos Obtenidos*

*Tabla 2.13 Tarea de ingeniería correspondiente al Diseño de interfaz del reporte de Declaración Jurada por Artesano*

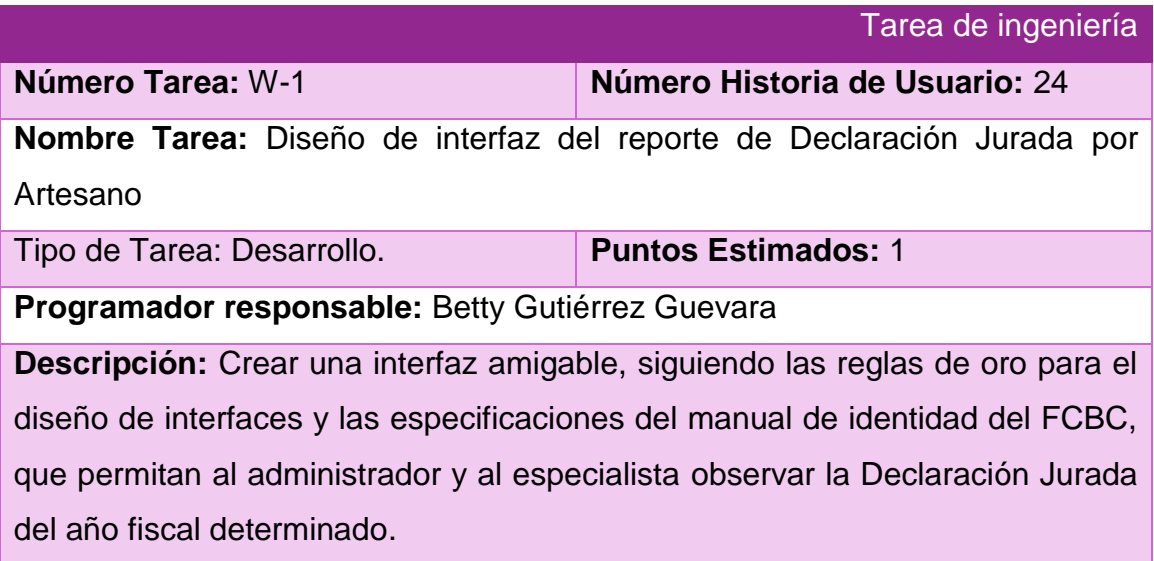

*Tabla 2.14 Tarea de ingeniería correspondiente a la Implementación del reporte de Declaración Jurada por Artesano*

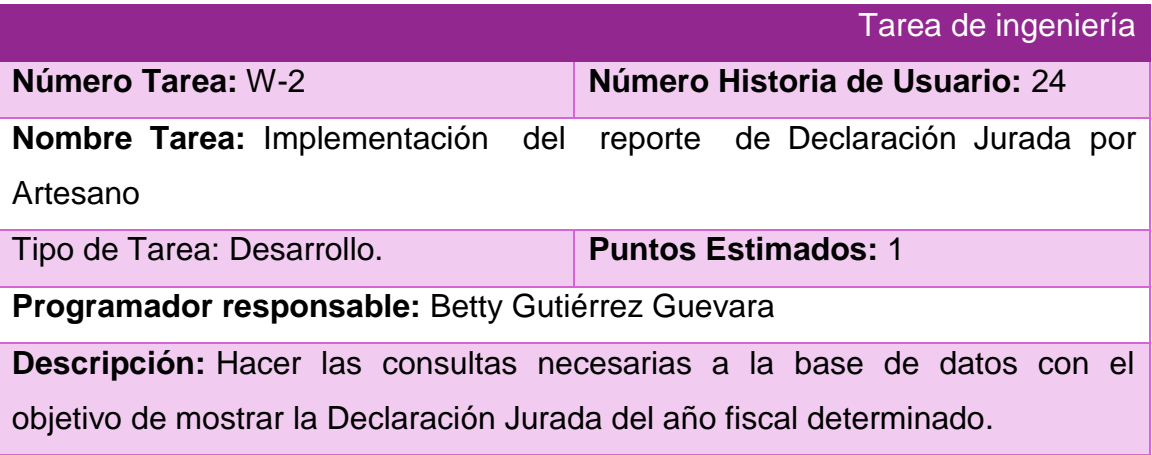

| <b>O</b> Constantes                          | Declaración Jurada                                                                                                    |                                                                                    |                                                                 |                       |                                                          |           |
|----------------------------------------------|----------------------------------------------------------------------------------------------------|------------------------------------------------------------------------------------|-----------------------------------------------------------------|-----------------------|----------------------------------------------------------|-----------|
| <b>Id Monedas</b>                            |                                                                                                    |                                                                                    |                                                                 |                       |                                                          |           |
| <sup>14</sup> Retención entidad              |                                                                                                    | <b>DECLARACIÓN JURADA</b><br><b>IMPUESTO SOBRE INGRESOS PERSONALES - PESOS CUP</b> |                                                                 |                       |                                                          | $DJ - 08$ |
| <b>M</b> Escala impositiva                   | ONAT                                                                                                    |                                                                                    |                                                                 |                       | No.                                                      |           |
| <b>In Gastos deducibles</b>                  | 1 Liquidación año<br>2 Individual X                                                                                                    | $3$ NIT                                                                            | (Antes de llenar el modelo ver Instructivo)<br>5<br>$ 6\rangle$ |                       | 0   3   2   5   0   2   1   0   5   5   Rectificación DJ |           |
|                                              | 2015<br>Conjunta                                                                                                    | 4 Carné de Identidad                                                               | 5<br>6<br>$\mathbf 0$<br>3                                      |                       | No.                                                      |           |
| " Bonificación pronto pago                   | 6 Nombre (s) y apellidos: Jesús Delgado Chávez                                                                                                    |                                                                                    |                                                                 |                       |                                                          |           |
| 14 Mínimo exento                             | 7 Domicilio según Calle o Avenida                                                                                                    | Número                                                                             | Apto.                                                           | Entrecalles           |                                                          |           |
| " Pagos Trabajadores Contratados             | Carné de Identidad<br>Referencia                                                                                                    | Reparto                                                                            |                                                                 | Municipio             | Provincia                                                |           |
|                                              |                                                                                                    |                                                                                    |                                                                 | Placetas              | <b>Villa Clara</b>                                       |           |
| <b>O</b> Gestión de datos                    | Código Zona Postal<br>Teléfono                                                                                                    | Correo Electrónico                                                                 |                                                                 | Opera en su municipio | Municipio donde opera<br>9 Sancti Spiritus               |           |
|                                              |                                                                                                    |                                                                                    |                                                                 | $8$ Si<br>No X        |                                                          |           |
| <b>Id Ingresos Obtenidos</b>                 |                                                                                                    | PARA USO DE LA SUCURSAL BANCARIA                                                   | Código del tributo                                              |                       | Código del Banco                                         |           |
| <b>In Gastos Justificados</b>                | <b>IMPUESTO SOBRE INGRESOS PERSONALES</b>                                                                                                    |                                                                                    | 0 5 3 0 2 2 2                                                   |                       | $189 - 03$                                               |           |
| <sup>14</sup> Obligación anual SS            | <b>CUÑO Y FIRMA DEL</b><br><b>CAJERO</b>                                                                                                    |                                                                                    | <b>TOTAL A PAGAR</b>                                            |                       | <b>IMPORTE FILA 37</b><br>4465                           |           |
| Id Pago SS x Artesano                        |                                                                                                    |                                                                                    |                                                                 |                       |                                                          |           |
| <b>In Trabajadores Contratados</b>           | OBJETIVO: Formalizar mediante Declaración Jurada la liquidación y pago en Pesos - CUP, anual o de un período menor de 12 meses al causar<br>baja el contribuyente, del Impuesto sobre Ingresos personales, que deben presentar todas las personas naturales autorizadas a realizar              |                                                                                    |                                                                 |                       |                                                          |           |
| <b>Il Salario Trabajador Contratado</b>      | actividades que generen ingresos gravados por este tributo, obtenidos dentro de un mismo año fiscal, excepto los ingresos provenientes de las<br>actividades del sector agropecuario que se declaran en el modelo DJ - 09 y los ingresos eventuales por ventas de vehículos y viviendas,        |                                                                                    |                                                                 |                       |                                                          |           |
| <sup>14</sup> Pago SS Trabajador Contratado  | premios, contratos en el exterior y otros que expresamente se autorice su deducción.                                                                                                    |                                                                                    |                                                                 |                       |                                                          |           |
| <b>Id</b> Usuarios                           | <b>FORMATO Y ESTRUCTURA</b><br>La Declaración Jurada DJ - 08 está estructurada por SECCIONES, para facilitar su elaboración y tramitación. En la página 2 del modelo                                                                                                    |                                                                                    |                                                                 |                       |                                                          |           |
| <b>M Roles</b>                               | aparecen las SECCIONES necesarias para la liquidación y pago del Impuesto y en las páginas 3 y 4, las SECCIONES con información<br>complementaria que se precisa para su liquidación y análisis. Pueden incorporarse suplementos para ampliar la información de las actividades,                |                                                                                    |                                                                 |                       |                                                          |           |
|                                              | de los trabajadores contratados y otros datos que se requieran, cuyo formato se ofrecerá a los contribuyentes oportunamente, en la Oficina                                                                                                    |                                                                                    |                                                                 |                       |                                                          |           |
| <sup>14</sup> Cambiar contraseña             | Municipal de la ONAT, si estos se precisan.<br>Las SECCIONES A hasta la C, se cumplimentan para determinar el Impuesto a pagar por las actividades autorizadas al contribuyente.                                                                                                    |                                                                                    |                                                                 |                       |                                                          |           |
| 14 Opciones de datos                         | La SECCIÓN D se utiliza solo en caso de presentarse una Declaración Jurada Rectificada.                                                                                                    |                                                                                    |                                                                 |                       |                                                          |           |
|                                              | La SECCIÓN E se cumplimenta siempre, ya que es la que determina el importe total a pagar, según se apliquen o no bonificaciones, se<br>deduzca el impuesto pagado en Declaraciones Juradas en el año fiscal o se aplique recargo por mora o bonificación.                                       |                                                                                    |                                                                 |                       |                                                          |           |
| <b>O</b> Reportes                            | En página suelta independiente, se incluye el Instructivo con los detalles para confeccionar el modelo.<br>REQUISITOS GENERALES A TENER EN CUENTA EN LA CONFECCIÓN Y PRESENTACIÓN DE LA DECLARACIÓN JURADA                                                                                      |                                                                                    |                                                                 |                       |                                                          |           |
|                                              | La Declaración Jurada, DJ - 08 se elabora en PESOS - CUP, con independencia de que el contribuyente opere, total o parcialmente, en                                                                                                    |                                                                                    |                                                                 |                       |                                                          |           |
| <b>II</b> Declaración Jurada x Artesano      | PESOS - CUC, convirtiendo a Pesos CUP los ingresos obtenidos y los gastos incurridos en Pesos - CUC al tipo de cambio vigente para las<br>operaciones de compra de Pesos - CUC a la población. Los importes se registran en pesos sin centavos.                                                 |                                                                                    |                                                                 |                       |                                                          |           |
| <sup>14</sup> Carga financiera               | La Declaración Jurada se confecciona a máquina de escribir o tinta, en letra de molde. La Declaración Jurada NO puede presentar<br>enmiendas ni tachaduras.                                                                                                    |                                                                                    |                                                                 |                       |                                                          |           |
| <b>In Artesanos x Taller</b>                 | Los espacios sombreados NO se utilizan por el contribuyente. Las filas vacías se igualan a cero (0).                                                                                                    |                                                                                    |                                                                 |                       |                                                          |           |
| <b>Ill Pagos SS de Artesanos x Taller</b>    | La Declaración Jurada no puede ser llenada por ningún funcionario de la ONAT.<br>La Declaración Jurada se confecciona en dos ejemplares, uno para el Banco o para la Oficina municipal de la ONAT, según corresponda, y                                                                         |                                                                                    |                                                                 |                       |                                                          |           |
| <b>Il Pagos SS de Artesanos</b>              | otro para el contribuyente, por la totalidad de los ingresos obtenidos en el año fiscal, en el ejercicio de todas las actividades autorizadas,                                                                                                    |                                                                                    |                                                                 |                       |                                                          |           |
| <b>In Ingresos Obtenidos x Taller</b>        | incluyendo aquellos cuyo pago se realiza mediante retenciones o pagos parciales, excluyendo los ingresos provenientes del sector agropecuario<br>y los eventuales, según se indica en el objetivo.                                                                                              |                                                                                    |                                                                 |                       |                                                          |           |
| <b>Ill Ingresos Obtenidos x Artesano</b>     | La Declaración Jurada anual, se presenta antes del 30 de abril, del año siguiente al que se liquida o según se defina en la Ley del<br>Presupuesto del año en cuestión. Cuando abarca solo un período, inferior a 12 meses por causar baja se presenta en el término de 15 días                 |                                                                                    |                                                                 |                       |                                                          |           |
| " Gastos Justificados x Taller               | hábiles siguientes a la fecha del cese de la actividad. Cuando el contribuyente cause baja y alta en varias oportunidades, dentro de un mismo                                                                                                    |                                                                                    |                                                                 |                       |                                                          |           |
| <sup>14</sup> Gastos Justificados x Artesano | año fiscal, en la misma actividad o en otras, cada vez que cause baja presentará una Declaración Jurada, incluyendo el total de los ingresos<br>obtenidos y los gastos incurridos que se reconocen, hasta la fecha de la última vez en que se dio baja, a los fines de la liquidación final del |                                                                                    |                                                                 |                       |                                                          |           |
| <b>Id Nómina TC x Taller</b>                 | impuesto.<br>Cuando el resultado de la Declaración Jurada da A PAGAR, se presenta en la Sucursal del Banco correspondiente a su domicilio fiscal o                                                                                                    |                                                                                    |                                                                 |                       |                                                          |           |
| <b>Ill Pagos ONAT de TC x Taller</b>         | de cualquier otro municipio, a elección del contribuyente, a fin de pagar el impuesto. Cuando el resultado de la Declaración Jurada NO DA                                                                                                    |                                                                                    |                                                                 |                       |                                                          |           |
| M Pagos de SS de TC x Taller                 | IMPORTE A PAGAR, se presenta en la ONAT del municipio en que está inscripto el contribuyente o en cualquier otro municipio, a elección del<br>contribuyente                                                                                                    |                                                                                    |                                                                 |                       |                                                          |           |
|                                              | Cuando el contribuyente necesita solicitar un CONVENIO DE PAGO, se presenta en la ONAT del municipio en que está inscripto el                                                                                                    |                                                                                    |                                                                 |                       |                                                          |           |
| 14 Trabajadores contratados x taller         |                                                                                                    |                                                                                    |                                                                 |                       |                                                          |           |
|                                              |                                                                                                    |                                                                                    | $\mathbf{3}$<br>$\vert$ 4                                       |                       |                                                          |           |
|                                              |                                                                                                    |                                                                                    |                                                                 |                       |                                                          |           |

*Figura 2.5 Prototipo de interfaz del reporte de Declaración Jurada por Artesano*

*Tabla 2.15 Tarea de ingeniería correspondiente al Diseño de interfaz del reporte de Carga financiera*

Tarea de ingeniería

| Número Tarea: X-1                                                                | Número Historia de Usuario: 25                                                |  |  |  |  |  |
|----------------------------------------------------------------------------------|-------------------------------------------------------------------------------|--|--|--|--|--|
| Nombre Tarea: Diseño de interfaz del reporte de Carga financiera                 |                                                                               |  |  |  |  |  |
| Tipo de Tarea: Desarrollo.                                                       | <b>Puntos Estimados: 0.2</b>                                                  |  |  |  |  |  |
| Programador responsable: Betty Gutiérrez Guevara                                 |                                                                               |  |  |  |  |  |
|                                                                                  | Descripción: Crear una interfaz amigable, siguiendo las reglas de oro para el |  |  |  |  |  |
| diseño de interfaces y las especificaciones del manual de identidad del FCBC,    |                                                                               |  |  |  |  |  |
| que permitan al administrador y al especialista observar la Carga financiera del |                                                                               |  |  |  |  |  |
| año fiscal determinado y compararla con la del año anterior.                     |                                                                               |  |  |  |  |  |

*Tabla 2.16 Tarea de ingeniería correspondiente a la Implementación del reporte de Carga financiera*

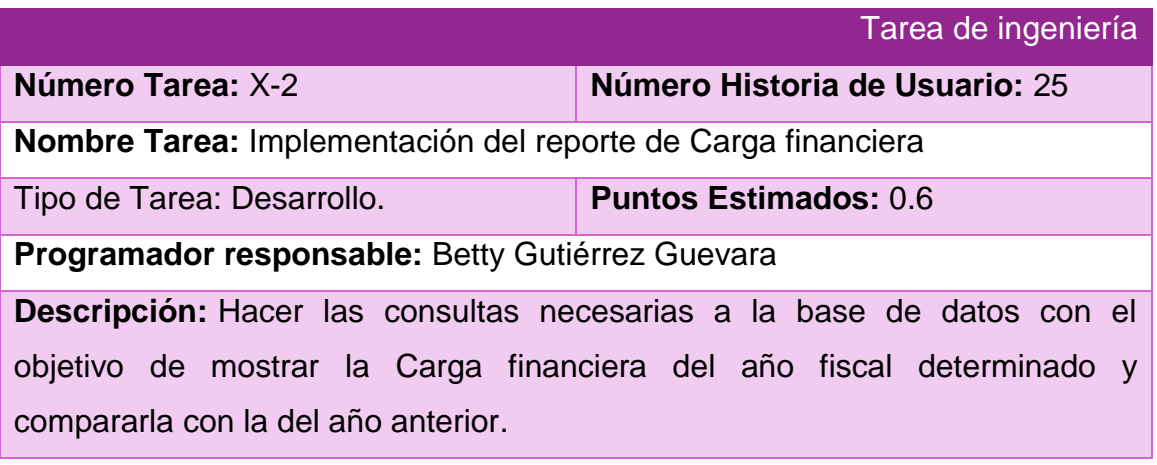

| <b>Constantes</b>                                          |                                   | Carga financiera     |                | <b>Almprimir C'Refrescar &lt;&gt; Regresar &lt;&lt; Refrescar &lt;&lt; Regresar &lt;&lt; Refrescar &lt;&lt; Reduced Strandizar &lt;&lt; Reduced Strandizar &lt;&lt; Reduced Strandizar &lt;&lt; Reduced Strandizar &lt;&lt; Reduced Strandizar <br/> &lt;&lt; Reduced Strandizar <br/> Stran</b> |
|------------------------------------------------------------|-----------------------------------|----------------------|----------------|----------------------------------------------------------------------------------------------------|
| <b>Id</b> Monedas                                          | <b>Nombres y Apellidos</b>        |                      | <b>NIT</b>     |                                                                                                    |
| <sup>14</sup> Retención entidad                            | Jesús Delgado Chávez              |                      | 56032502105    |                                                                                                    |
| <b>Ill Escala impositiva</b><br><b>M</b> Gastos deducibles |                                   | Año                  | 2015           |                                                                                                    |
| <b>Id</b> Bonificación pronto pago                         | Comisión Entidad                  | Impuesto determinado | Otros tributos | Carga<br>Financiera                                                                                                    |
| <b>El Mínimo exento</b>                                    | 2.000.00                          | 4,700.00             | 288.00         | $= 0.07$                                                                                                    |
|                                                            | Ventas                            | 102,000.00           |                |                                                                                                    |
| <b>M Pagos Trabajadores Contratados</b>                    |                                   | $A\tilde{B}$ o       | 2016           |                                                                                                    |
|                                                            | Comisión Entidad                  | Impuesto determinado | Otros tributos | Carga<br><b>Financiera</b>                                                                                                    |
| O Gestión de datos                                         | 1,500.00                          | 29,750.00            | 288.00         | $= 0.14$                                                                                                    |
|                                                            | Ventas                            | 231,500.00           |                |                                                                                                    |
| <b>Id Ingresos Obtenidos</b>                               |                                   |                      |                |                                                                                                    |
| <b>H</b> Gastos Justificados                               | Incremento de la carga Financiera |                      |                | $-0.07$                                                                                                    |
|                                                            |                                   |                      |                |                                                                                                    |

*Figura 2.6 Prototipo de interfaz del reporte Carga financiera*

El resto de las tareas de ingeniería se encuentra en el [Anexo 2.Tareas de ingeniería](#page-89-0)

# **2.4.2 Diagrama Entidad Relación (DER)**

El DER representa las relaciones entre los objetos de datos. Este fue propuesto originalmente por Peter Chen para el diseño de sistemas de bases de datos relacionales y ha sido ampliado por otros. Es la notación que se usa para realizar la actividad de modelado de datos. Este permite que un ingeniero del software identifique objetos de datos y sus relaciones mediante una notación gráfica. En el contexto del análisis estructurado, el DER define todos los datos que se introducen, se almacenan, se transforman y se producen dentro de una aplicación. La pareja objeto-relación es la piedra angular del modelo de datos. [\(Pressman, 2002\)](#page-78-2)

Dada la importancia de este modelo para el proceso de desarrollo del software a continuación se muestra el diseño del mismo, que permite examinar los datos de la aplicación. Este cuenta con un total de 23 tablas dedicadas al almacenamiento de los datos del negocio y a garantizar la seguridad del sistema.

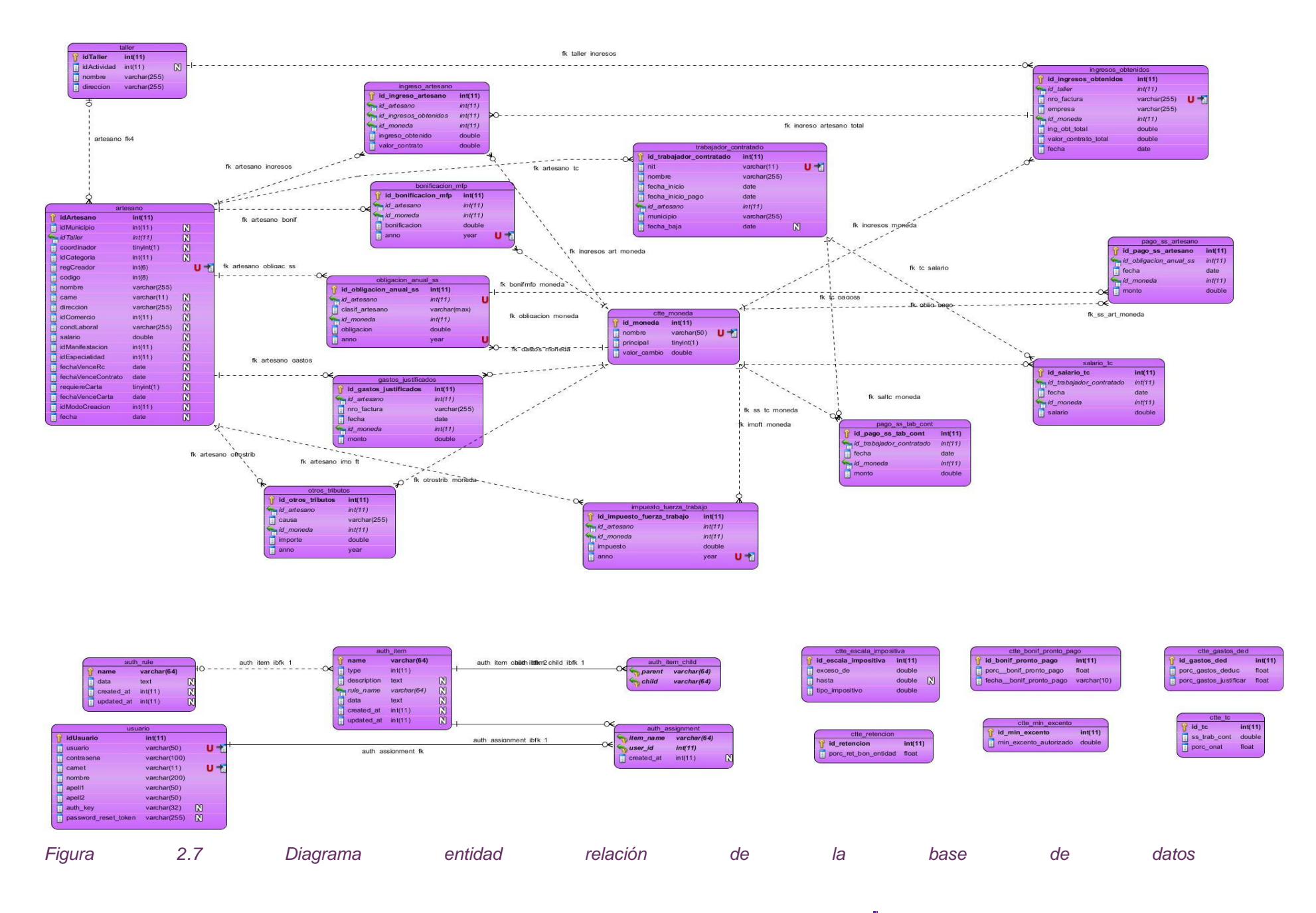

# **Conclusiones del Capítulo**

En el presente capítulo se pudo evidenciar que la metodología XP es la adecuada, pues se ajusta a las condiciones del proceso de desarrollo del software, además brinda las herramientas necesarias para la creación de un producto final de calidad y permite generar la documentación esencial para la implementación de la aplicación y para futuras mejoras de esta.

# **Capítulo III: Construcción y prueba del sistema informático FCBCPagos.**

Durante el desarrollo de este capítulo se pretende diseñar una interfaz amigable para el usuario orientada a cumplir los estándares de calidad, serán tratadas las excepciones y se enfatizará en temas de seguridad. Además, se persigue crear casos de prueba capaces de encontrar la mayor cantidad de errores posibles antes de la entrega del software al cliente.

# **3.1 Tratamiento de excepciones y seguridad. Principios de interfaz de usuario.**

A la hora de construir la interfaz de una aplicación hay que tener en cuenta un conjunto de factores que garantizan la calidad de esta, entre ellos se encuentran el diseño de una interfaz sencilla y amigable para el usuario, el tratamiento de las excepciones y sobre todo la seguridad. A continuación, se explicará cómo se manejó cada uno de estos elementos en el software a desarrollar.

# **3.1.1 Tratamiento de excepciones**

El tratamiento de excepciones, durante la ejecución de la aplicación, resulta un tema de gran importancia cuando se desea crear un entorno fácil de utilizar para el usuario y en el cual este tenga control total de sus acciones. Es por ello que, para la construcción de la aplicación web en cuestión, se explotaron las potencialidades del framework yii, para la validación de las entradas de usuario, verificando que los datos insertados estuvieran en el formato adecuado y en caso contrario el sistema mostrará mensajes de error indicando exactamente en qué lugar se encuentra el equívoco para facilitar al usuario la corrección de estas faltas y evitar la pérdida de tiempo innecesaria. Estos mensajes fueron elaborados insistiendo en el cumplimiento de las siguientes pautas:

- 1. No culpar al usuario del problema ocurrido.
- 2. Escribir los mensajes de error en el lenguaje del usuario.
- 3. Explicarle en el mensaje cuál ha sido el error y cómo recuperarse.

4. Utilizar siempre el mismo color y la misma forma para lograr una consecuencia entre los errores y lograr una detección casi intuitiva del error.

A continuación, se evidencia lo planteado anteriormente con una pantalla de la aplicación:

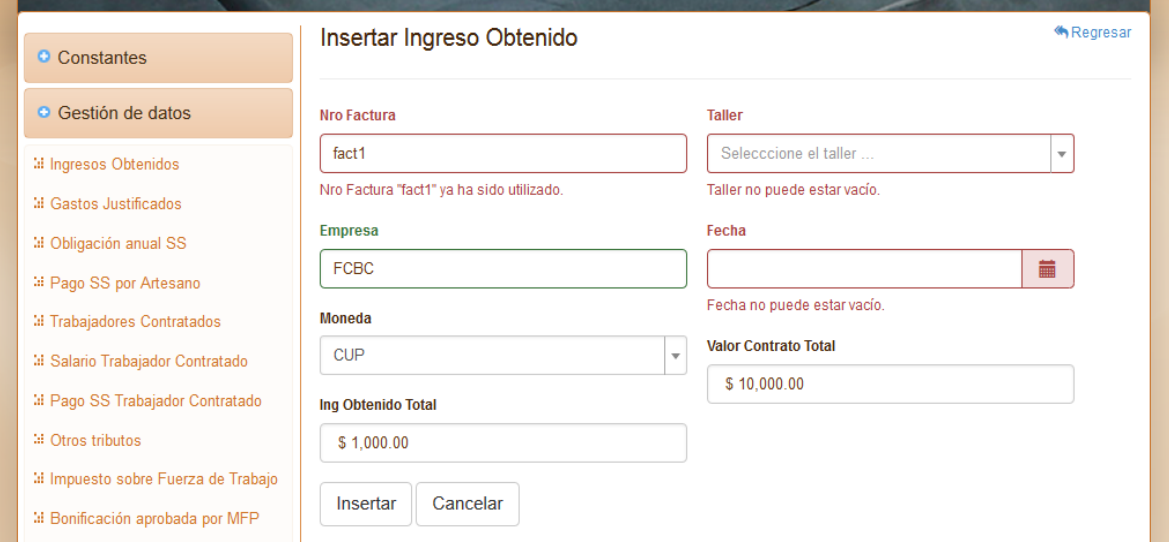

*Figura 3.1 Tratamiento de errores en la interfaz de insertar Ingresos Obtenidos*

# **3.1.2 Seguridad**

La seguridad del software, al decir de [\(Pressman, 2002\)](#page-78-2), es una actividad de garantía de calidad del software que se centra en la identificación y evaluación de los riesgos potenciales que pueden producir un impacto negativo en el software y hacer que falle el sistema completo. Si se pueden identificar pronto los riesgos en el proceso de ingeniería del software podrán especificarse las características del diseño del software que permitan eliminar o controlar los riesgos potenciales.

En el sistema se gestionó la seguridad mediante la autenticación de los usuarios (Figura 9) con un nombre de usuario único y una contraseña que solo debe conocer este. Además, se definieron roles y permisos de modo que cada usuario solo pueda acceder a las opciones que necesite para realizar su trabajo (Figura 10).

A la gestión de los usuarios, roles y permisos solo podrá acceder el administrador del sistema, de esta forma se restringe el acceso de intrusos a información clasificada.

Para la implantación de estos requerimientos de seguridad, se aprovechó el sistema completo de autorización de usuarios que ofrece yii, denominado RBAC (Role-Based Access Control), el cual brinda grandes facilidades en este campo. Además, la información se manipuló en la base de datos a través de las tablas: usuario, auth\_assignment, auth\_item, auth\_item\_child, auth\_rule.

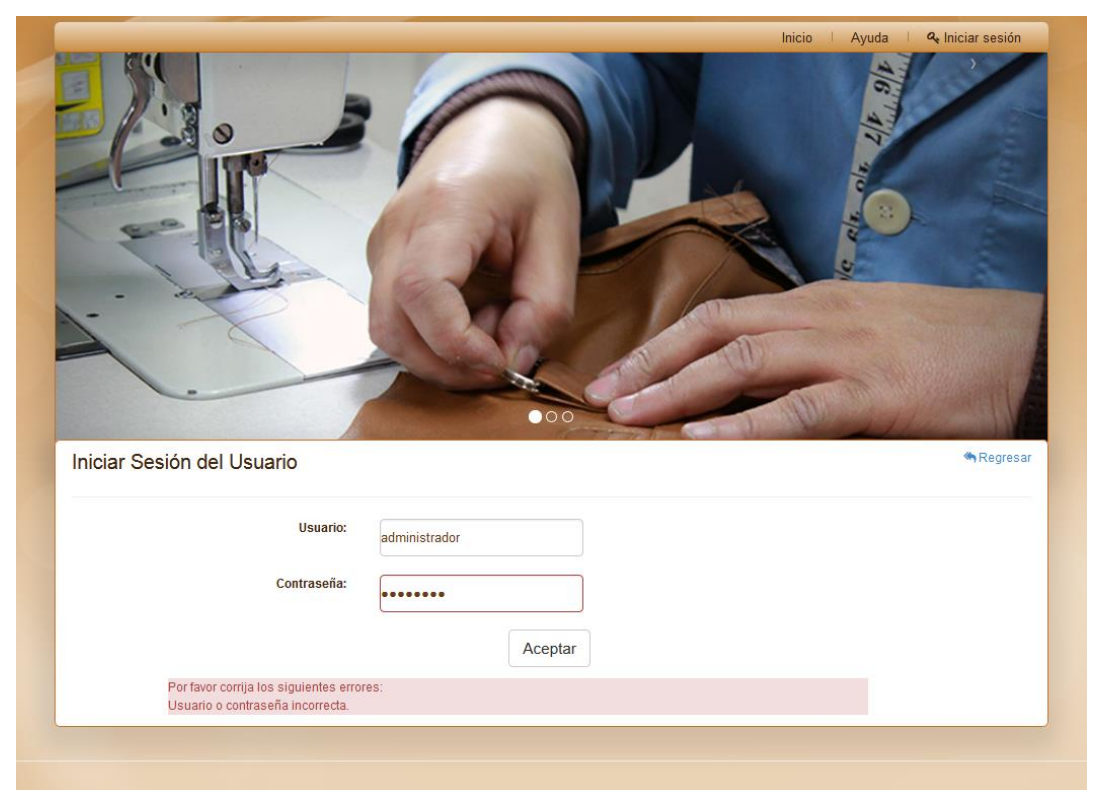

*Figura 3.2 Interfaz iniciar sesión de usuario*

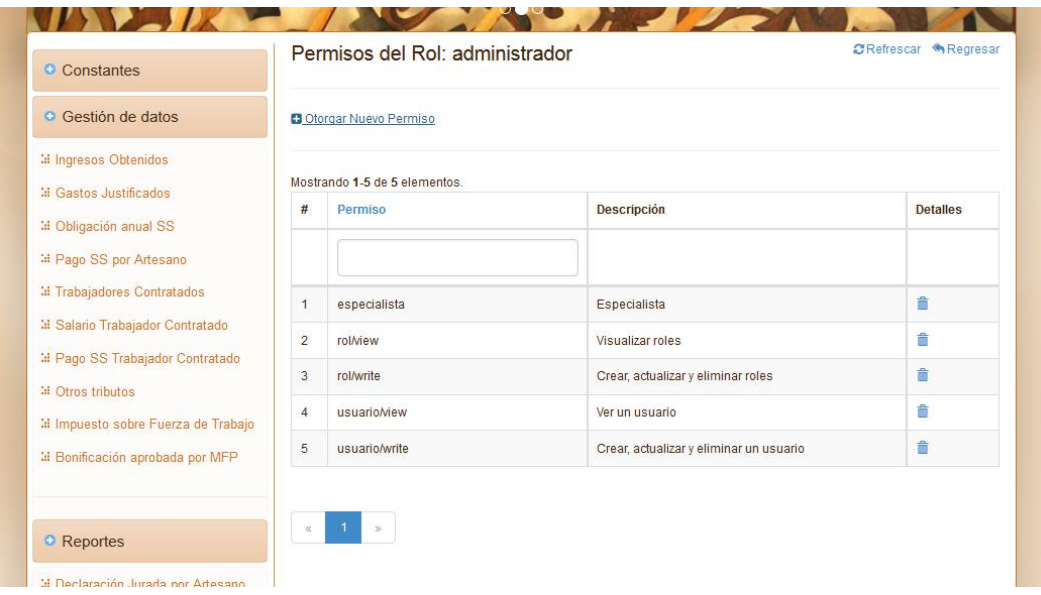

*Figura 3.3. Interfaz gestión de roles y permisos*

# **3.1.3 Interfaz de usuario**

El diseño de la interfaz de usuario es la categoría de diseño que crea un medio de comunicación entre el hombre y la máquina. Con un conjunto de principios para el diseño de la interfaz, el diseño identifica los objetos y acciones de la interfaz y crea entonces un formato de pantalla que formará la base del prototipo de interfaz de usuario.

El diseño de la interfaz debe ser sencillo para facilitar al usuario el trabajo con la aplicación y evitar así que este cometa errores o se vea frustrado a la hora de conseguir los objetivos, todo ello resulta necesario para que la aplicación sea de agrado, dado que la interfaz es la que da forma a la percepción del software por parte del usuario.

Para el diseño de los prototipos de interfaz se utilizaron las reglas de oro definidas por [\(Pressman, 2002\)](#page-78-2), que se relacionan a continuación:

- 1. Dar el control al usuario
	- Definir los modos de interacción de manera que no obligue a que el usuario realice acciones innecesarias y no deseadas.
	- Tener en consideración una interacción flexible.
	- Permitir que la interacción del usuario se pueda interrumpir y deshacer.
- Diseñar la interacción directa con los objetos que aparecen en la pantalla.
- 2. Reducir la carga de memoria del usuario
	- Reducir la demanda de memoria a corto plazo.
	- Establecer valores por defecto útiles.
	- El formato visual de la interfaz se deberá basar en una metáfora del mundo real.
	- Desglosar la información de forma progresiva.
- 3. Construir interfaces consecuentes
	- Permitir que el usuario realice una tarea en el contexto adecuado.
	- Mantener la consistencia en toda la familia de aplicaciones.

Además de estas reglas se siguieron las normas señaladas en el manual de identidad del FCBC, que describe las características visuales de todo producto publicitario o de uso habitual de la entidad. También se tuvo en cuenta la interfaz de aplicaciones desarrolladas con anterioridad a fin de que el usuario se sienta identificado con la aplicación, sea de fácil manejo para este y de lograr una homogeneidad en los sistemas informáticos de la empresa. Como resultado se muestra la interfaz principal de la aplicación:

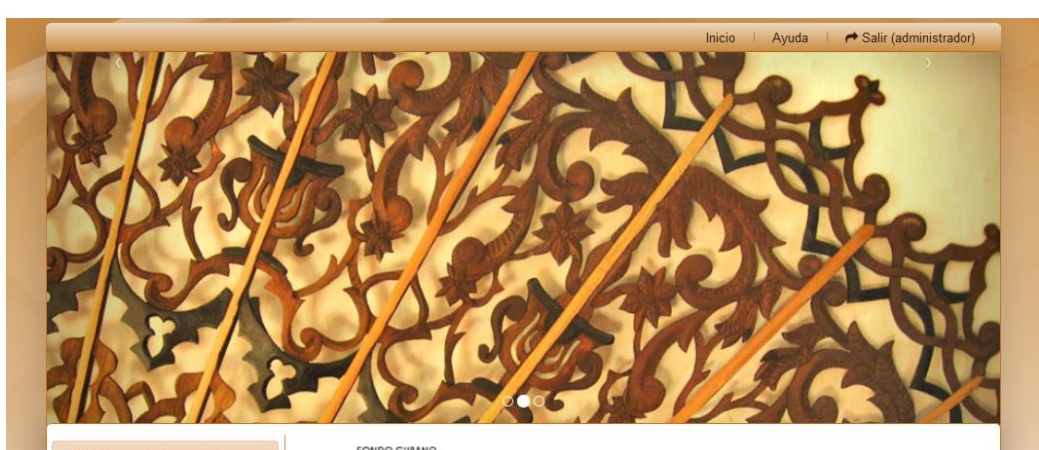

#### **O** Constantes

#### **O** Gestión de datos

**al Ingresos Obtenidos** 

- **M** Gastos Justificados
- M Obligación anual SS
- <sup>14</sup> Pago SS por Artesano
- **Mill** Trabaiadores Contratados
- **14 Salario Trabajador Contratado**
- **Il Pago SS Trabajador Contratado**
- **GEO** trins tributos
- li Impuesto sobre Fuerza de Trabajo
- M Bonificación aprobada por MFP

#### • Reportes

- lil Declaración Jurada por Artesano
- <sup>14</sup> Carga financiera
- **M** Artesanos por Taller
- M Pagos SS de Artesanos por Taller
- M Pagos SS de Artesanos
- tal Ingresos Obtenidos por Taller
- " Ingresos Obtenidos por Artesano
- M Gastos Justificados por Taller
- 14 Gastos Justificados por Artesano
- M Nómina TC por Taller
- M Pagos ONAT de TC por Taller
- M Pagos de SS de TC por Taller
- <sup>14</sup> Trabaiadores contratados por tall

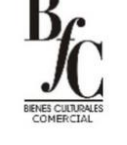

# **Fondo Cubano**

de bienes culturales

### ¿Quiénes Somos?

La Filial del Fondo Cubano de Bienes Culturales de la provincia de Sancti Spíritus,surge como Institución<br>Cuttural el 4 de junio de 1991, a principio de este año, el 4 de Enero, fue creado como Filial de la Casa<br>Matriz, me los artesanos

La entidad cuenta con años de experiencia en la promoción y comercialización nacional e internacional de lo más auténtico de la creación plástica y artesanal cubana, trabaja con una singular oferta de productos culturales  $S$ 

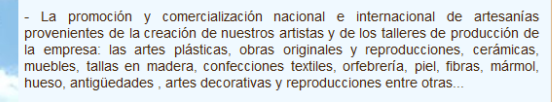

La comercialización nacional de materias primas, materiales, insumos, medios, equipos y herramientas; para la creación, producción y reproducción de obras de<br>las artes plásticas y la artesanía; destinada a garantizar los requerimientos de los creadores a través de una red comercial diseñada para tales efectos.

Presta servicios de reparación, restauración, mantenimiento, y conservación de

#### *Figura 3.4 Interfaz de usuario*

# **3.2 Fase de pruebas**

Una vez generado el código fuente, el software debe ser probado para descubrir y corregir el máximo de errores posibles antes de su entrega al cliente.

Como objetivo de las pruebas, [\(Pressman, 2002\)](#page-78-2), establece las siguientes normas:

- 1. La prueba es el proceso de ejecución de un programa con la intención de descubrir un error.
- 2. Un buen caso de prueba es aquel que tiene una alta probabilidad de mostrar un error no descubierto hasta entonces.
- 3. Una prueba tiene éxito si descubre un error no detectado hasta el momento.

Antes de la aplicación de métodos para el diseño de casos de prueba efectivos, un ingeniero del software deberá entender los principios básicos que guían las pruebas del software, [\(Pressman, 2002\)](#page-78-2):

- A todas las pruebas se les debería poder hacer un seguimiento hasta los requisitos del cliente.
- Las pruebas deberían planificarse mucho antes de que empiecen.
- Las pruebas deberían empezar por lo pequeño y progresar hacia lo grande.
- No son posibles las pruebas exhaustivas.
- Para ser más eficaces, la pruebas deberían ser realizadas por un equipo independiente.

A continuación, se diseñarán una serie de casos de prueba que cuenten con una alta probabilidad de encontrar errores. A través de la comprobación de la lógica interna de los componentes de software y de la verificación de los dominios de entrada y salida del programa, serán descubiertos errores en la funcionalidad, el comportamiento y el rendimiento.

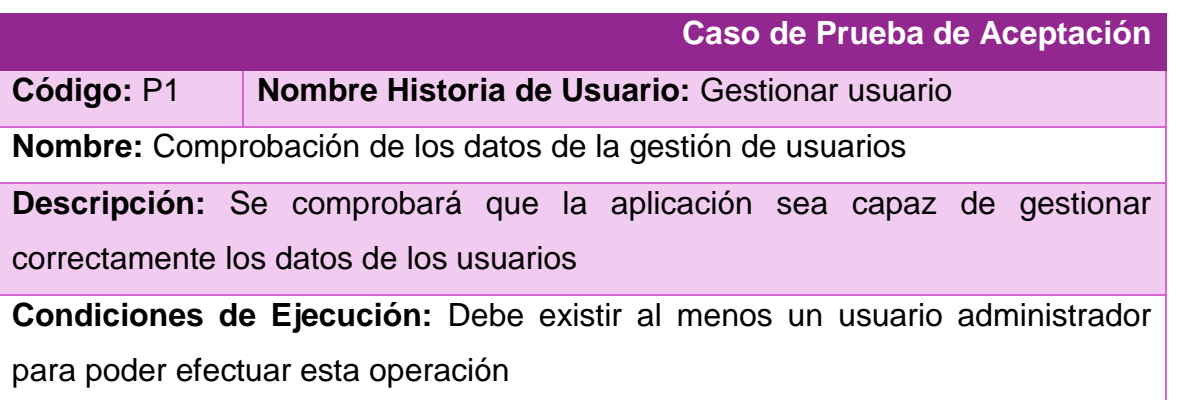

# *Tabla 3.1 Caso de prueba de aceptación de gestión de usuarios*

# **Entradas/Pasos de Ejecución:**

- 1. Solicitar en el menú la pestaña de gestión de usuarios.
- 2. Se muestra la interfaz de gestión de usuarios.
- 3. Se elige una de las opciones:

a. Insertar (Se llenarán todos los datos que indica la interfaz. Se insertan

los datos en la base de datos y se verifica que los datos fueron insertados correctamente)

b. Modificar (Se selecciona el usuario a modificar y se cambian los datos deseados. Se verifica que los datos fueron modificados correctamente)

c. Eliminar (Se selecciona el usuario a eliminar. Se verifica que fue eliminado correctamente)

**Resultado Esperado:** Gestión de usuarios efectuada correctamente.

**Evaluación de la Prueba:** Satisfactoria.

# *Tabla 3.2 Caso de prueba de aceptación de autentificación de usuario*

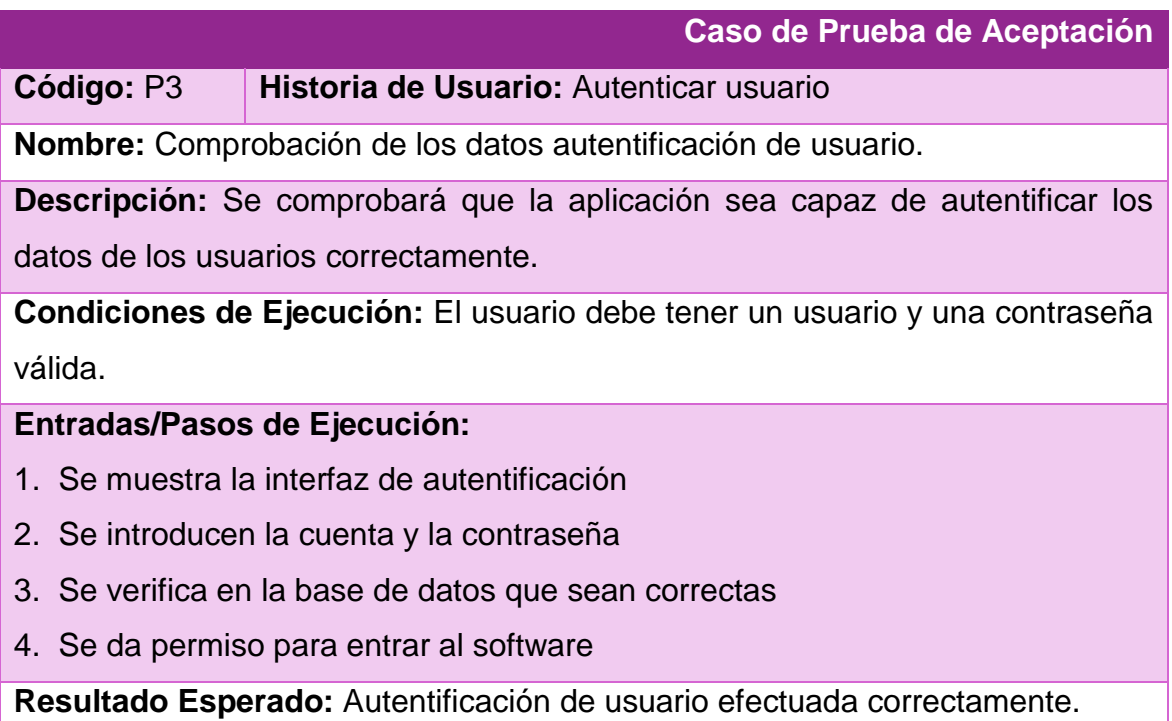

**Evaluación de la Prueba:** Satisfactoria.
*Tabla 3.3 Caso de prueba de aceptación de gestión de Ingresos Obtenidos*

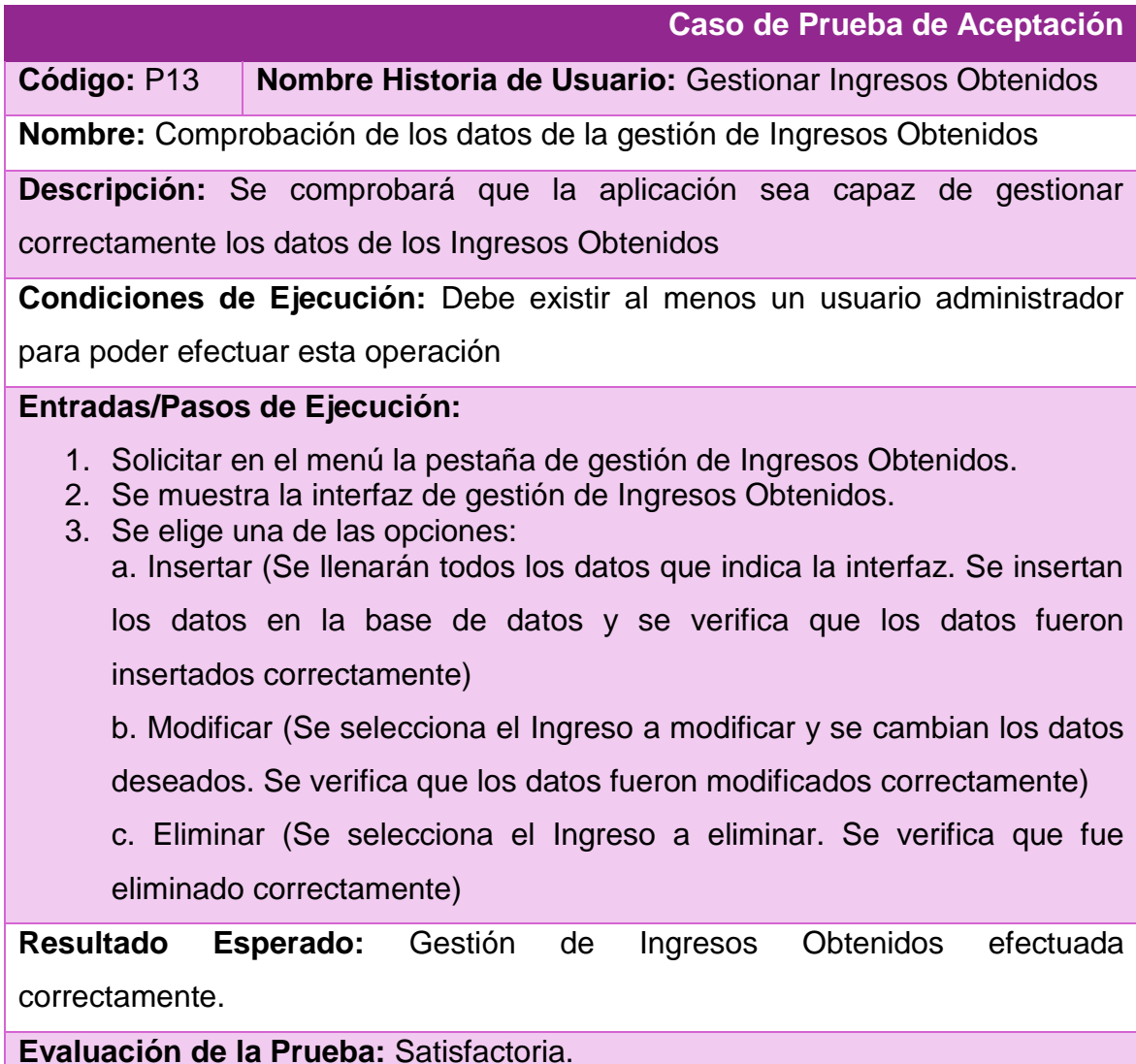

*Tabla 3.4 Caso de prueba de aceptación de gestión de Gastos Justificados*

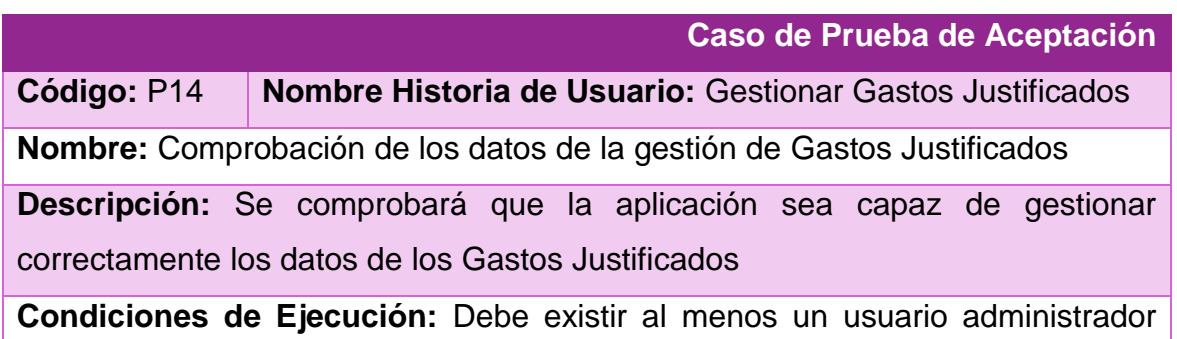

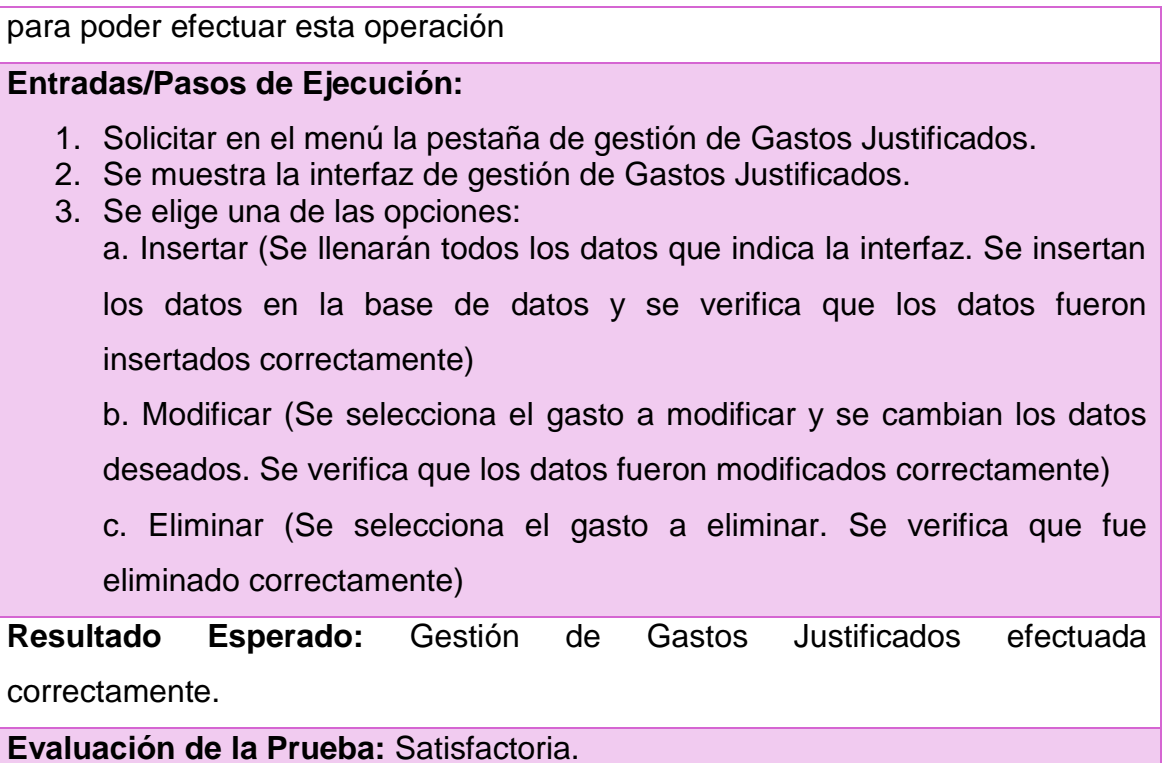

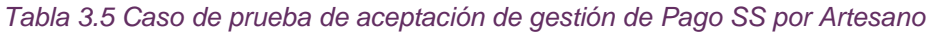

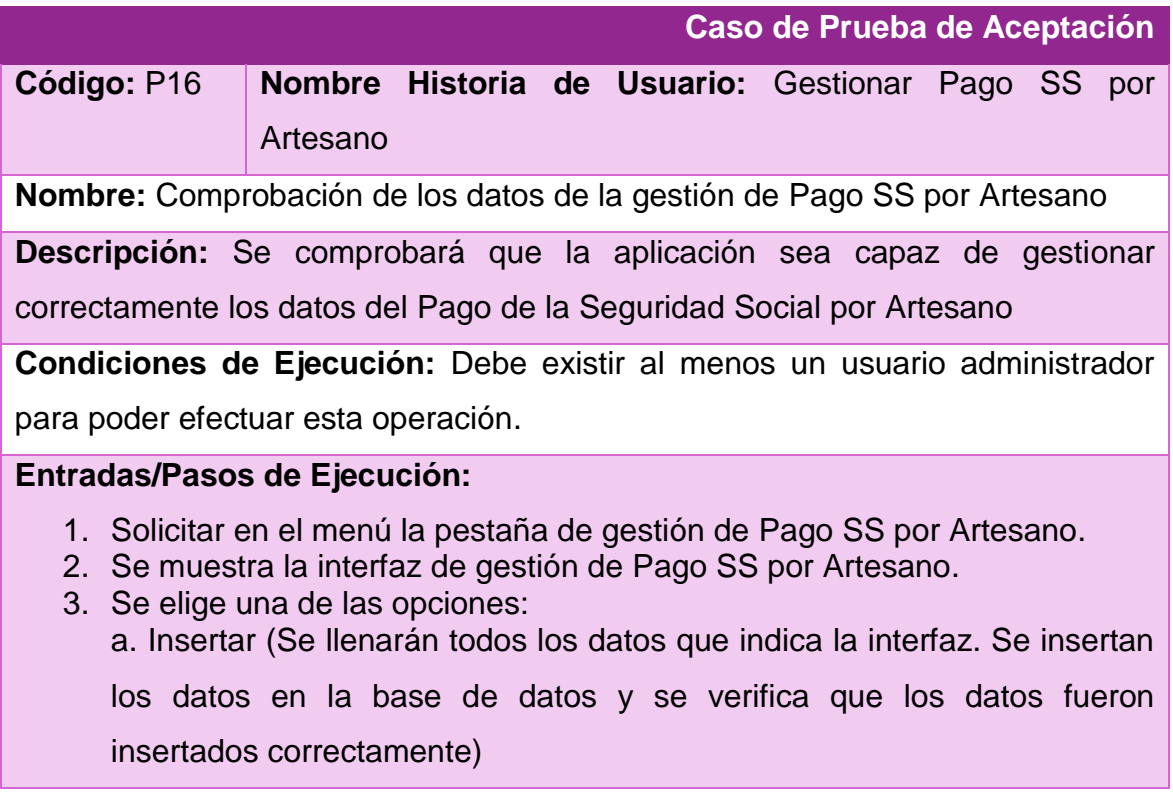

b. Modificar (Se selecciona el pago a modificar y se cambian los datos deseados. Se verifica que los datos fueron modificados correctamente) c. Eliminar (Se selecciona el pago a eliminar. Se verifica que fue eliminado correctamente)

**Resultado Esperado:** Gestión de Pago SS por Artesano efectuada correctamente.

**Evaluación de la Prueba:** Satisfactoria.

*Tabla 3.6 Caso de prueba de aceptación del reporte de Bonificación aprobada por MFP*

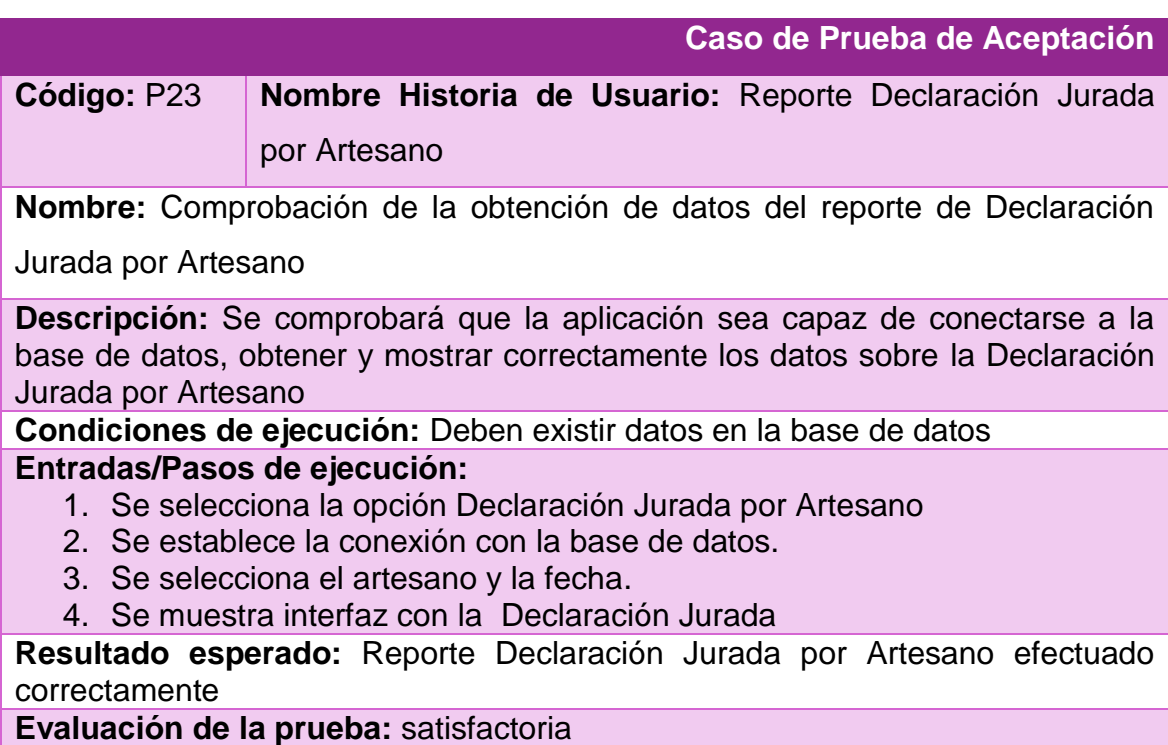

*Tabla 3.7 Caso de prueba de aceptación del reporte de Bonificación aprobada por MFP*

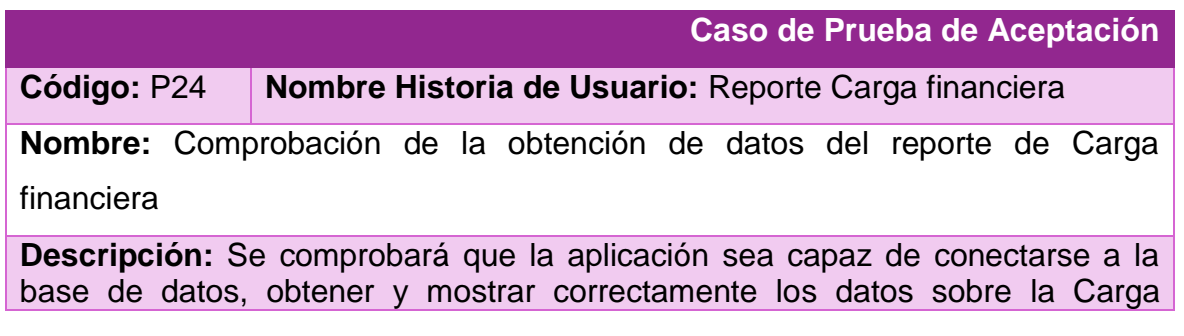

#### financiera

**Condiciones de ejecución:** Deben existir datos en la base de datos **Entradas/Pasos de ejecución:**

- 1. Se selecciona la opción Carga financiera
- 2. Se establece la conexión con la base de datos.
- 3. Se selecciona el artesano y la fecha.
- 4. Se muestra interfaz con la Carga financiera

**Resultado esperado:** Reporte Carga financiera efectuado correctamente

**Evaluación de la prueba:** satisfactoria

### **Conclusiones del capítulo**

Durante la realización del capítulo actual se pudo constatar que:

La utilización de diferentes herramientas de la ingeniería de software, como son: las reglas para el diseño de interfaz y para el tratamiento de excepciones, permiten crear interfaces con calidad lo cual es de gran importancia teniendo en cuenta que la interfaz de usuario es el elemento más importante del sistema, pues si esta tiene un diseño pobre, la capacidad que tiene el usuario de aprovecharse de la potencia de la aplicación se puede dificultar gravemente. En efecto, una interfaz débil puede llevar al fracaso de una aplicación con una implementación sólida y un buen diseño.

Además, la fase de pruebas planteada por XP resulta ser efectiva en la búsqueda y corrección del mayor número de errores posibles antes de entregar el producto al cliente, garantizando así la integridad y confiabilidad del sistema.

# **Conclusiones Generales**

- 1. El estudio de los fundamentos teóricos metodológicos permitió:
	- Seleccionar tecnologías libres y multiplataforma para el diseño y la implementación, aprovechando la gran cantidad de documentación y la amplia comunidad con que cuentan este tipo de herramientas.
	- Determinar que una aplicación web resulta pertinente para dar solución al problema de acuerdo a las condiciones del cliente.
	- Identificar el framework de desarrollo web yii como apropiado para esta investigación, pues logra acelerar el proceso de desarrollo y cuenta con una curva de aprendizaje poco empinada.
- 2. La metodología de desarrollo ágil XP permitió crear un diseño sólido y realizar las entregas del software en el tiempo previsto, garantizando la calidad del mismo. Los casos de prueba de aceptación creados, según esta metodología, fueron satisfactorios, pues ayudaron a encontrar y corregir una gran cantidad de errores antes de entregar el software al cliente.
- 3. Se implementó el sistema FCBCPagos que logra un control riguroso de los datos y un exacto resultado de los cálculos consignados en la Declaración Jurada. Además, la aplicación se integra a otra utilizada por la entidad que se encarga de la gestión comercial, esto permite que se puedan utilizar los datos de los talleres y los artesanos asociados a estos, garantizando de esta manera la confiabilidad de la información para toda la institución.

# **Bibliografía**

- Abrahamsson, P., Warsta, J., Siponen, M. T., & Ronkainen, J. (2003). New Directions on Agile Methods: A Comparative Analysis. Proceedings 25th International Conference on Software Engineering. . *IEEE*.
- Arbeláez Salazar, O., Medina Aguirre, F. A., & Chaves Osorio, J. A. (2011). Herramientas para el desarrollo rápido de aplicaciones web. *Scientia et Technica Año XVII,, 47*.
- BanchoTzanco, M. D. (2011). Websocket: Comparación de performance e implementación de aplicaciones web.
- Bascón Pantoja, E. (2004). El patrón de diseño Modelo-Vista-Controlador (MVC) y su implementaci´on en Java Swing. *Acta Nova Nº 4, 2*, 493-507.
- Beck, K. (1999). Extreme Programming Explained: Embrace Change. *1ª ed*.
- Catalani, E. Arquitectura Modelo/Vista/Controlador.
- de Toro y Gisbert, M. (Ed.) (1979). La Habana.
- Díaz, F. J., & Banchoff Tzancoff, C. M. (2012). PHP: una solución "open source" para el desarrollo de páginas Web dinámicas. *LINTI. Facultad de Informática. Universidad Nacional de La Plata*.
- Estrada Cabrera, Y., & Hernández Cambry, Y. (2011). ALGUNAS CONSIDERACIONES SOBRE EL SISTEMA TRIBUTARIO CUBANO. *Observatorio de la Economía Latinoamericana, Nº 150*.
- Fernández Martínez, J. D., Navarro Cadavid, A., & Morales Vélez, J. (2013). Revisión de metodologías ágiles para el desarrollo de software. *Prospect., 11*, 30-39.
- Fernández Romero, Y., & Díaz González, Y. (2012). Patrón Modelo-Vista-Controlador. *Revista Telem@tica. No. 1, Vol. 11*, 47-57.
- Fowler, M. (2005). The new methodology.
- González, A. (2005). Condiciones de tiempo en las aplicaciones web. *Dpto de Computación, Universidad de Río Cuarto*.
- Herrera Chica, I. (2012). *Conjunto de Objetos de Aprendizaje para la Matemática Discreta.* Universidad de las Ciencias Informaticas, La Habana.
- ISO. (2001). Sistemas de gestión de la calidad-Conceptos y vocabulario. Norma Internacional ISO 9000.
- Kappel, G., Pröll, B., Reich, S., & Retschitzegger, W. (2006). "An Introduction to Web Engineering," in Web Engineering. . *The Discipline of Systematic Development of Web Applications, John Wiley & Sons Inc.*
- Larman, C. (2003). UML y Patrones. Una introducción al análisis y diseño orientado a objetos y al proceso unificado. *Pearson Educación*.
- Letelier, P., & Penadés, M. C. (2006). Métodologías ágiles para el desarrollo de software: eXtreme Programming (XP). *Técnica Administrativa, Buenos Aires, 05*.
- Martínez Villalobos, G., Camacho Sánchez, G. D., & Biancha Gutiérrez, D. A. (2010). Diseño de framework web para el desarrollo dinámico de aplicaciones. *Scientia et Technica Año XVI, 44*.
- Mesa-Lago, C. (1985 ). EL DESARROLLO DE LA SEGURIDAD SOCIAL EN AMERICA LATINA. *PUBLICACION DE LAS NACIONES UNIDAS*.
- Oliveros, A., Danyans, F. J., & Mastropietro, M. L. (2014). Stakeholders en los requerimientos de aplicaciones Web. *JAIIO - ASSE 2014, 43*, 240-252.

Olsina, L. A. (1999). *Metodología Cuantitativa para la Evaluación y Comparación de la Calidad de Sitios Web.* (Tesis Doctoral), Universidad Nacional de La Plata - Argentina, La Plata, Argentina.

LEY No. 113 Del Sistema Tributario, LEY No. 113 DECRETO No. 308 C.F.R. (2012). RESOLUCIÓN No. 353, 374/2013 (2013).

FINANZAS Y PRECIOS RESOLUCIÓN No. 132-136/2014 (2014).

- Pressman, R. S. (2002). *Ingeniería del Software, un enfoque práctico*. La Habana, Cuba: Editorial Félix Varela.
- Prytherch, R. (2000). *Harrod's Librarian's Glossary and Reference Book*.
- Reynoso, C. (2004). *Métodos Heterodoxos en Desarrollo de Software*: UBA.
- Rivadeneira Molina, S. G. (2012). Metodologías ágiles enfocadas al modelado de requerimientos.
- Rivera Berrí, J. G. (2006). ¿Gestión del conocimiento o gestión de la información? *Revista Tecnológica, No. 16. Julio de 2006*.
- Rojas Mesa, Y. (2006). De la gestión de información a la gestión del conocimiento. *Acimed, 14*.
- Ronald, J. (2012). What is extreme programming [Internet].
- Rubinos Carvajal, A. M., & Nuevo León, H. A. (2011). Seguridad en bases de datos. *Revista Cubana de Ciencias Informáticas (RCCI)*.

Sampaio, A., Vasconcelos, A., & Falcone, P. (2004). Assessing agile methods: an empirical study. *Journal of the Brazilian Computer Society, 10*, 22-41.

- Sanz Díaz, L. J. (2013). *Aplicación móvil basada en redes sociales para dar soporte a la realización de exámenes tipo test (HTML5)* (Ingeniería en Informática Tesis de Grado), Universidad Carlos III de Madrid, Leganés, Madrid, España.
- Sato, D., Bassi, D., Bravo, M., Goldman, A., & Kon, F. (2006). Experiences tracking agile projects: an empirical study. *Journal of the Brazilian Computer Society, 12*, 45-64.
- Sitio oficial de MySQL. from [http://www.mysql.com](http://www.mysql.com/)
- Sitio oficial de wamp server. from [www.wampserver.com](http://www.wampserver.com/)
- Sitio oficial framework Yii. from<http://www.yiiframework.com/>
- Wagner, G. (1990). La Seguridad Social y el Programa de Pensión Mínima Garantizada. *Documento de Trabajo, Nº 133*.
- Winesett, J. (2012). *Web Application Development with Yii and PHP* (Second Edition ed.). Birmingham B3 2PB, UK.: Packt Publishing Ltd.
- Woodman, L. (1985). Information management in large organizations.

# **Anexos**

## **1. Historias de Usuario**

**Historia de Usuario Número: 2 Nombre Historia de Usuario:** Gestionar usuario **Modificación (o extensión) de Historia de Usuario (Nro. y Nombre): Usuario: Administrador <b>Iteración Asignada:** 1 **Prioridad en Negocio: Alta Puntos Estimados: 0.5 Riesgo en Desarrollo:** Medio **Puntos Reales:** 0.5 **Descripción:** Permite guardar los diferentes datos sobre los usuarios que trabajan con la aplicación, además se le da una cuenta de usuario y una contraseña para que pueda entrar al software. **Observaciones:**

#### **Historia de Usuario**

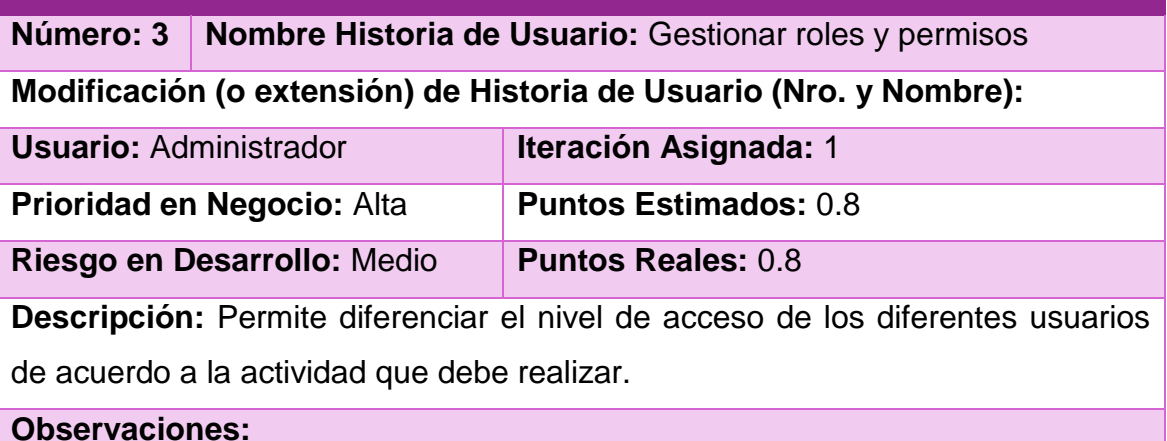

**Historia de Usuario** 

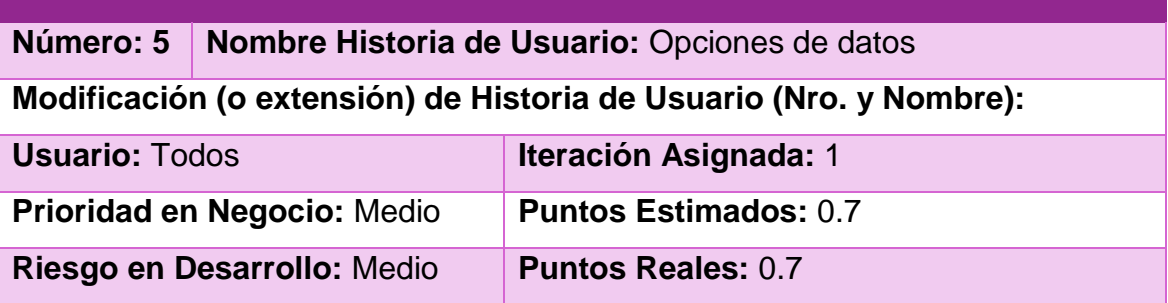

**Descripción:** Permite hacer copias de seguridad de los datos para trasladarlos con facilidad.

**Observaciones:**

### **Historia de Usuario**

**Número: 6 Nombre Historia de Usuario:** Cambiar contraseña de usuario **Modificación (o extensión) de Historia de Usuario (Nro. y Nombre):** 

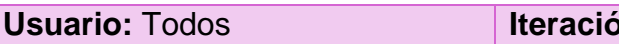

**Prioridad en Negocio: Medio Puntos Estimados: 0.3** 

**Usuario: 1** 

**Riesgo en Desarrollo:** Medio **Puntos Reales:** 0.3

**Descripción:** Permite cambiar la contraseña de usuario.

**Observaciones:**

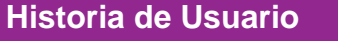

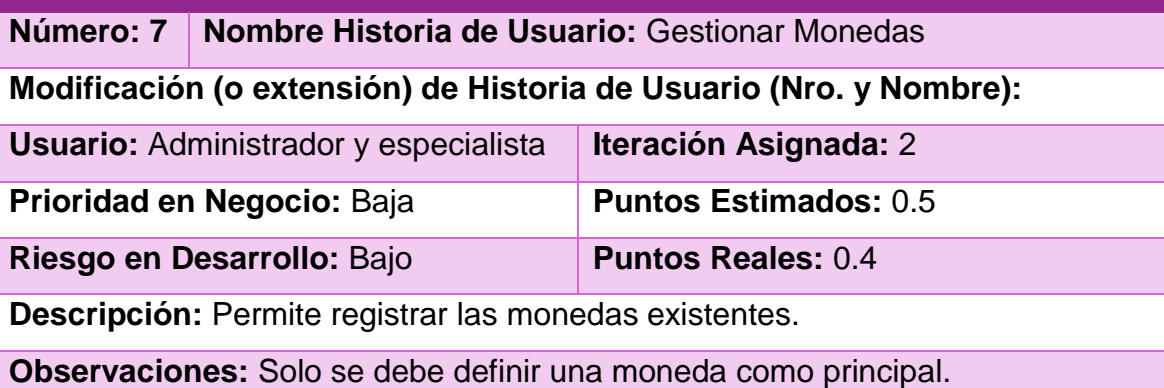

### **Historia de Usuario**

**Número: 8 Nombre Historia de Usuario:** Gestionar Retención Entidad **Modificación (o extensión) de Historia de Usuario (Nro. y Nombre):** 

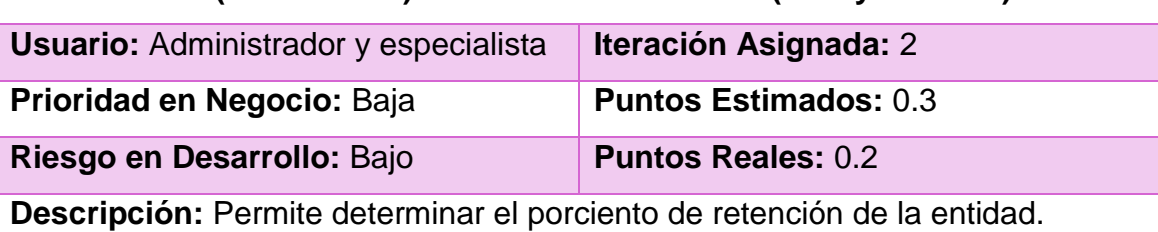

### **Observaciones:**

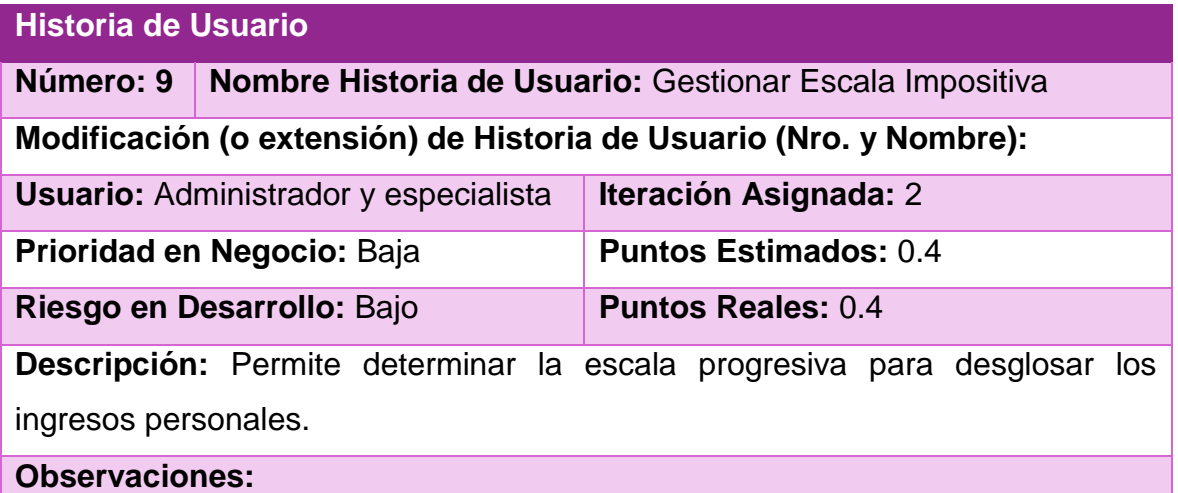

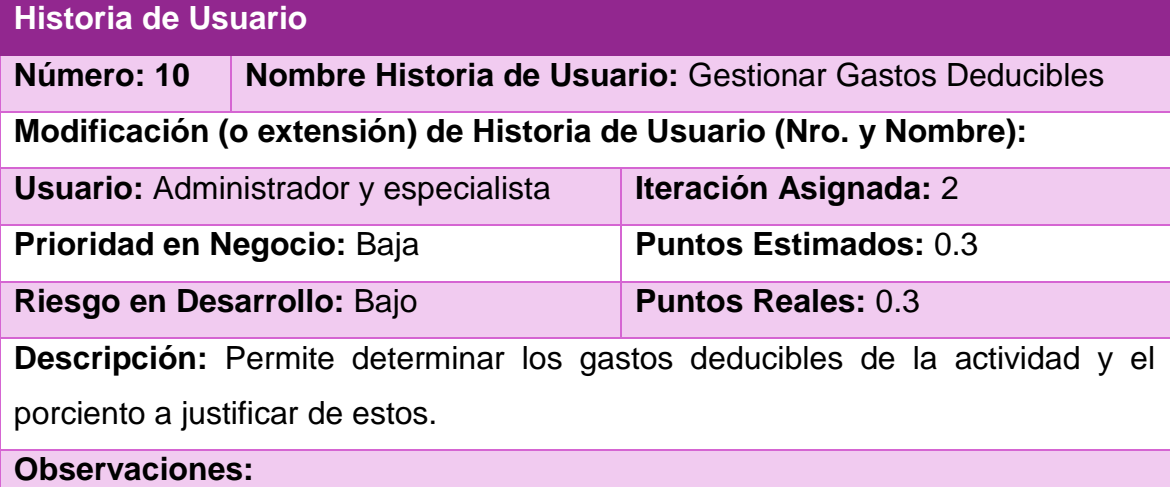

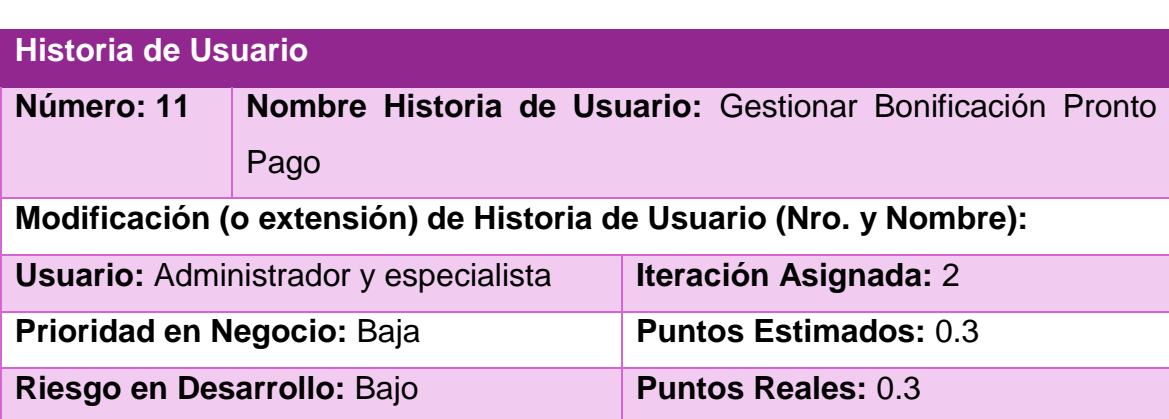

**Descripción:** Permite determinar el límite de pago y la bonificación a obtener . **Observaciones:**

# **Historia de Usuario**

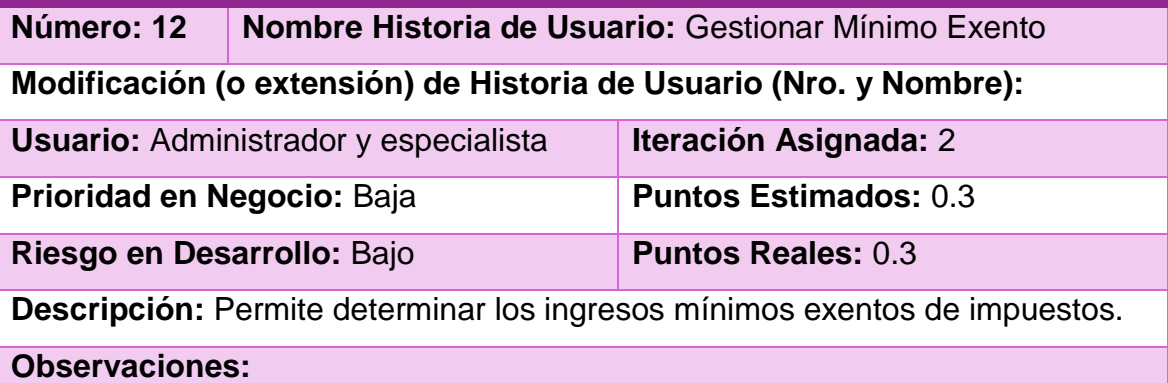

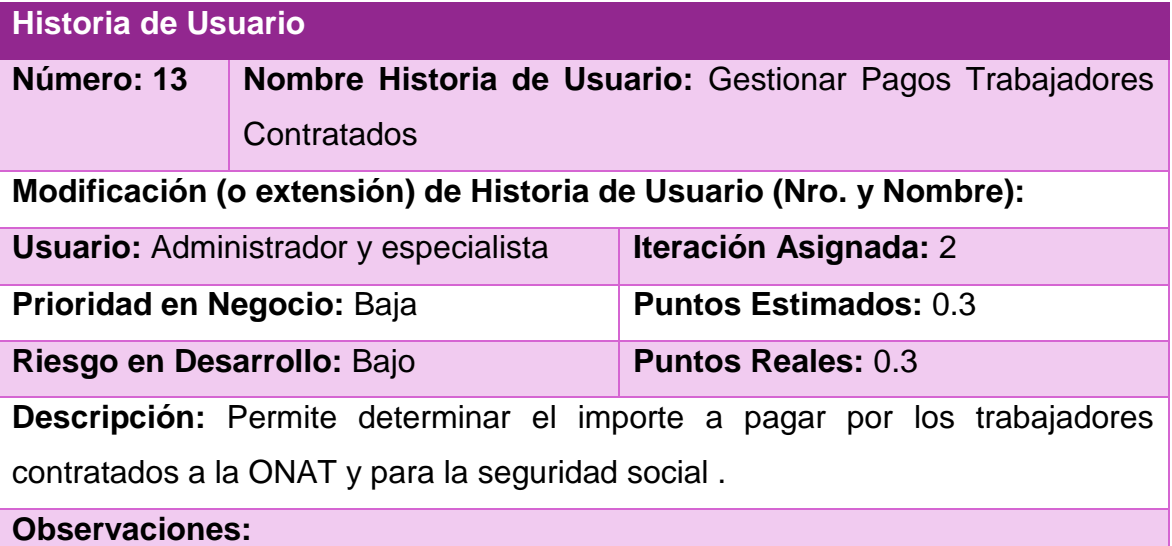

## **Historia de Usuario**

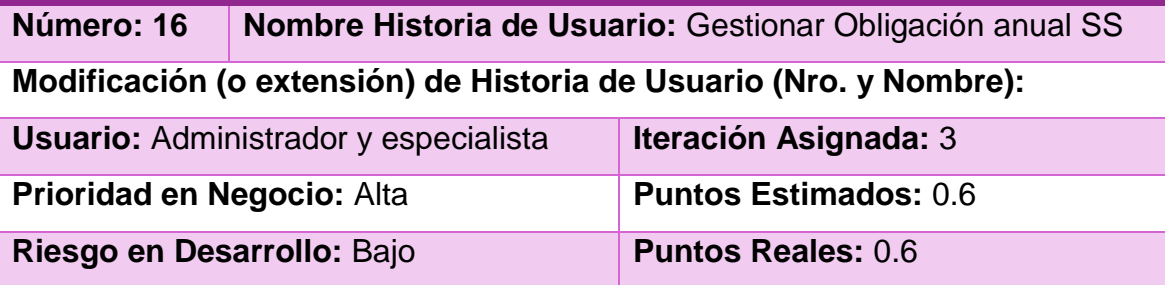

**Descripción:** Permite establecer la obligación de Seguridad Social a pagar en un año.

**Observaciones:**

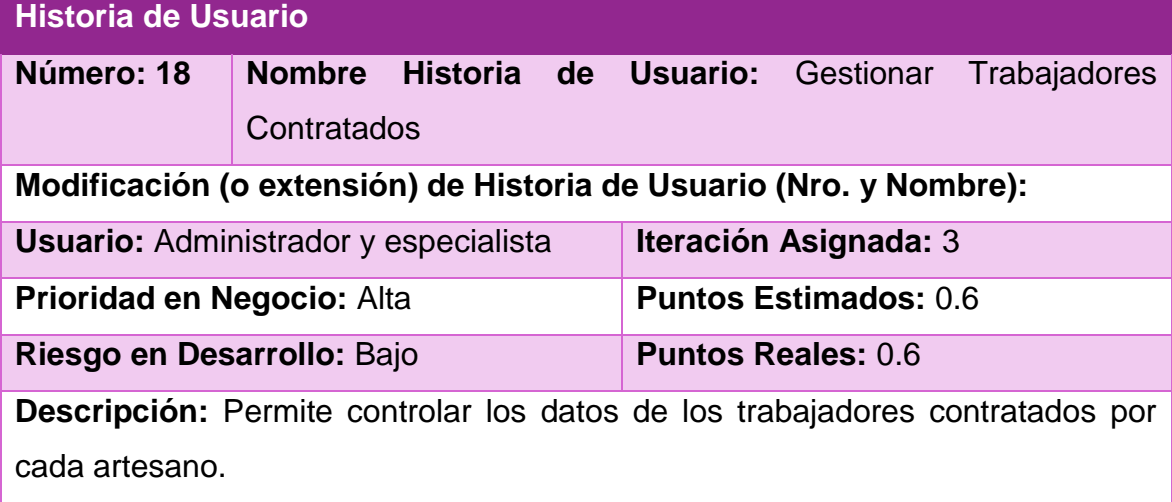

**Observaciones:**

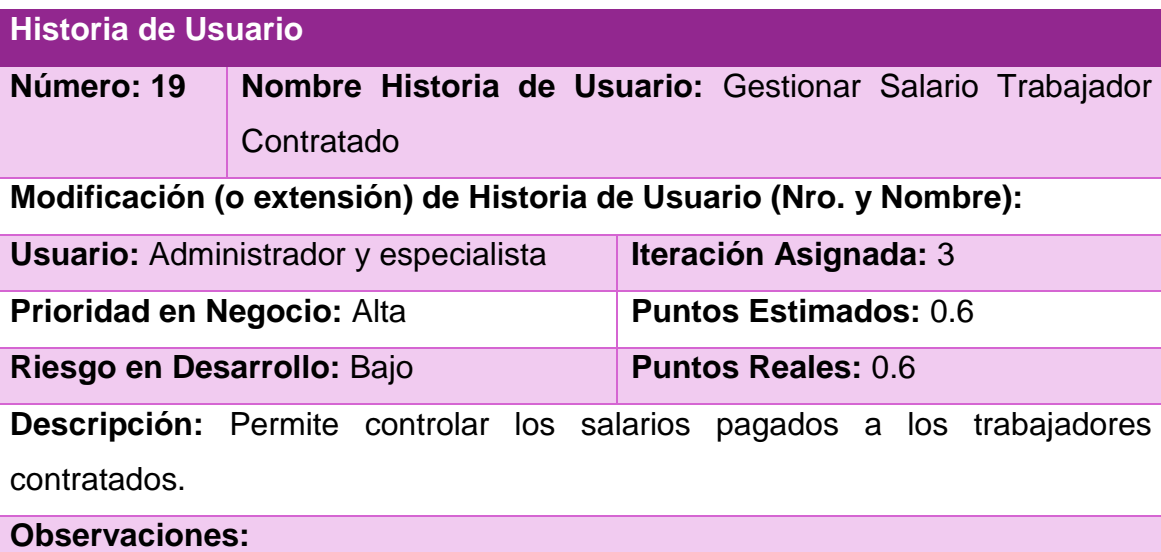

- Los trabajadores contratados deben pagar a la ONAT el 5% del salario todos los meses, excepto los primeros tres meses de trabajo, si es la primera vez que trabajan por cuenta propia o el primer mes de trabajo, si son reincidentes.

- El pago a los trabajadores contratados por un artesano se considera un gasto justificado.

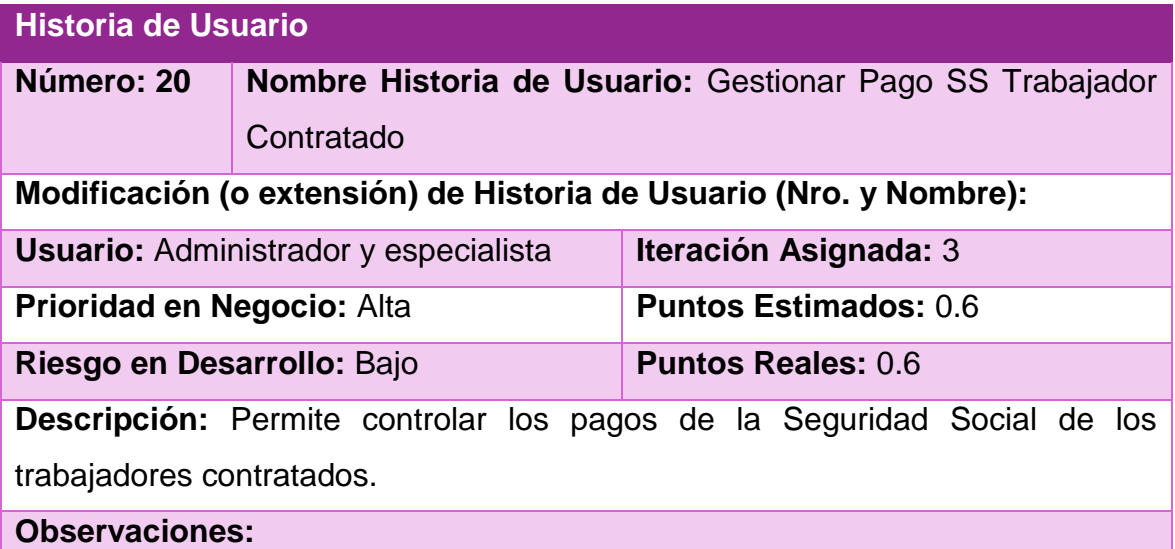

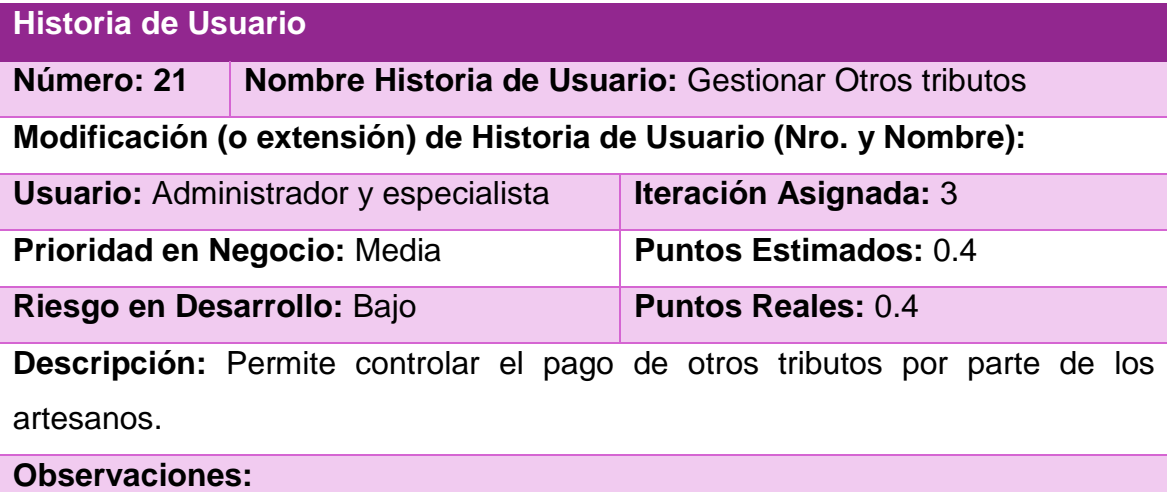

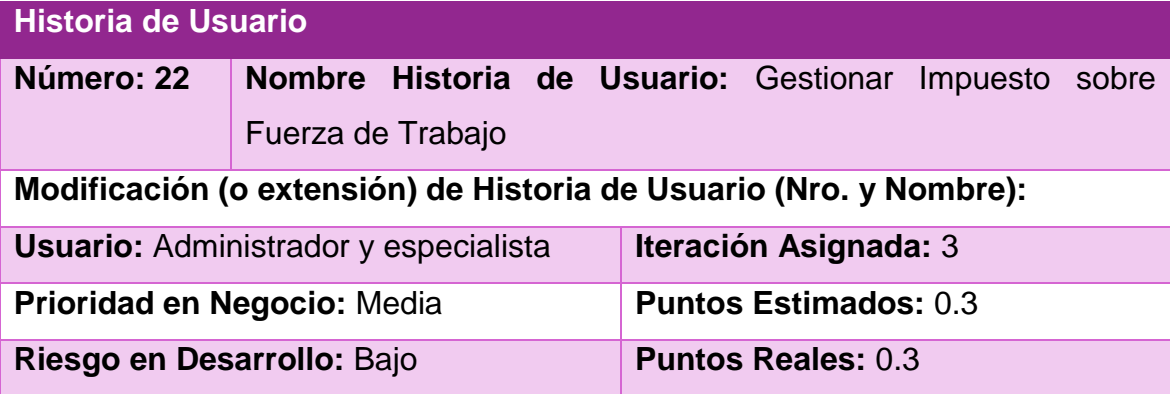

**Descripción:** Permite controlar el pago de impuesto por la utilización de la fuerza de trabajo por parte de los artesanos.

# **Observaciones:**

### **Historia de Usuario**

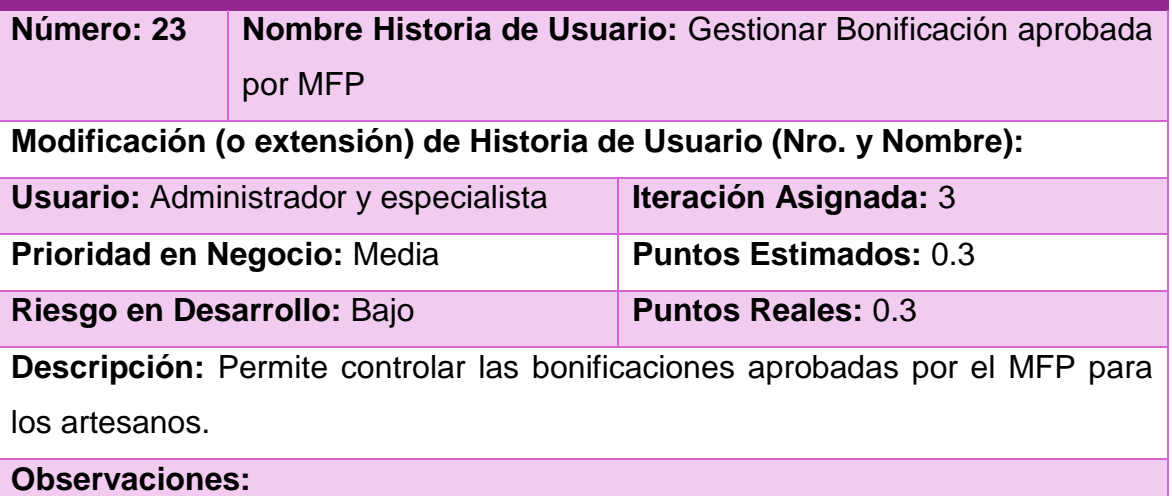

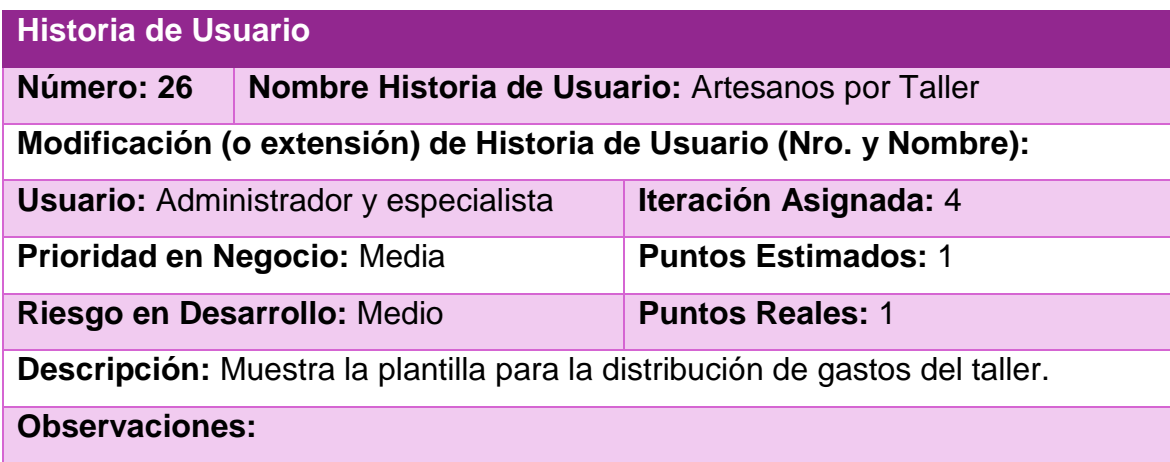

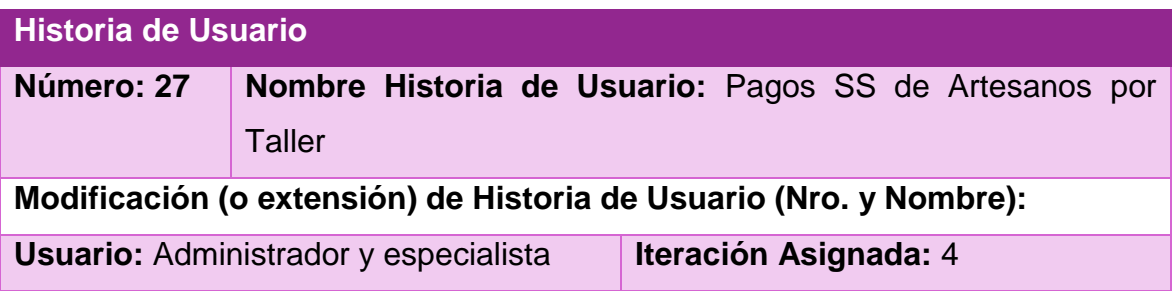

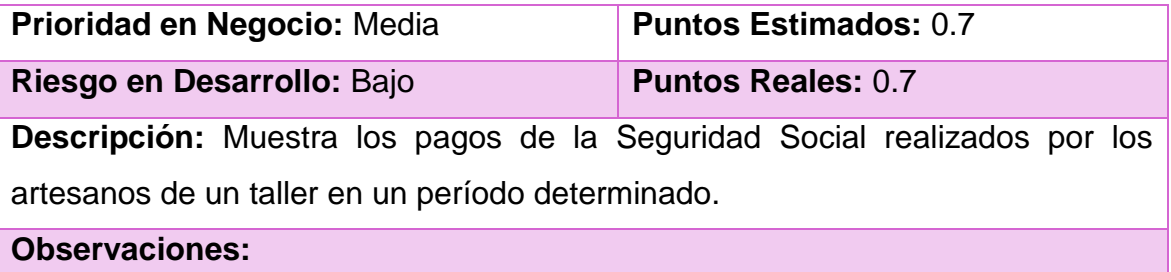

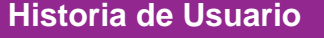

**Número: 28 Nombre Historia de Usuario:** Pagos SS de Artesanos

**Modificación (o extensión) de Historia de Usuario (Nro. y Nombre):** 

**Usuario: Administrador y especialista | Iteración Asignada: 4** 

**Prioridad en Negocio: Media Puntos Estimados: 0.6** 

**Riesgo en Desarrollo: Bajo Puntos Reales: 0.6** 

**Descripción:** Muestra los pagos de la Seguridad Social realizados por un artesano en un período determinado.

**Observaciones:**

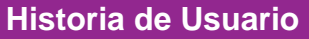

**Número: 29 Nombre Historia de Usuario:** Ingresos Obtenidos por Taller

**Modificación (o extensión) de Historia de Usuario (Nro. y Nombre):** 

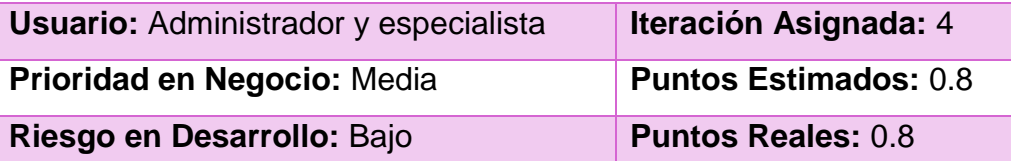

**Descripción:** Muestra los ingresos obtenidos por los artesanos de un taller en un período determinado.

**Observaciones:**

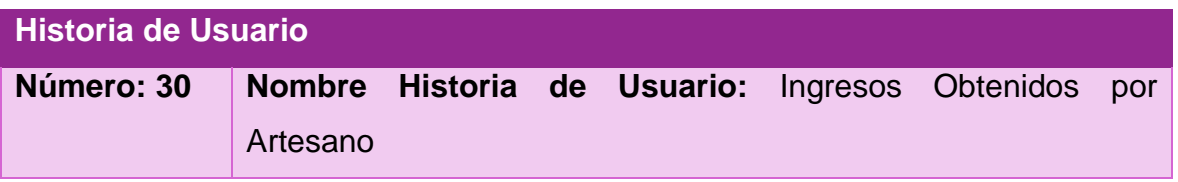

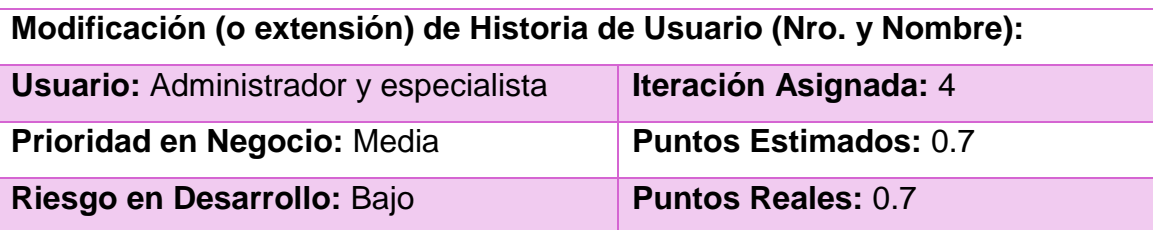

**Descripción:** Muestra los ingresos obtenidos por un artesano en un período determinado.

**Observaciones:**

# **Historia de Usuario**

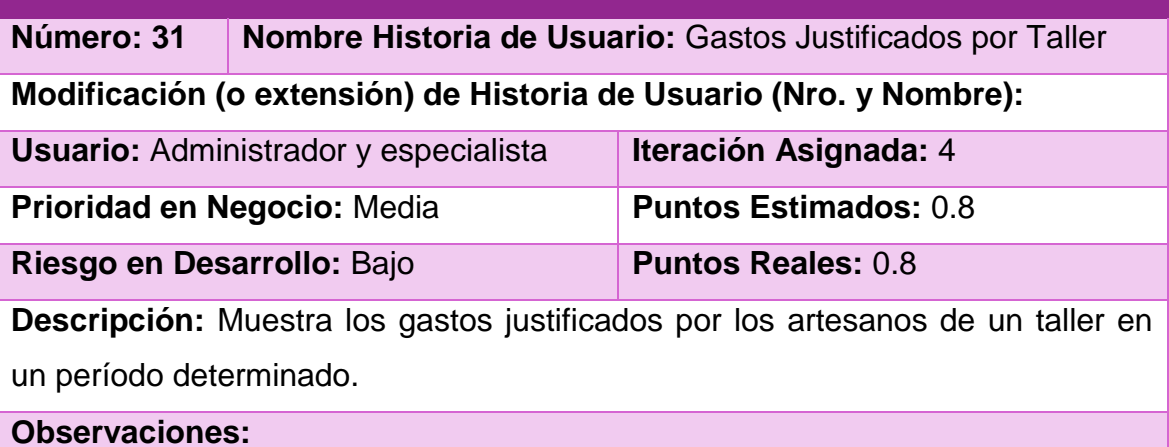

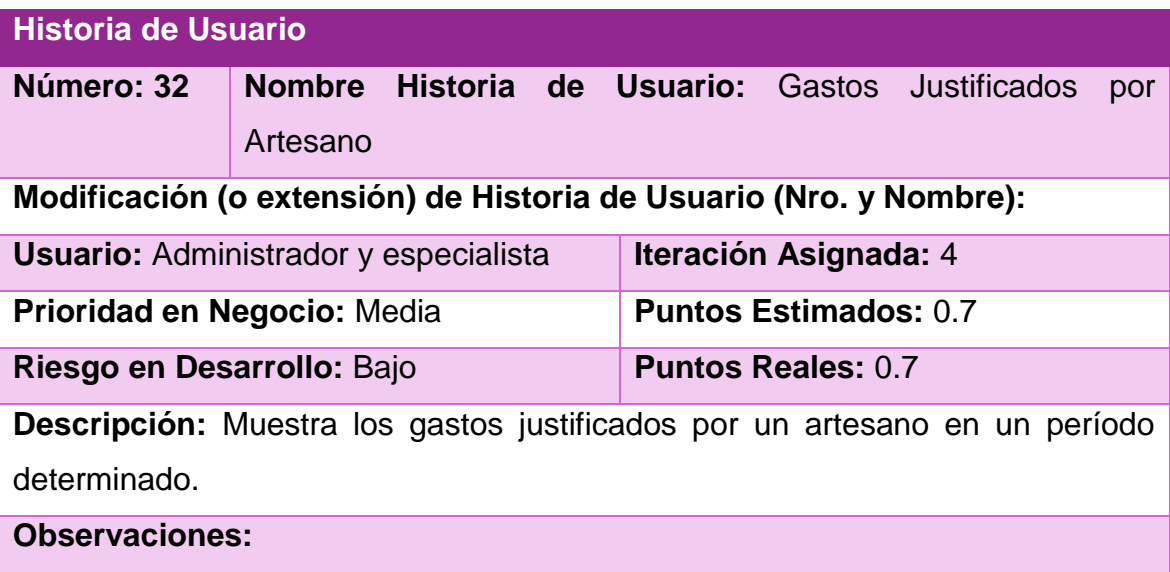

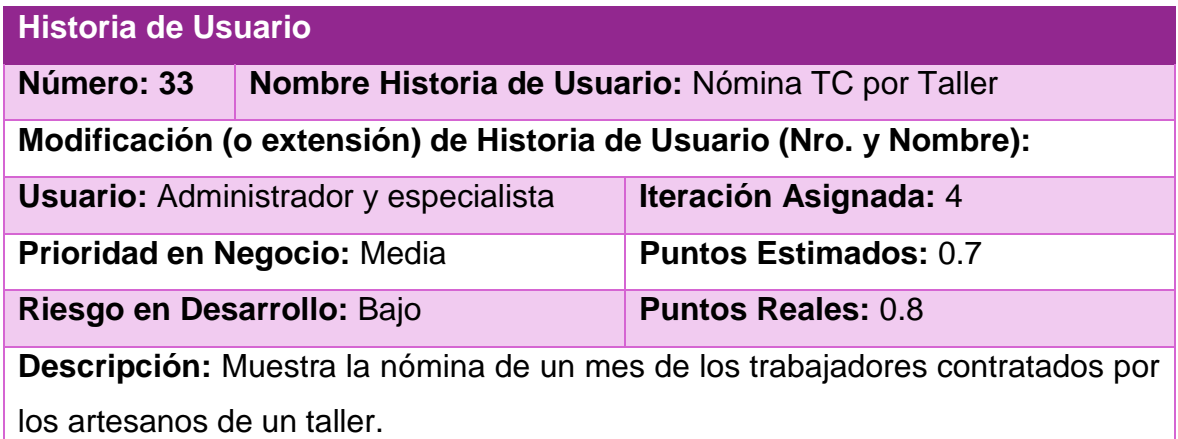

**Observaciones:**

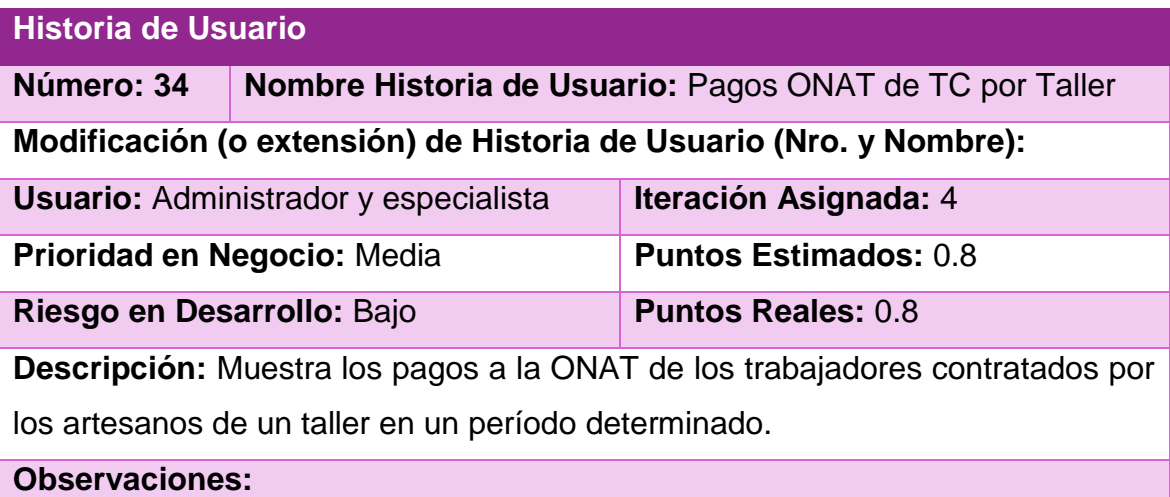

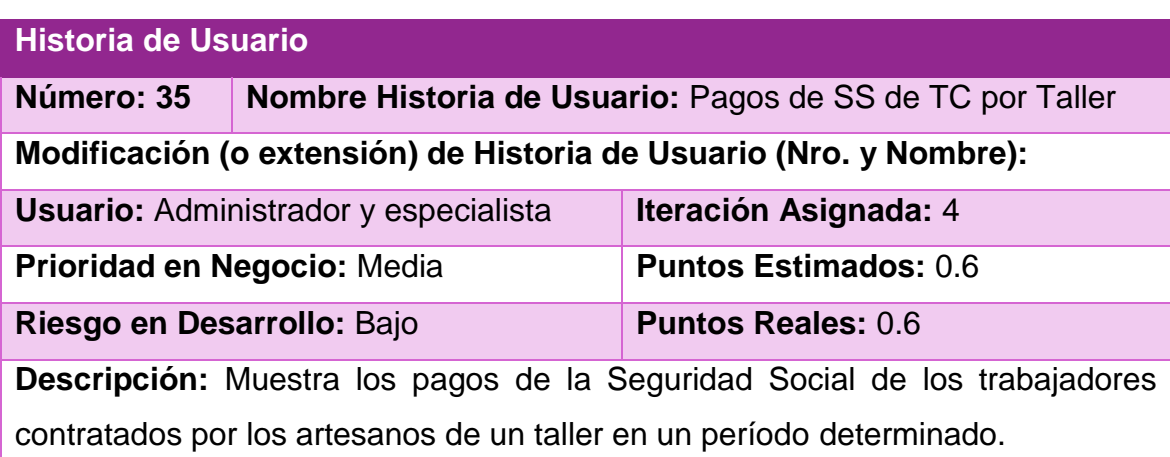

**Observaciones:**

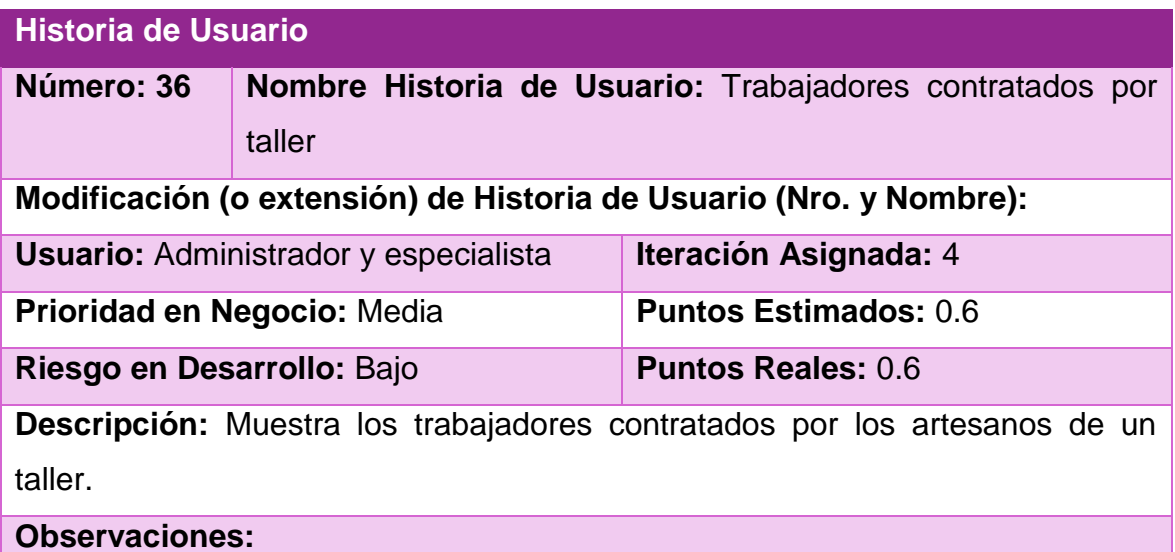

# **2. Tareas de ingeniería**

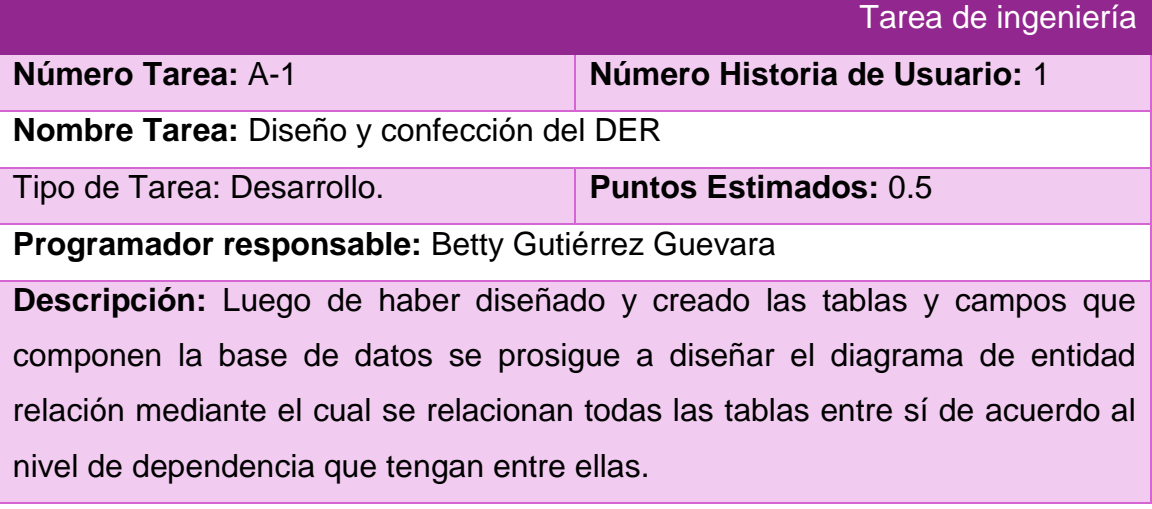

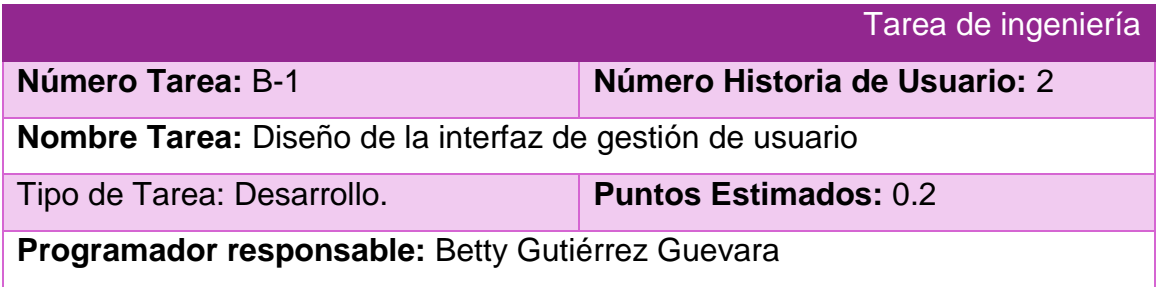

**Descripción:** Crear una interfaz amigable, siguiendo las reglas de oro para el diseño de interfaces y las especificaciones del manual de identidad del FCBC, que permitan al administrador gestionar los usuarios del sistema.

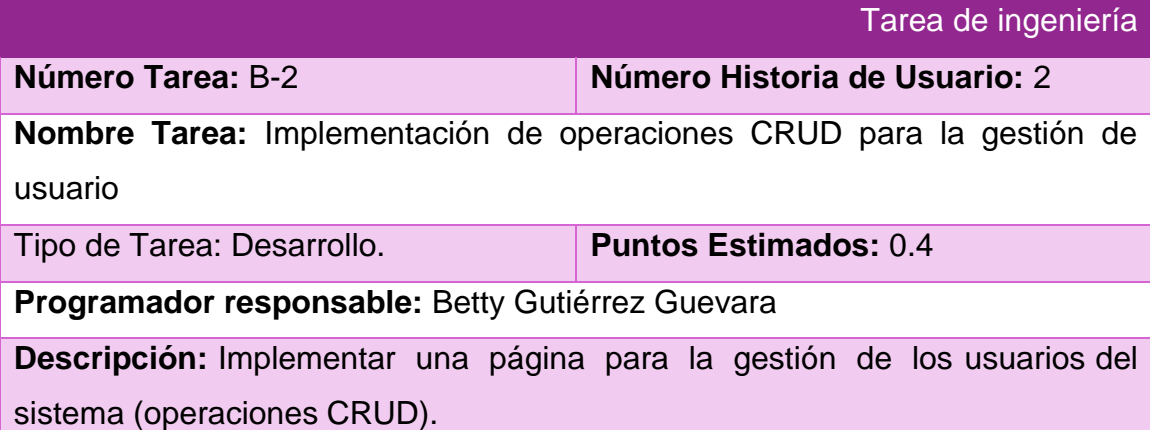

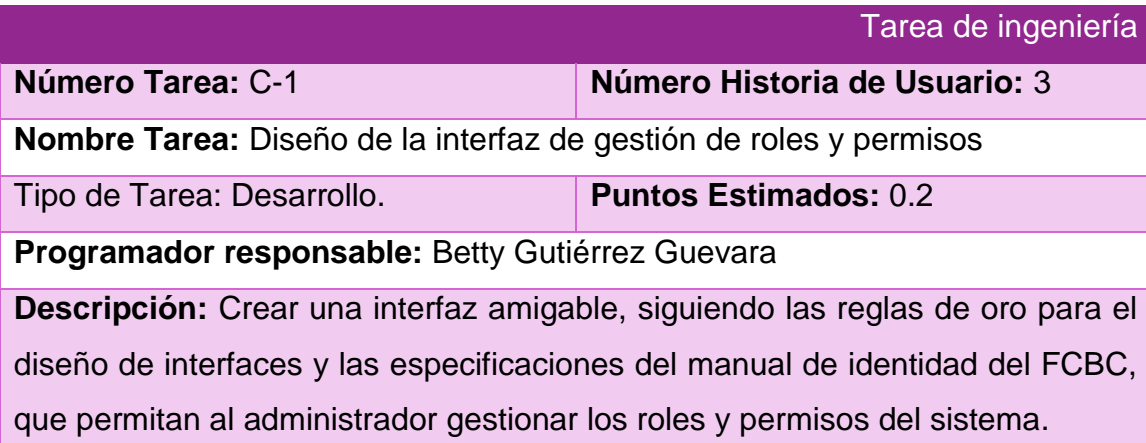

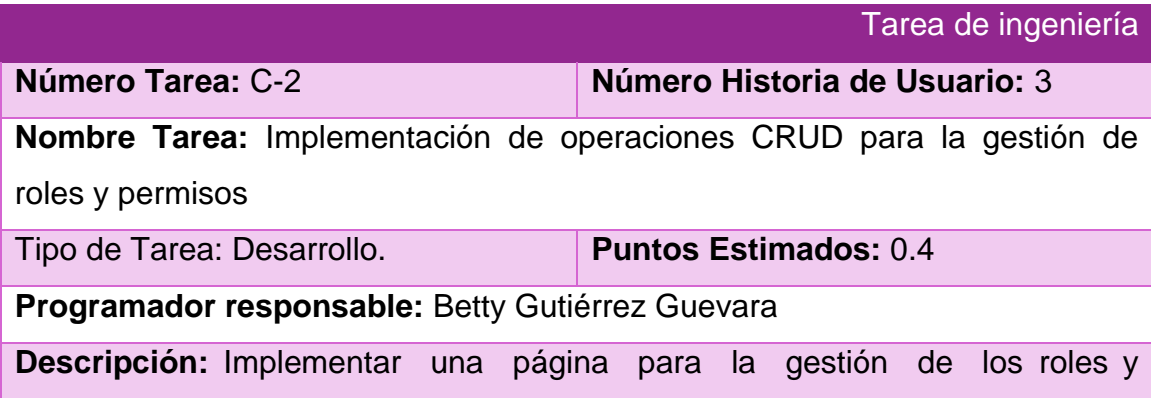

permisos del sistema (operaciones CRUD).

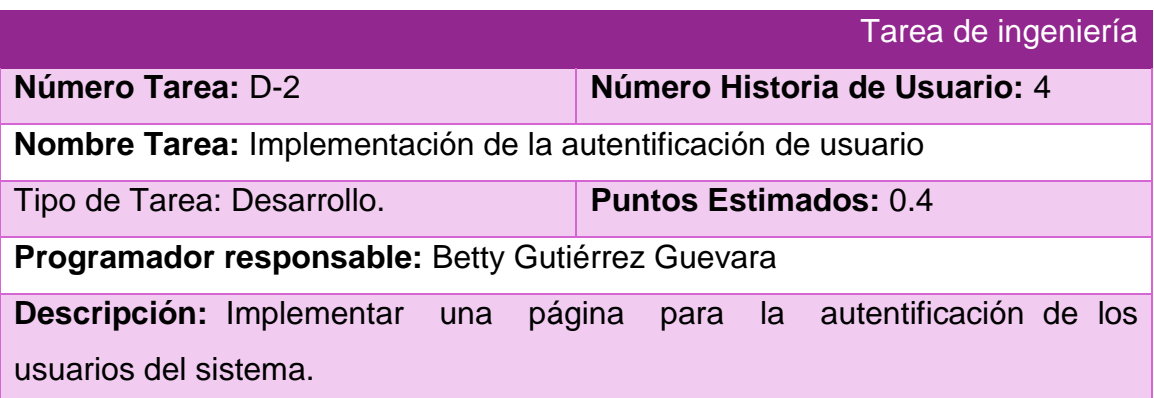

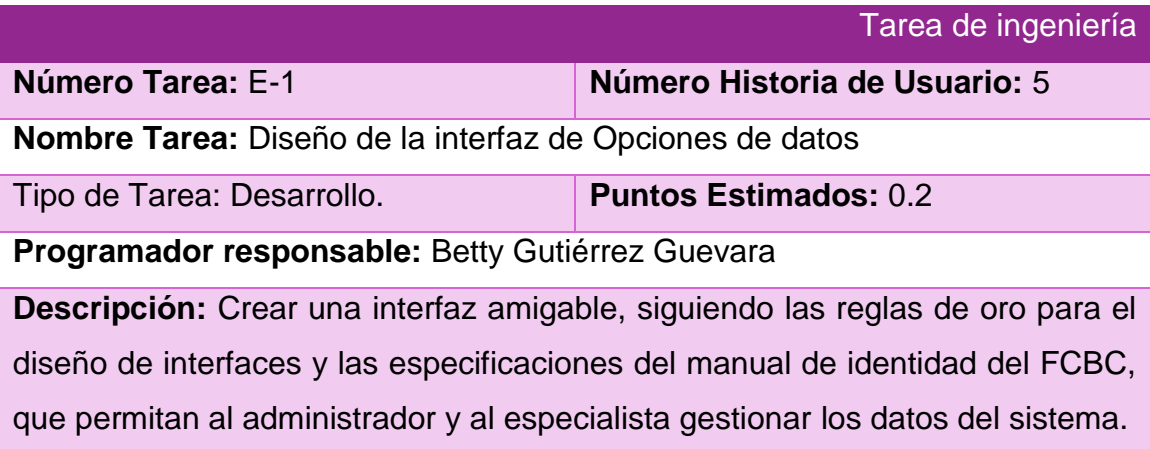

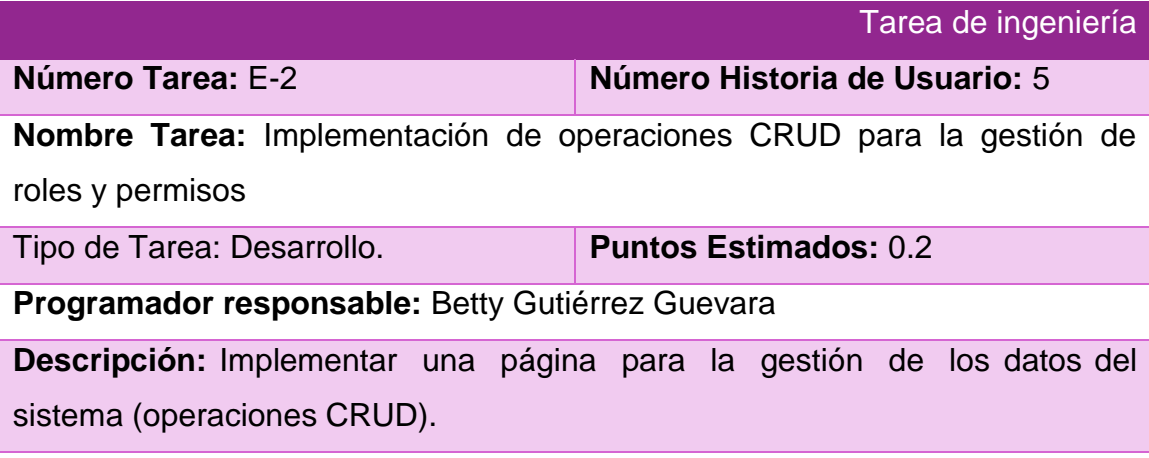

Tarea de ingeniería

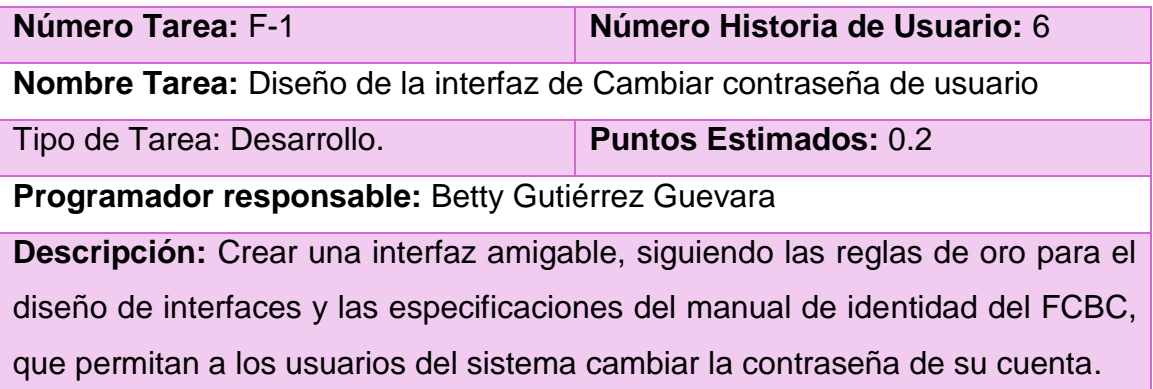

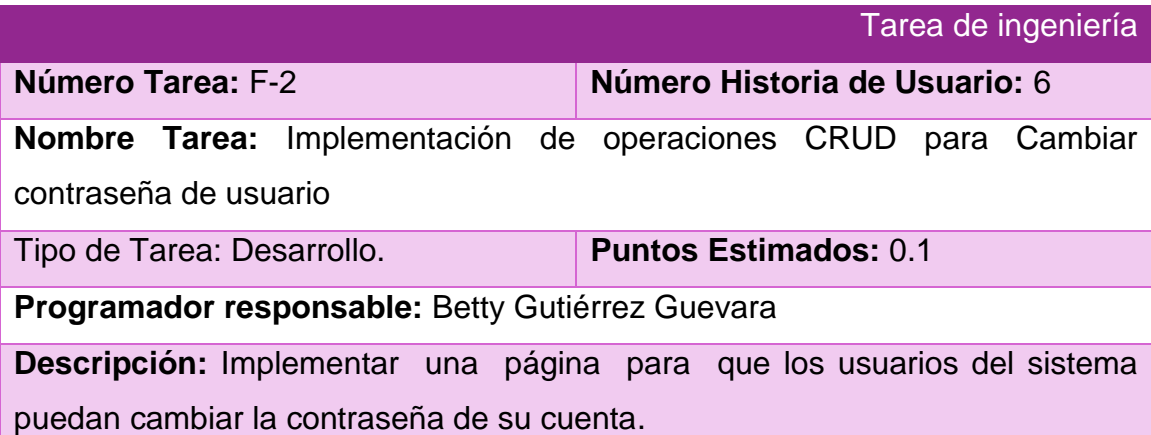

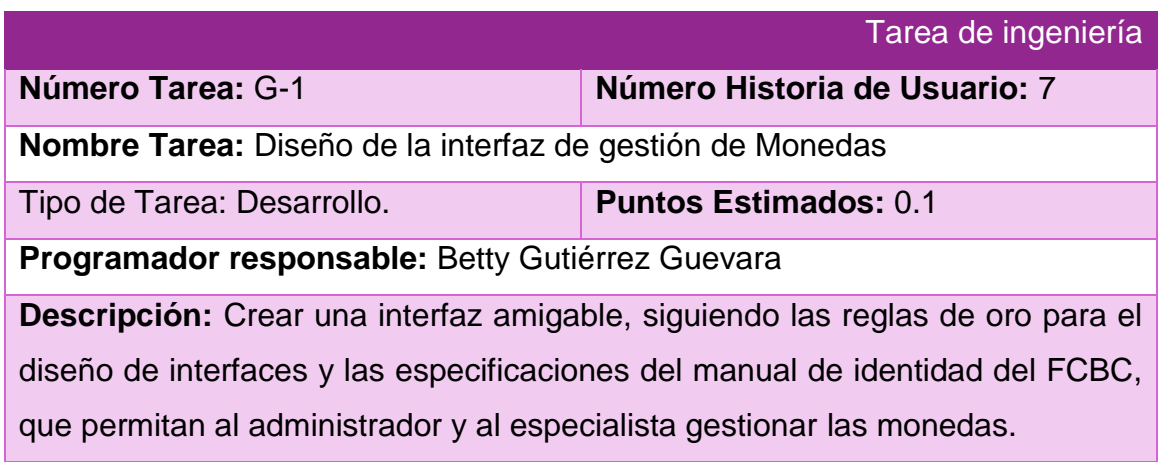

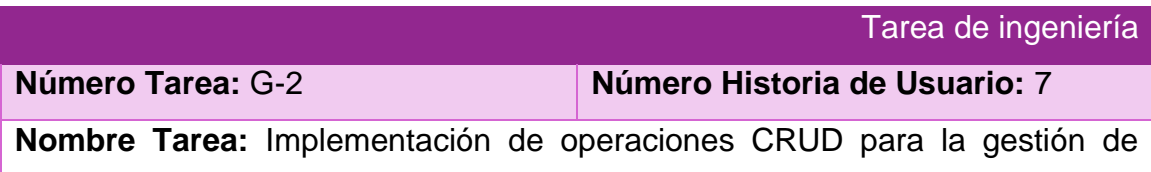

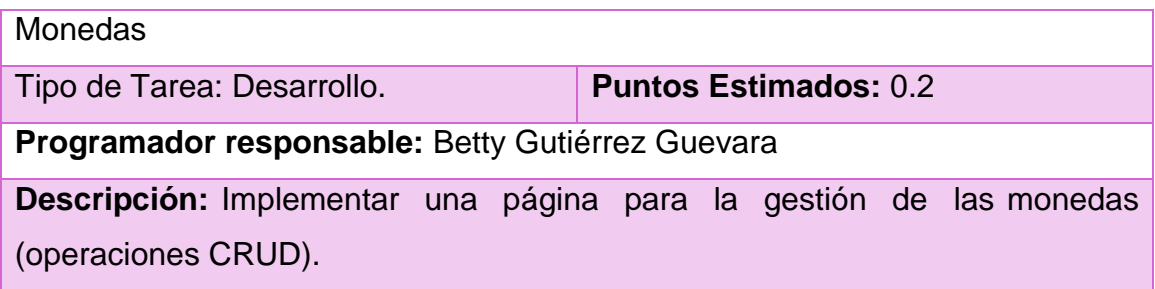

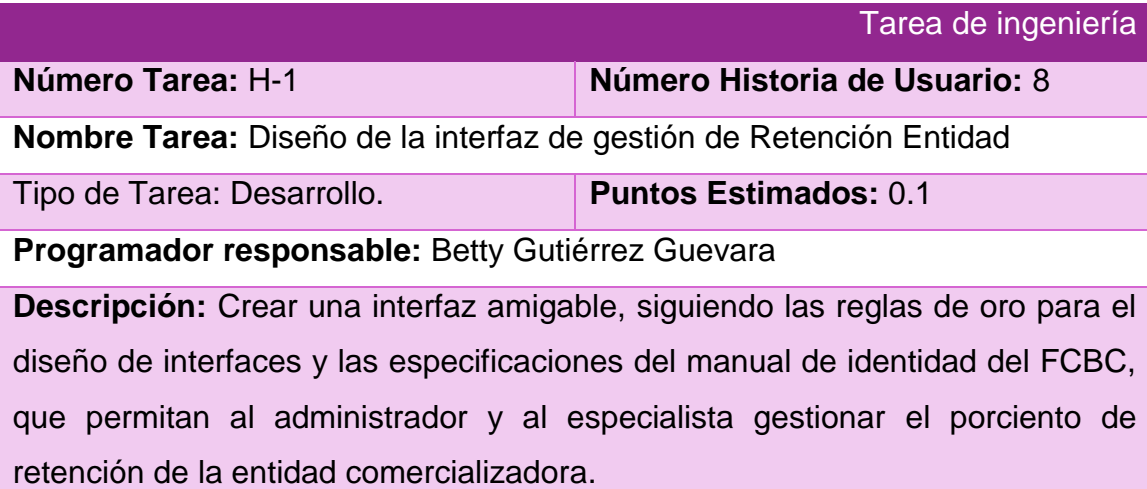

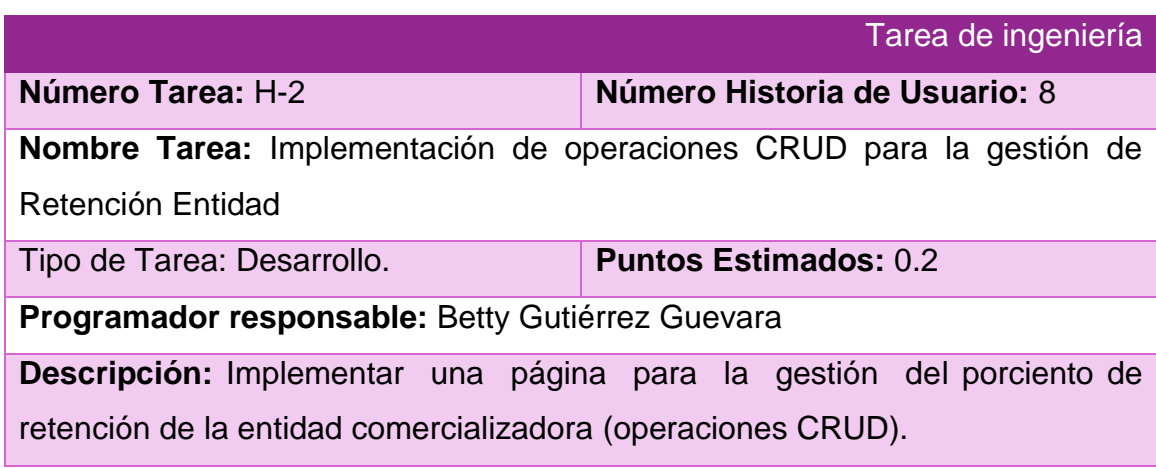

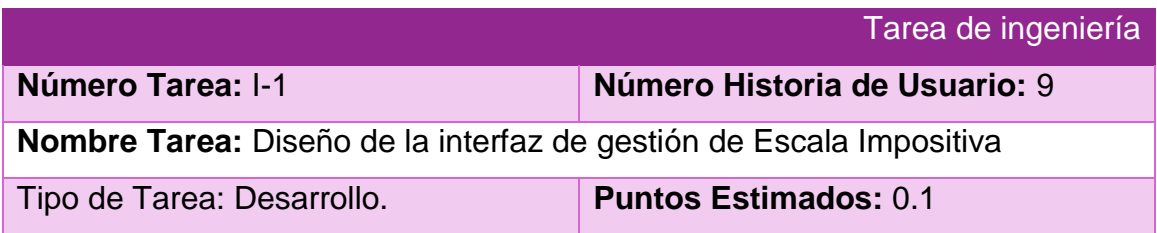

**Programador responsable:** Betty Gutiérrez Guevara

**Descripción:** Crear una interfaz amigable, siguiendo las reglas de oro para el diseño de interfaces y las especificaciones del manual de identidad del FCBC, que permitan al administrador y al especialista gestionar la escala impositiva.

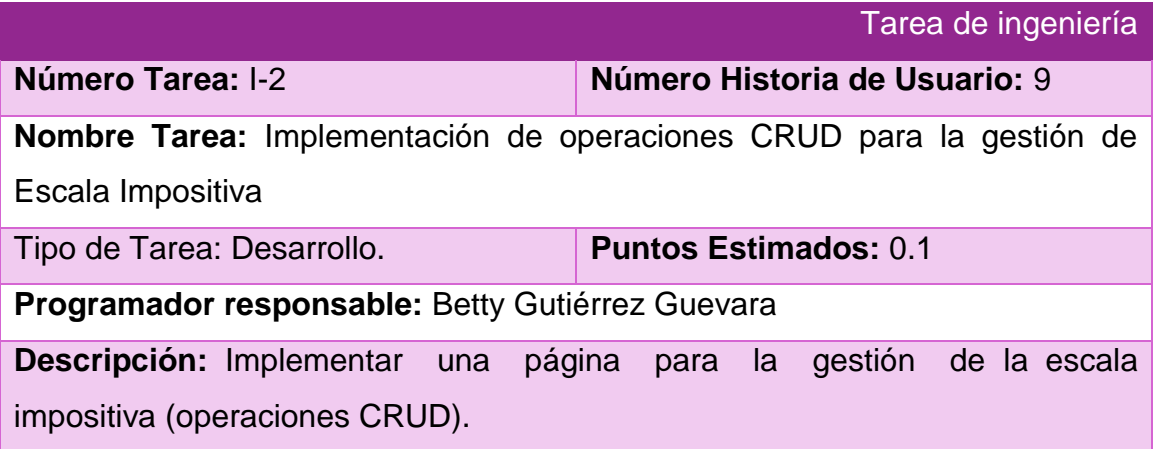

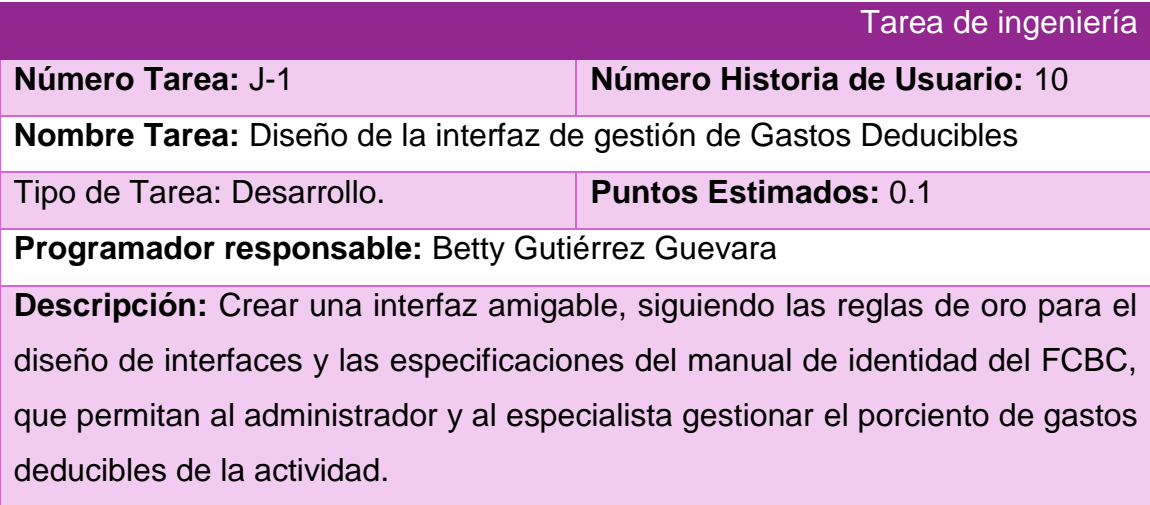

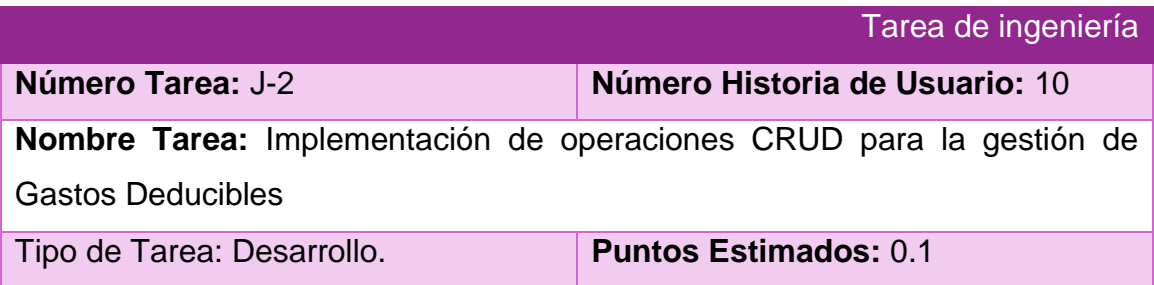

**Programador responsable:** Betty Gutiérrez Guevara

**Descripción:** Implementar una página para la gestión del porciento de gastos deducibles de la actividad (operaciones CRUD).

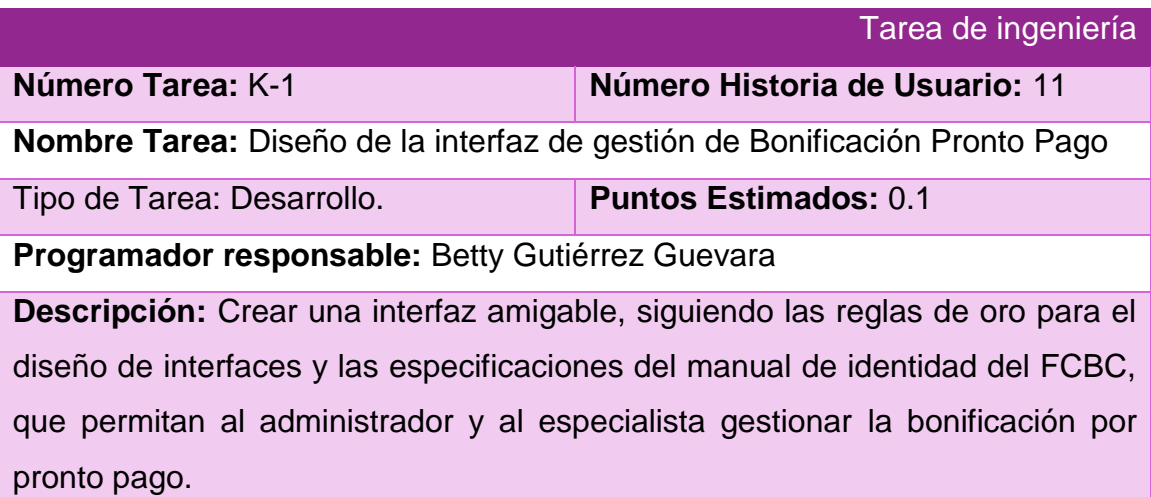

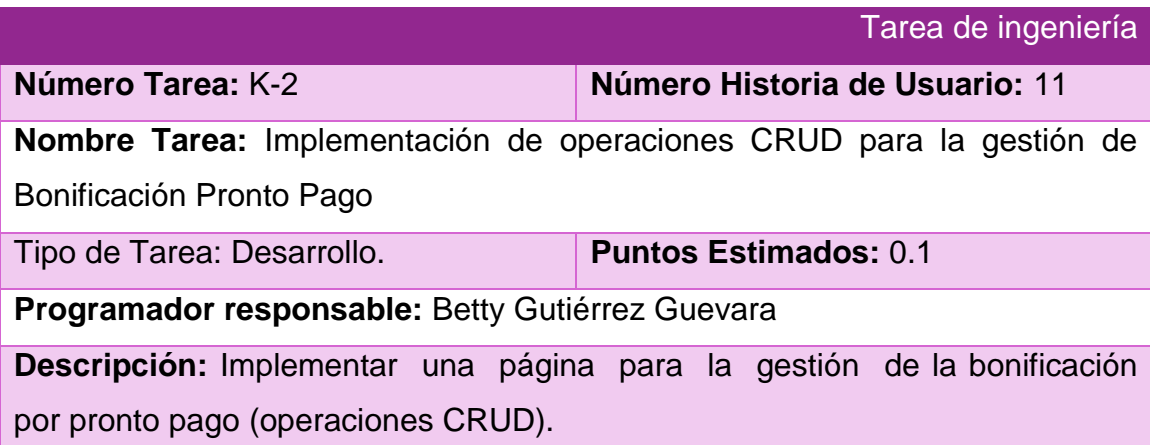

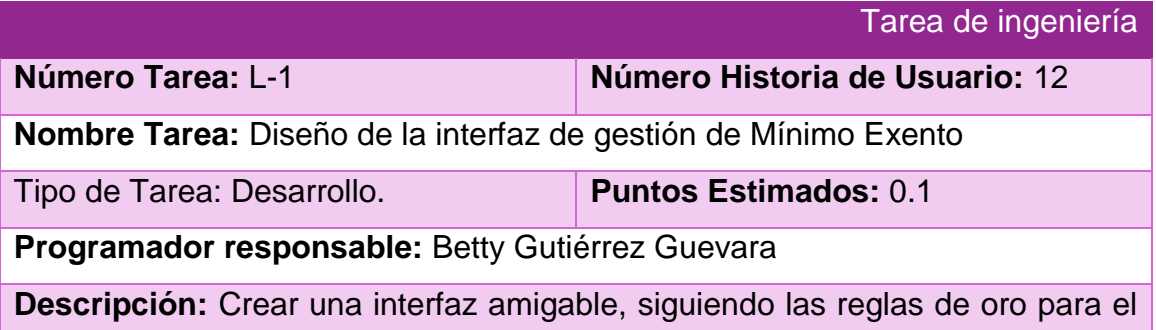

diseño de interfaces y las especificaciones del manual de identidad del FCBC, que permitan al administrador y al especialista gestionar el mínimo exento autorizado.

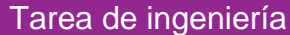

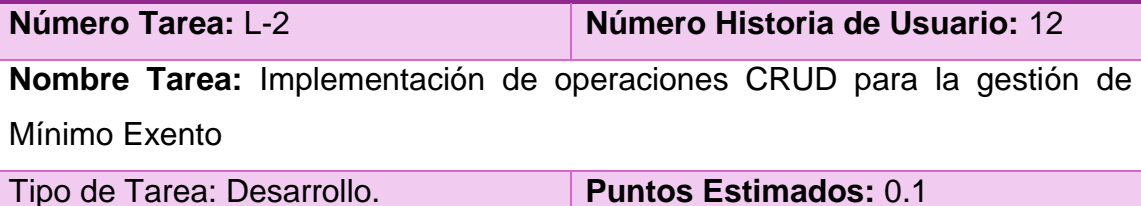

**Programador responsable:** Betty Gutiérrez Guevara

**Descripción:** Implementar una página para la gestión del mínimo exento autorizado (operaciones CRUD).

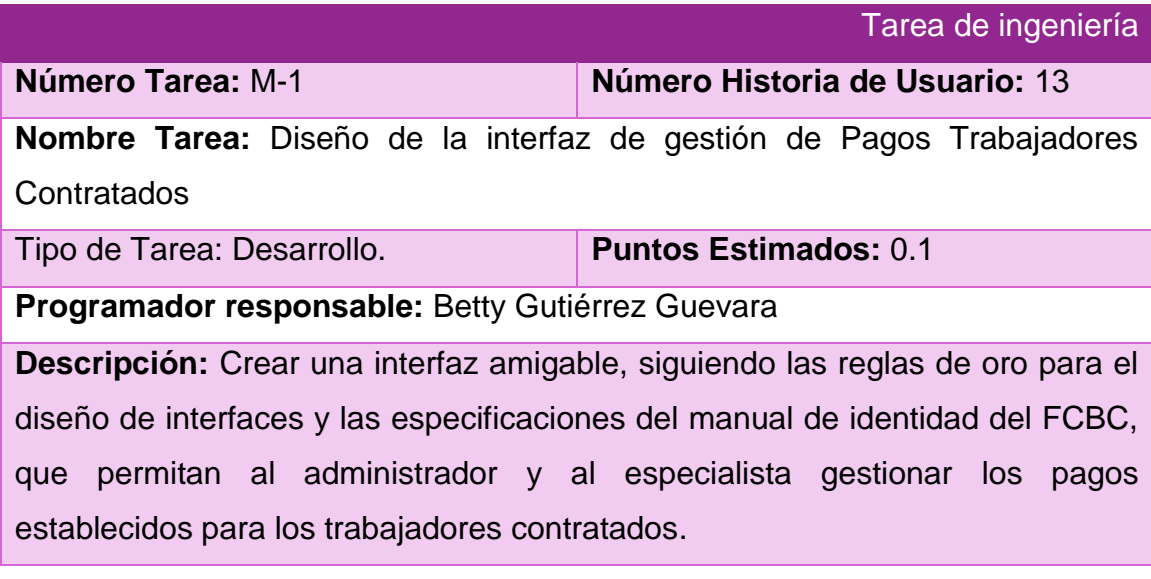

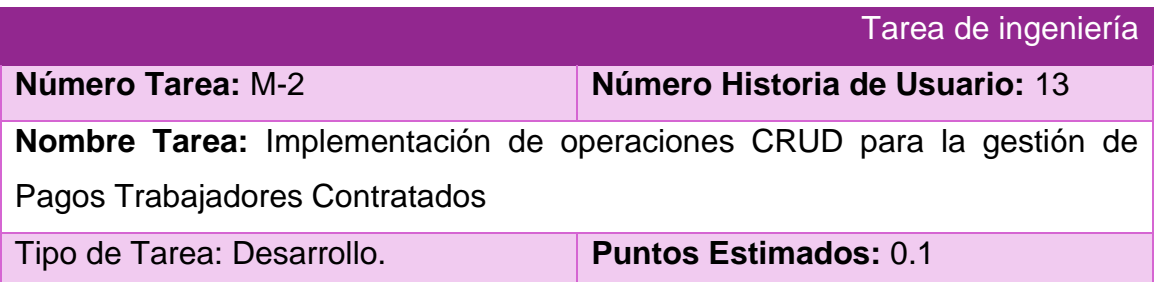

### **Programador responsable:** Betty Gutiérrez Guevara

**Descripción:** Implementar una página para la gestión de los pagos establecidos para los trabajadores contratados (operaciones CRUD).

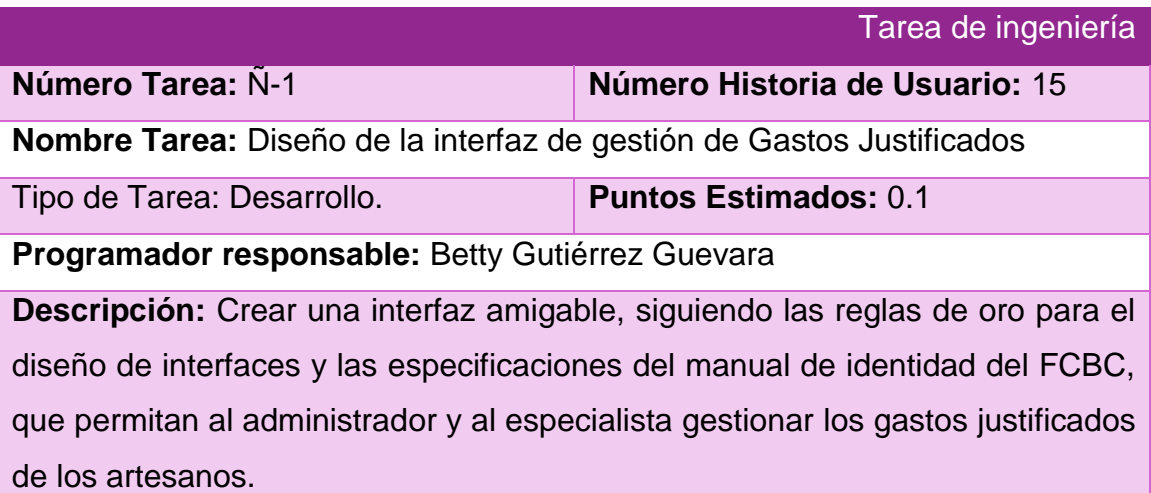

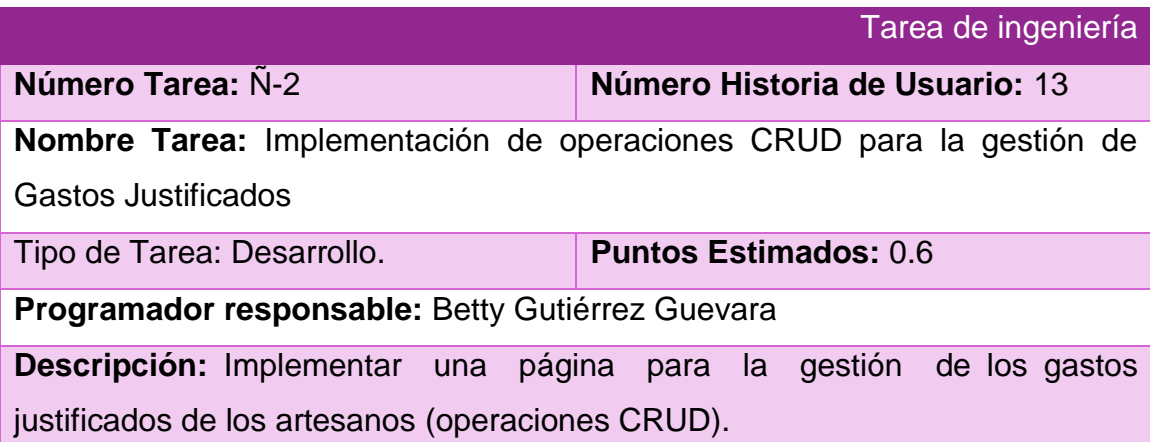

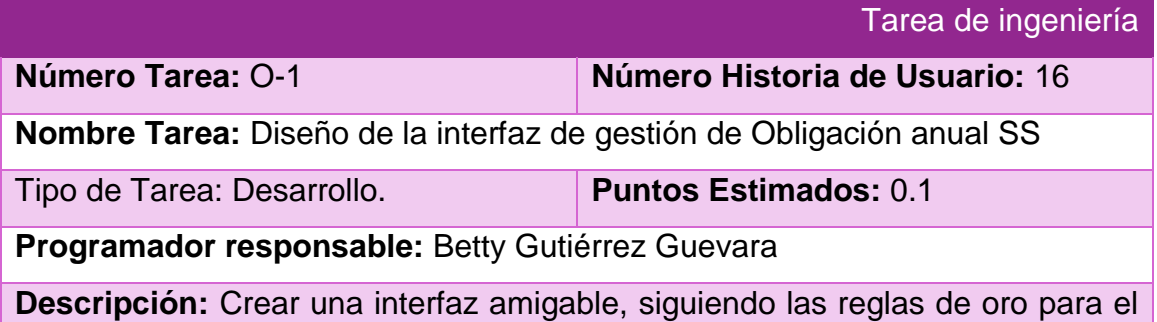

diseño de interfaces y las especificaciones del manual de identidad del FCBC, que permitan al administrador y al especialista gestionar la obligación anual de Seguridad Social de los artesanos.

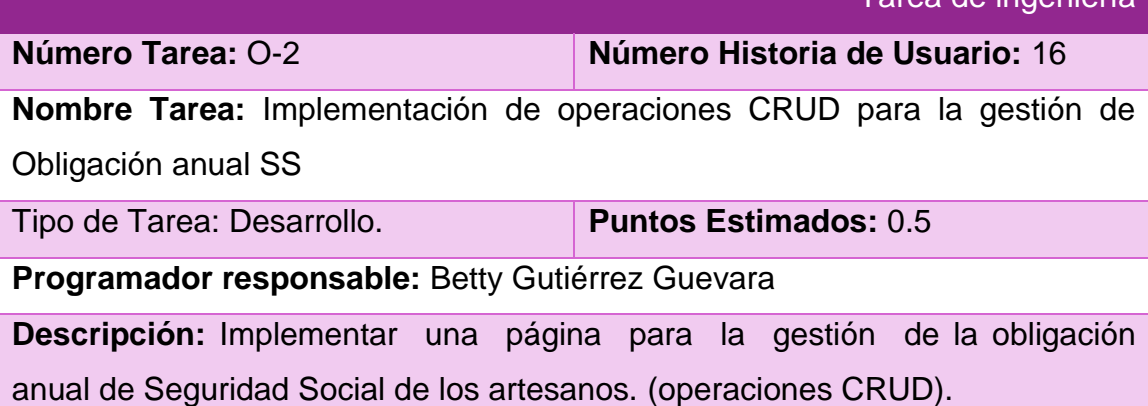

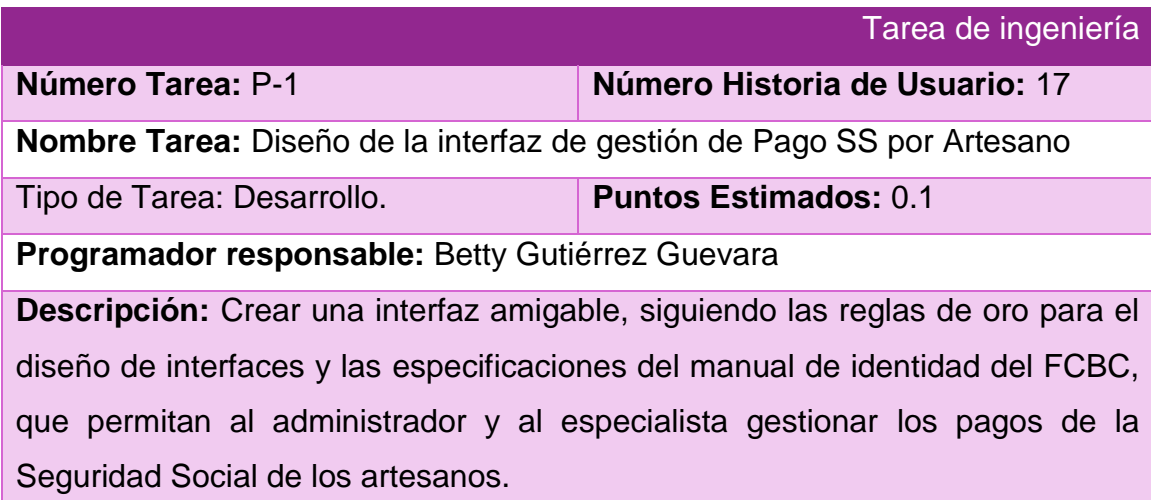

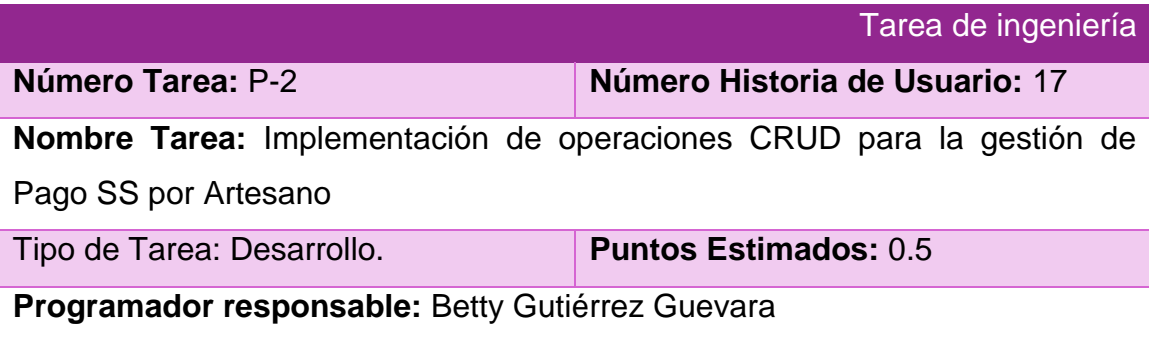

Tarea de ingeniería

**Descripción:** Implementar una página para la gestión de los pagos de la Seguridad Social de los artesanos. (operaciones CRUD).

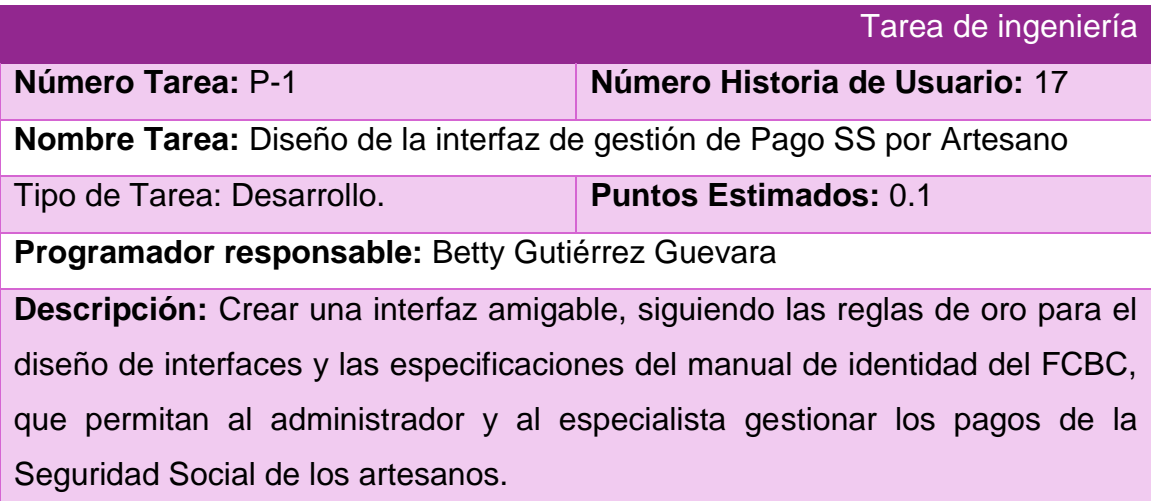

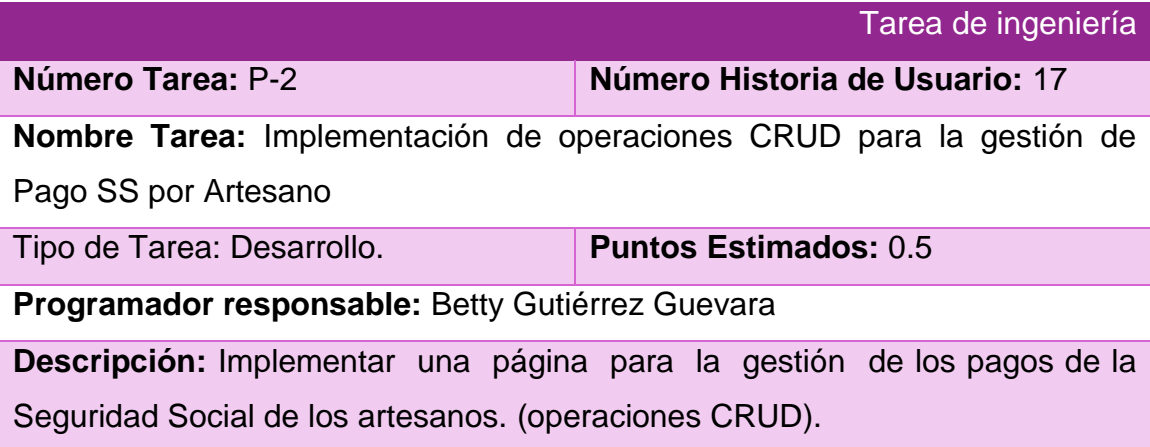

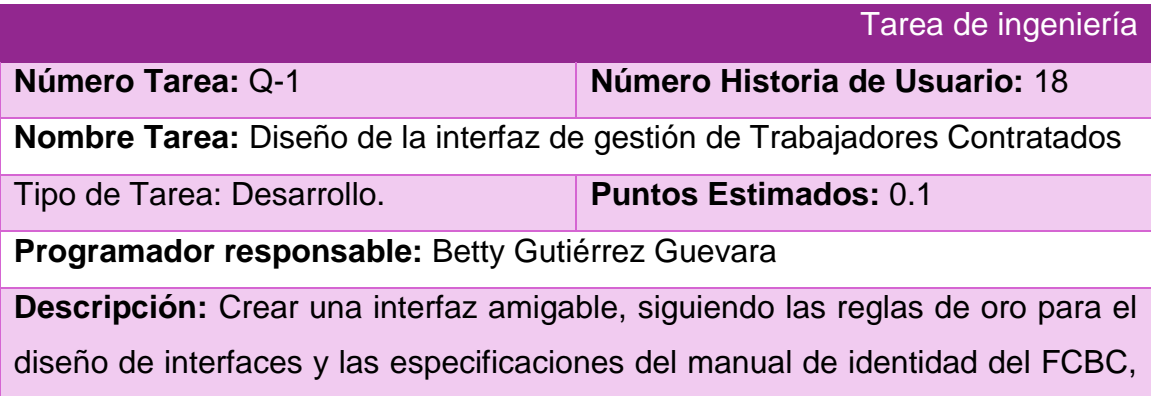

que permitan al administrador y al especialista gestionar los datos de los trabajadores contratados.

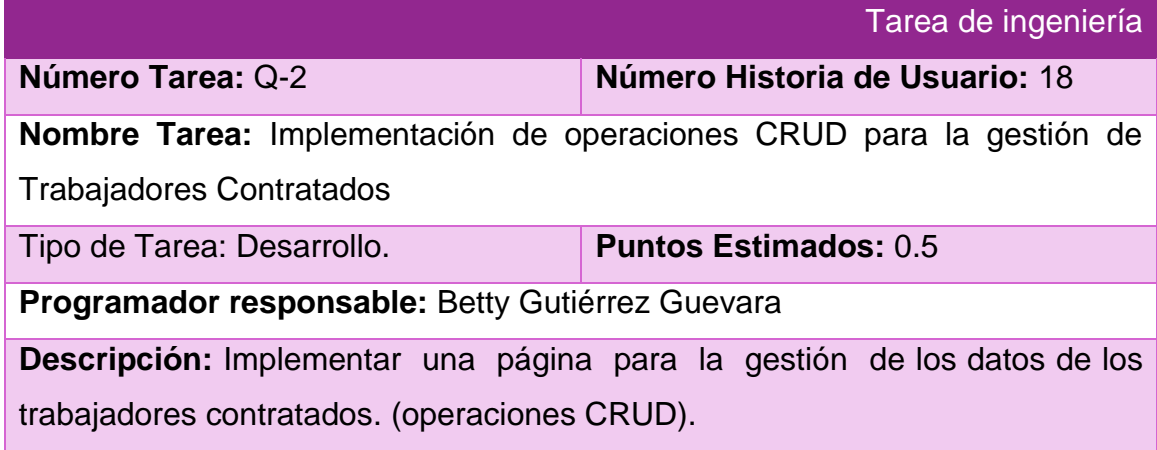

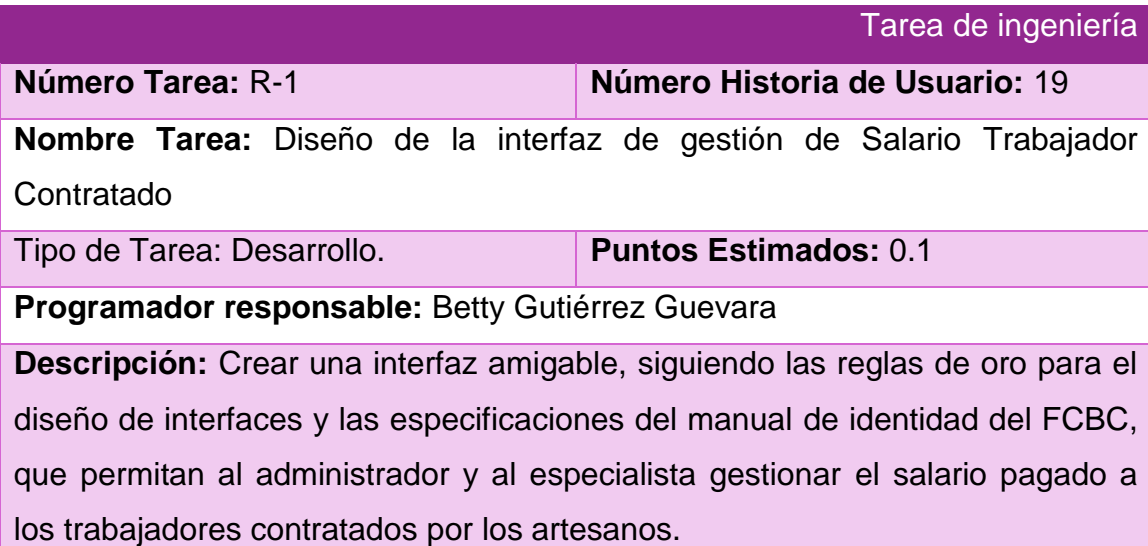

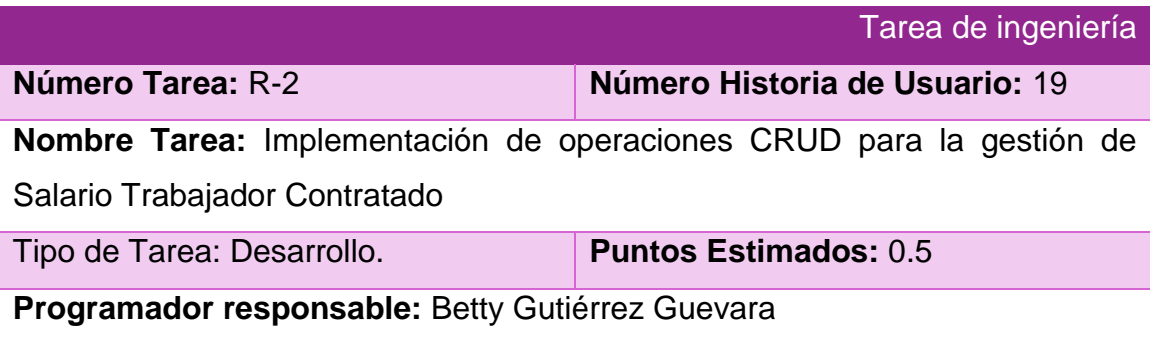

**Descripción:** Implementar una página para la gestión del salario pagado a los trabajadores contratados por los artesanos (operaciones CRUD).

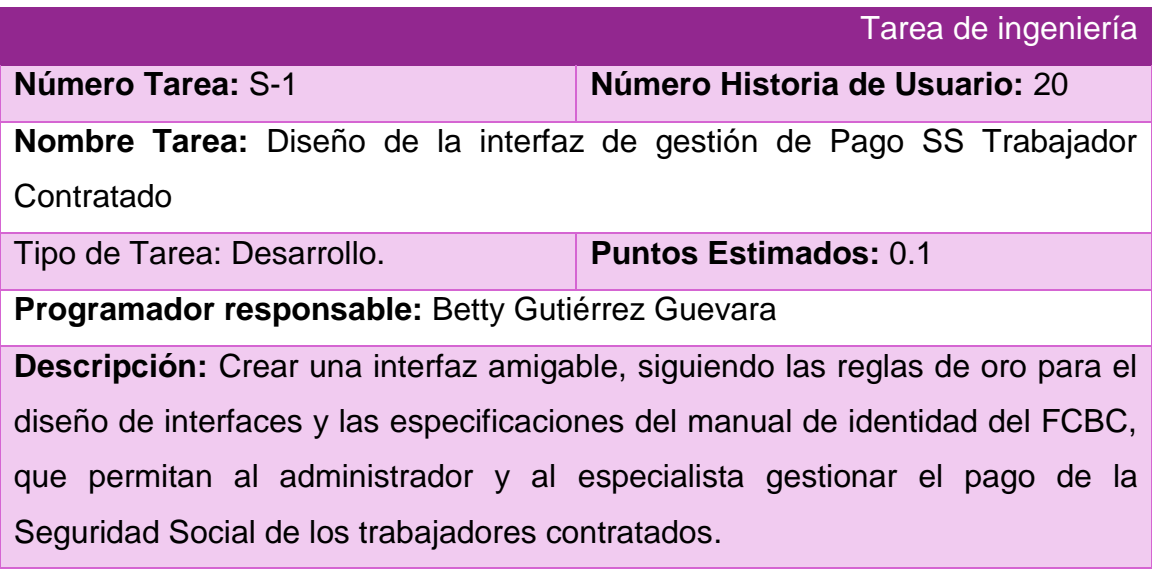

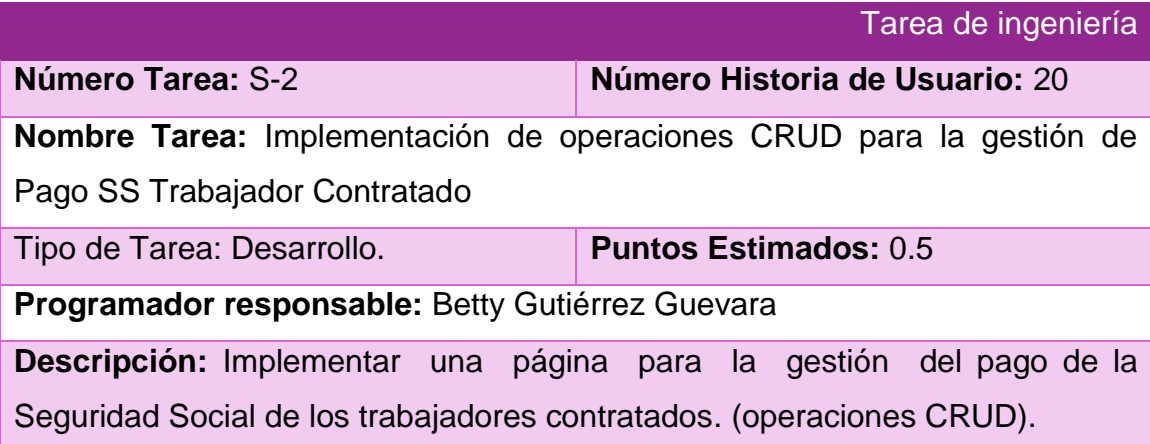

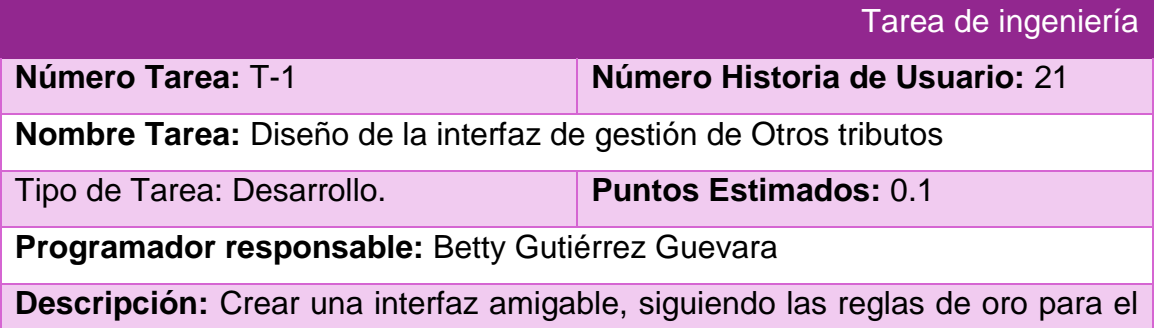

diseño de interfaces y las especificaciones del manual de identidad del FCBC, que permitan al administrador y al especialista gestionar el pago de otros tributos por parte de los artesanos.

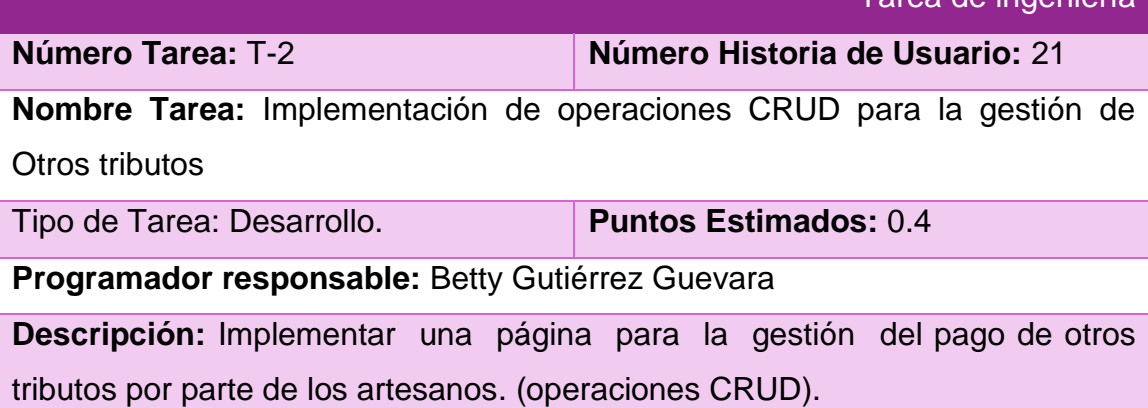

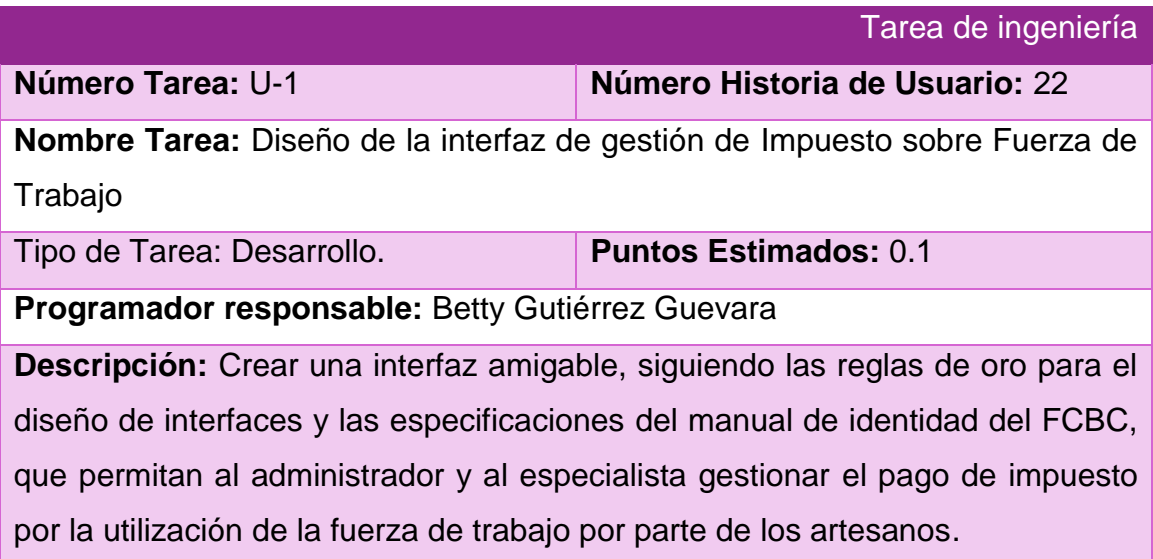

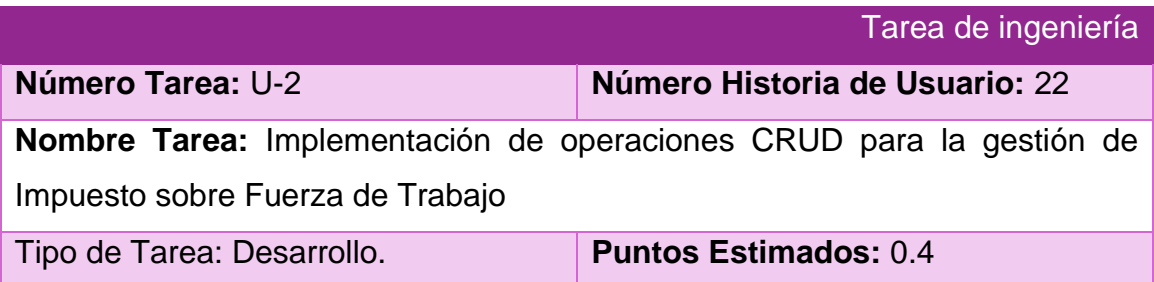

Tarea de ingeniería

### **Programador responsable:** Betty Gutiérrez Guevara

**Descripción:** Implementar una página para la gestión del pago de impuesto por la utilización de la fuerza de trabajo por parte de los artesanos. (operaciones CRUD).

**Número Tarea:** V-1 **Número Historia de Usuario:** 23

Tarea de ingeniería

**Nombre Tarea:** Diseño de la interfaz de gestión de Bonificación aprobada por MFP

Tipo de Tarea: Desarrollo. **Puntos Estimados:** 0.1

**Programador responsable:** Betty Gutiérrez Guevara

**Descripción:** Crear una interfaz amigable, siguiendo las reglas de oro para el diseño de interfaces y las especificaciones del manual de identidad del FCBC, que permitan al administrador y al especialista gestionar las bonificaciones aprobadas por el MFP para los artesanos.

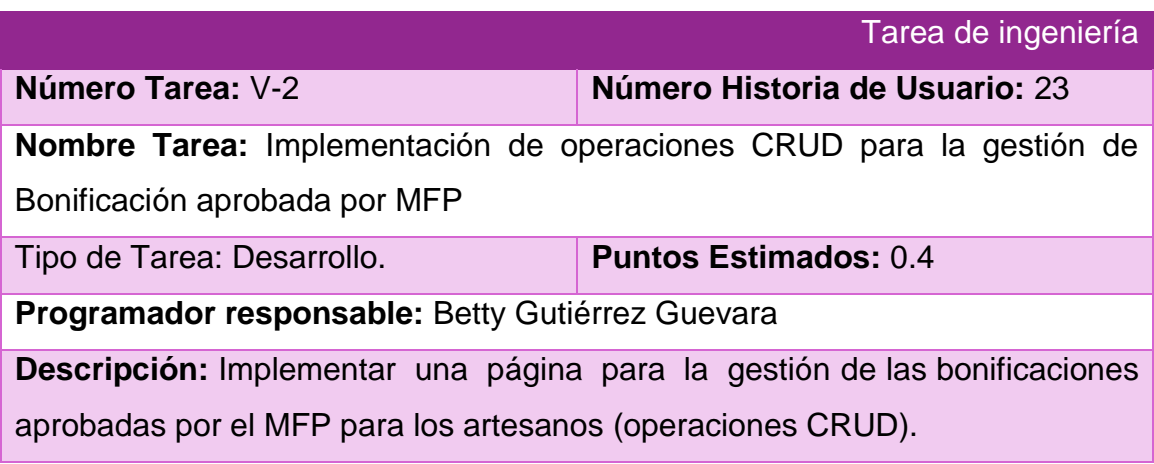

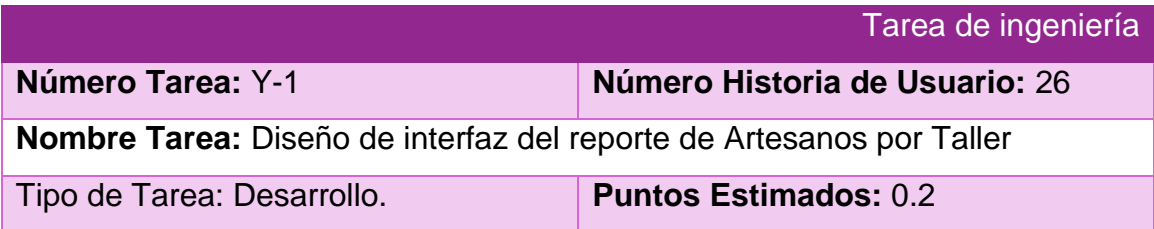

### **Programador responsable:** Betty Gutiérrez Guevara

**Descripción:** Crear una interfaz amigable, siguiendo las reglas de oro para el diseño de interfaces y las especificaciones del manual de identidad del FCBC, que permitan al administrador y al especialista visualizar los datos de los artesanos de un taller.

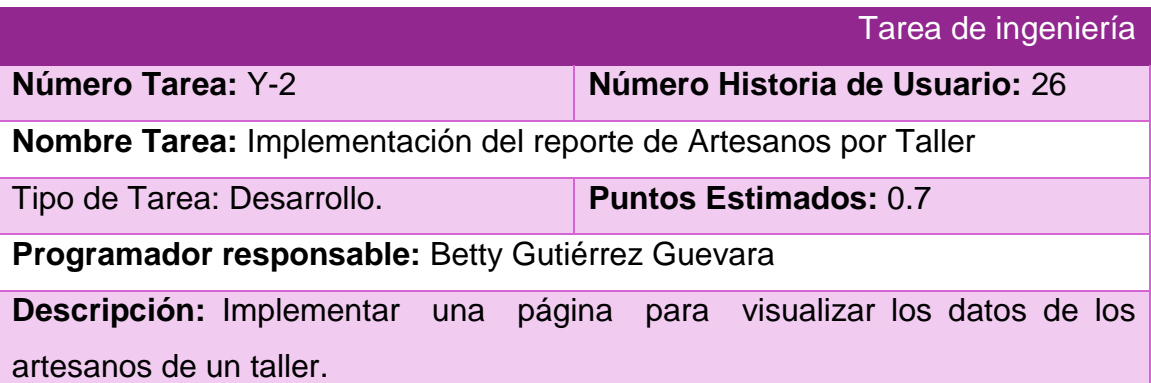

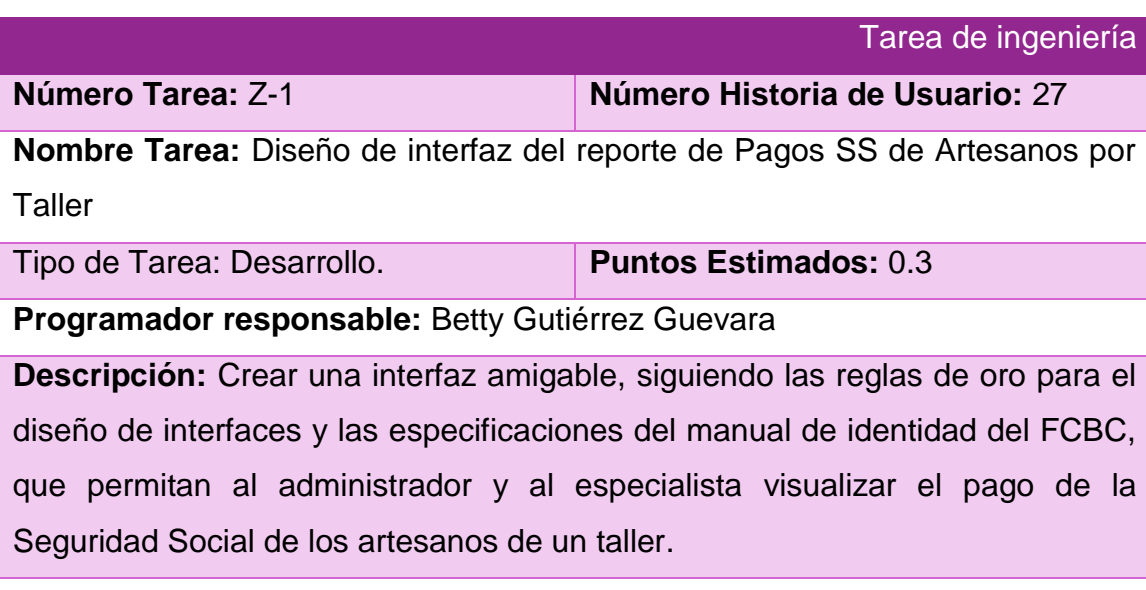

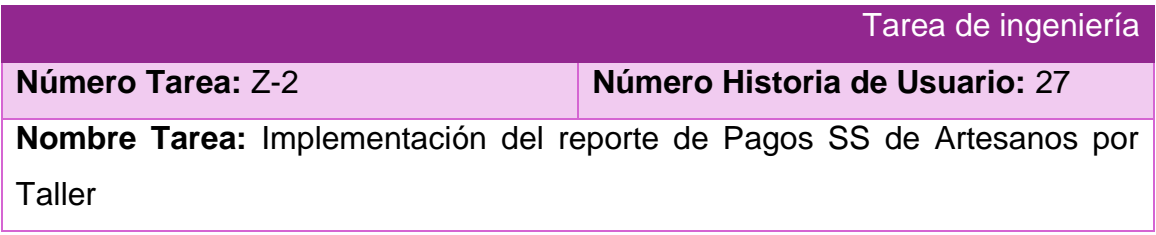

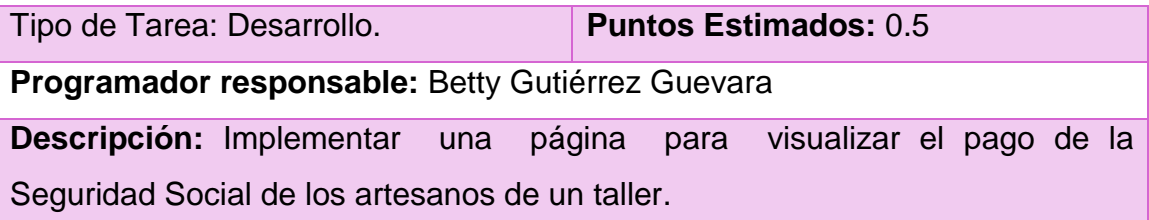

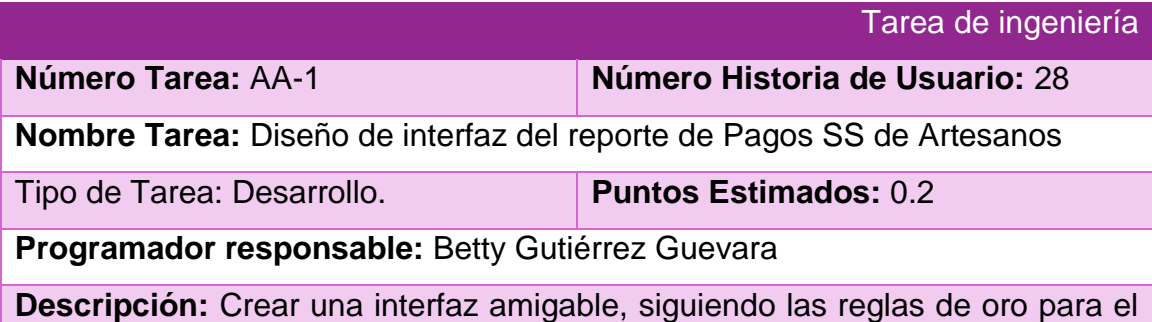

diseño de interfaces y las especificaciones del manual de identidad del FCBC, que permitan al administrador y al especialista visualizar el pago de la Seguridad Social de un artesano.

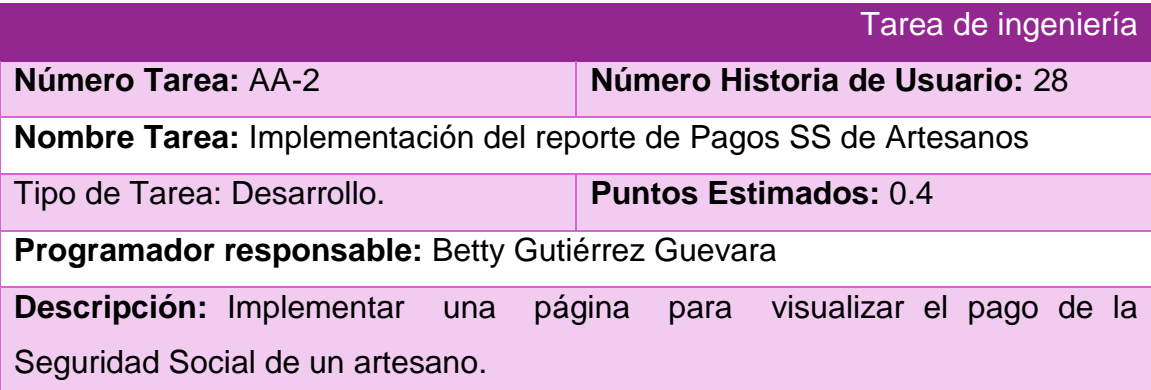

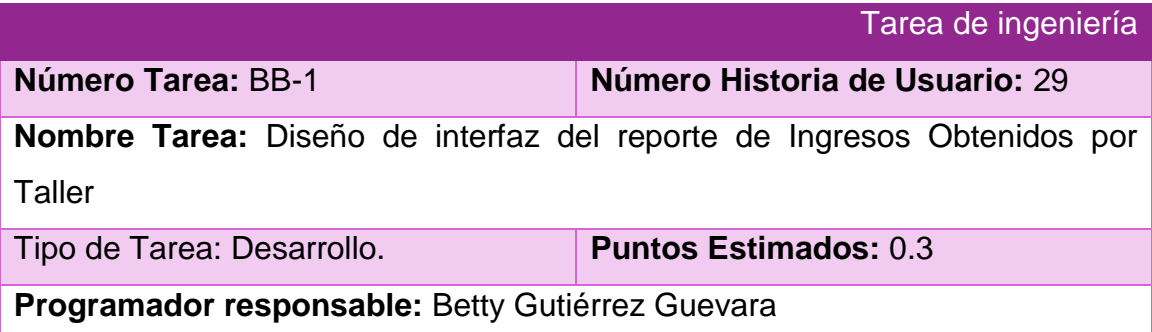

**Descripción:** Crear una interfaz amigable, siguiendo las reglas de oro para el diseño de interfaces y las especificaciones del manual de identidad del FCBC, que permitan al administrador y al especialista visualizar los ingresos obtenidos por los artesanos de un taller.

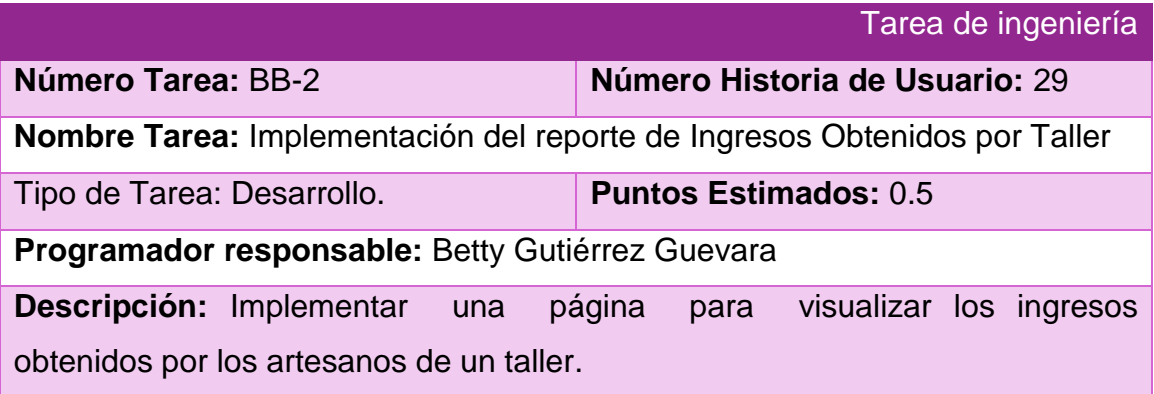

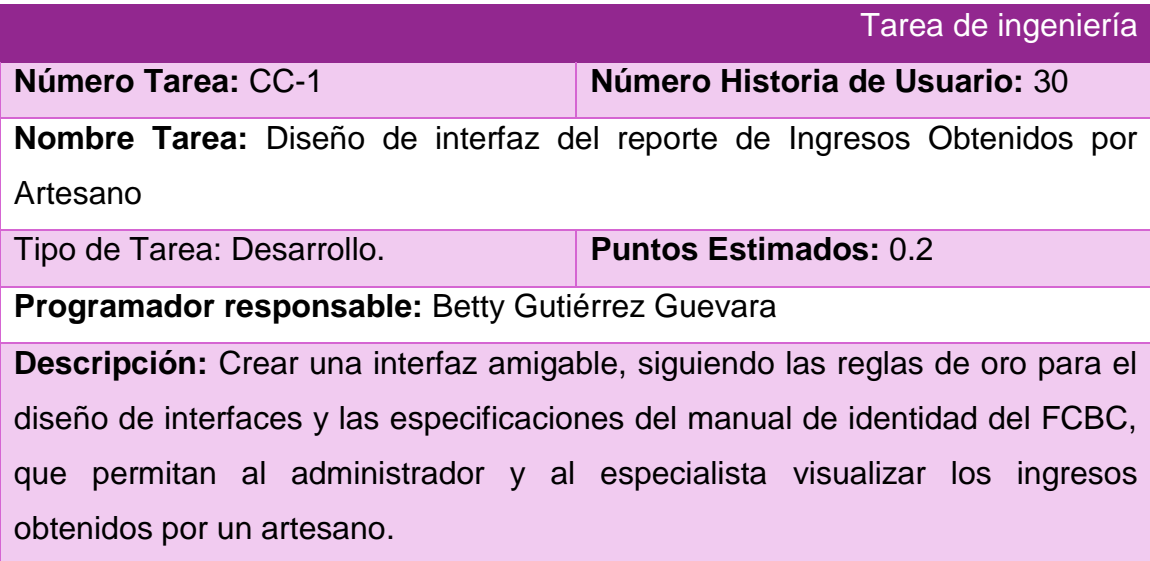

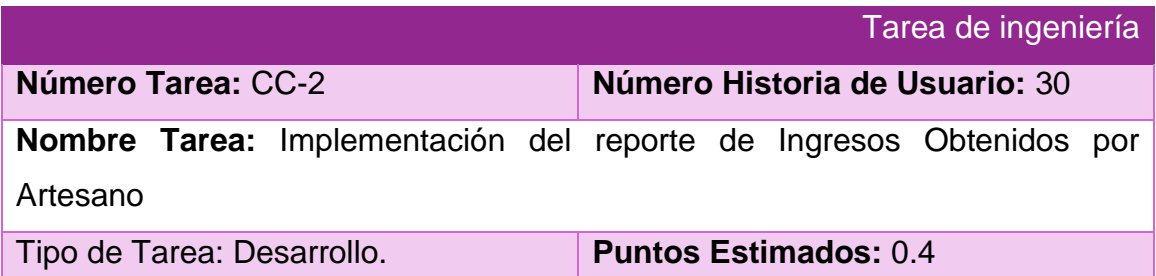

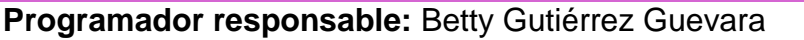

**Descripción:** Implementar una página para visualizar los ingresos obtenidos por un artesano.

Tarea de ingeniería

**Nombre Tarea:** Diseño de interfaz del reporte de Gastos Justificados por **Taller** 

**Número Tarea:** DD-1 **Número Historia de Usuario:** 31

Tipo de Tarea: Desarrollo. **Puntos Estimados:** 0.3

**Programador responsable:** Betty Gutiérrez Guevara

**Descripción:** Crear una interfaz amigable, siguiendo las reglas de oro para el diseño de interfaces y las especificaciones del manual de identidad del FCBC, que permitan al administrador y al especialista visualizar los gastos justificados por los artesanos de un taller.

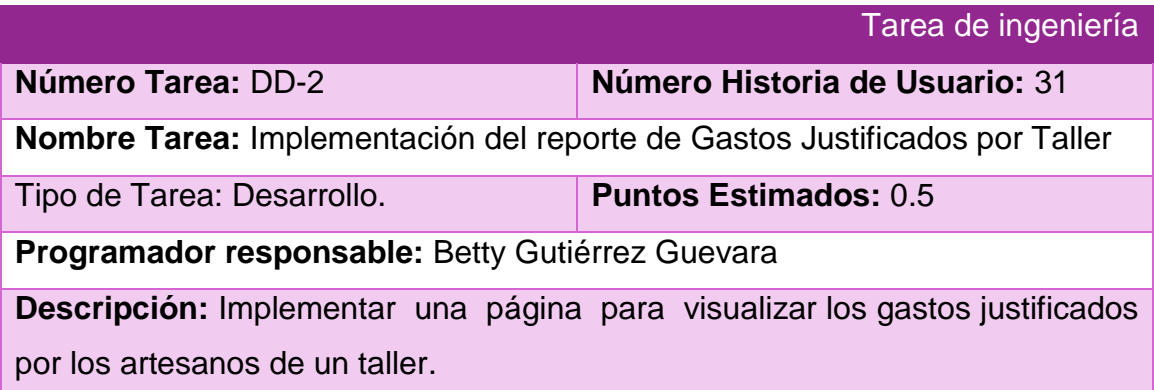

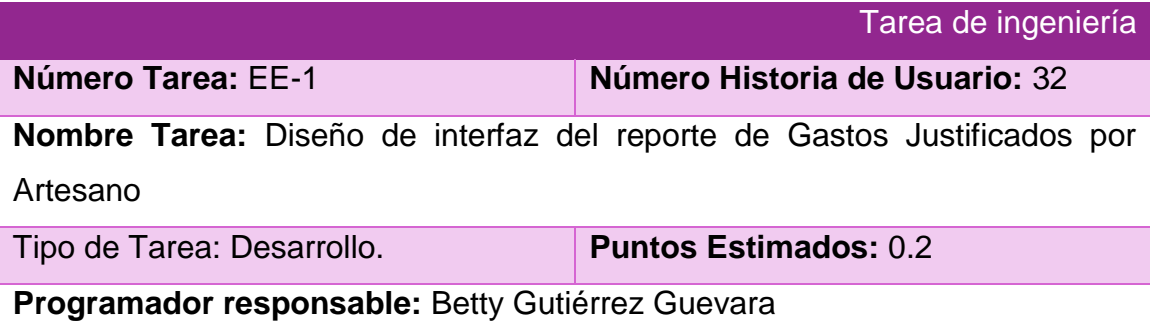
**Descripción:** Crear una interfaz amigable, siguiendo las reglas de oro para el diseño de interfaces y las especificaciones del manual de identidad del FCBC, que permitan al administrador y al especialista visualizar los gastos justificados por un artesano.

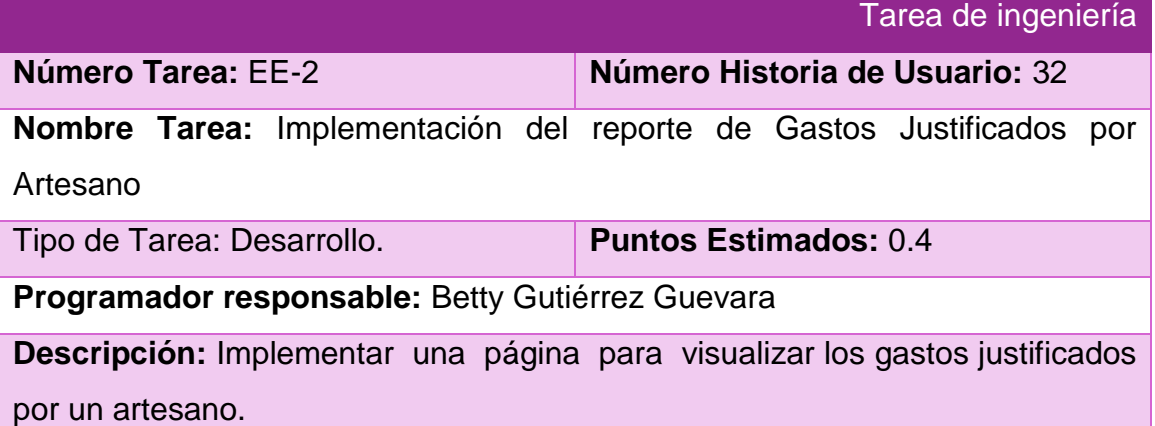

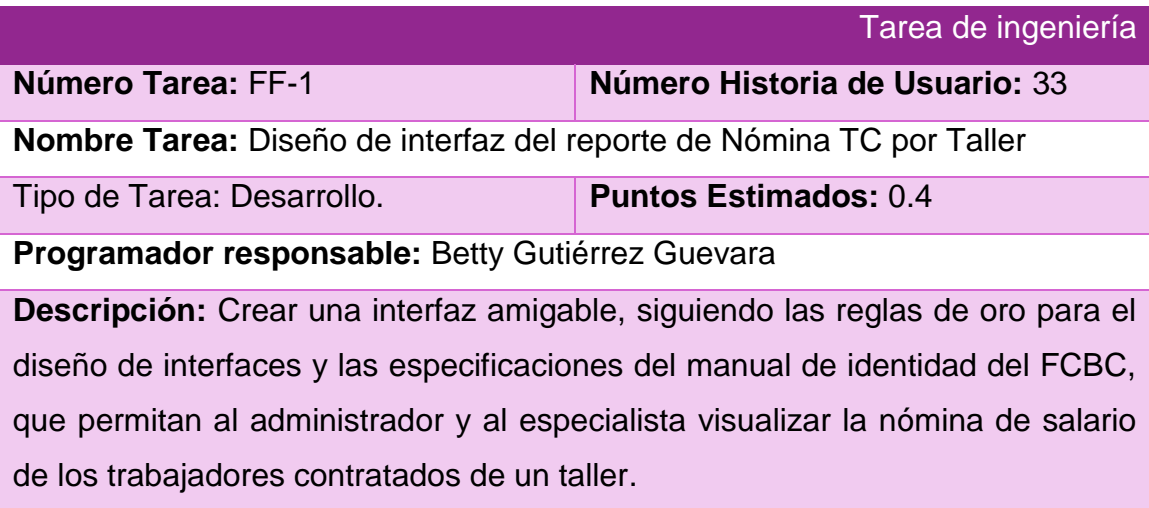

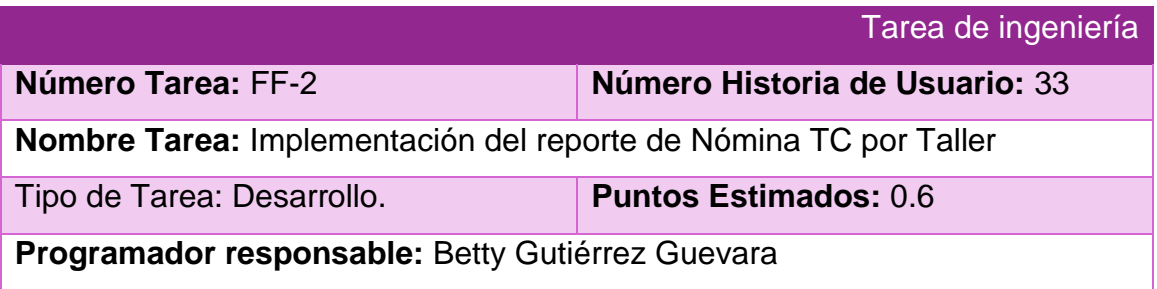

**Descripción:** Implementar una página para visualizar la nómina de salario de los trabajadores contratados de un taller.

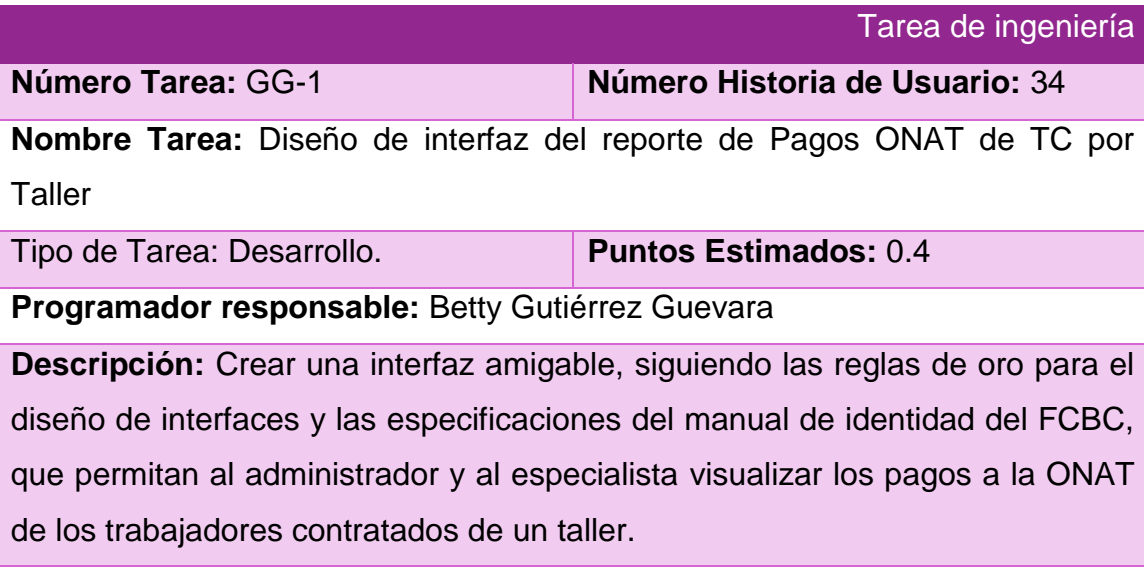

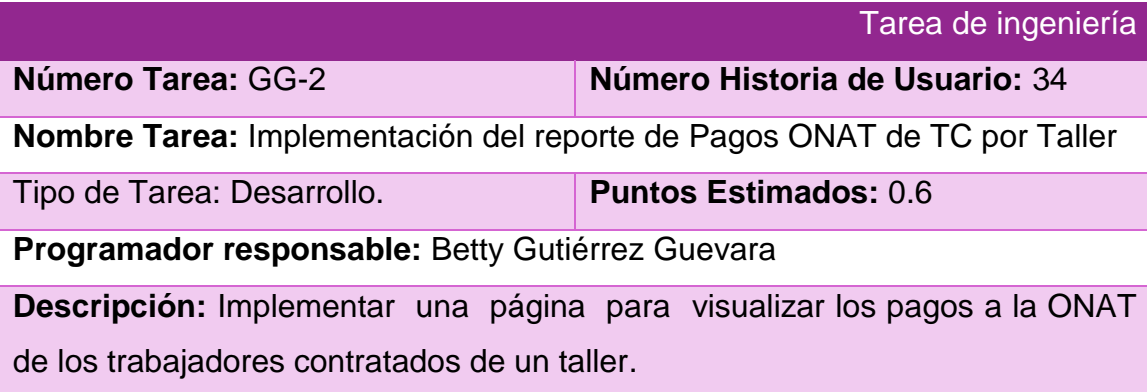

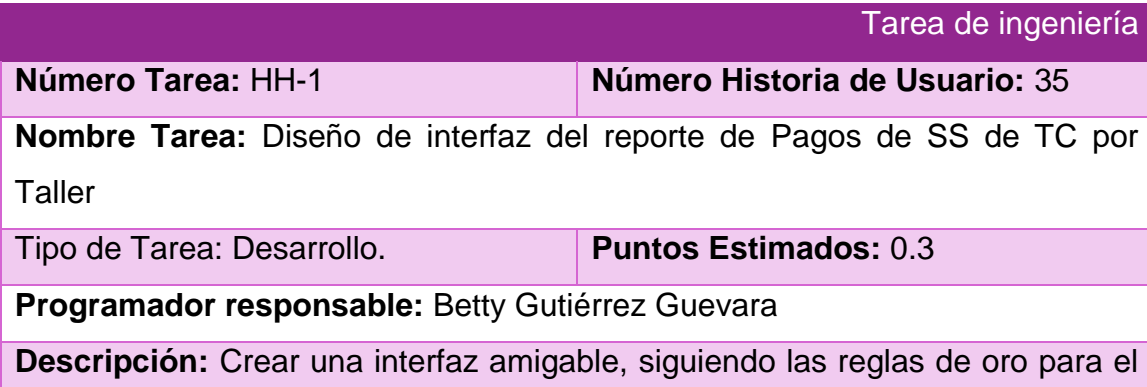

diseño de interfaces y las especificaciones del manual de identidad del FCBC, que permitan al administrador y al especialista visualizar los pagos de la Seguridad Social de los trabajadores contratados de un taller.

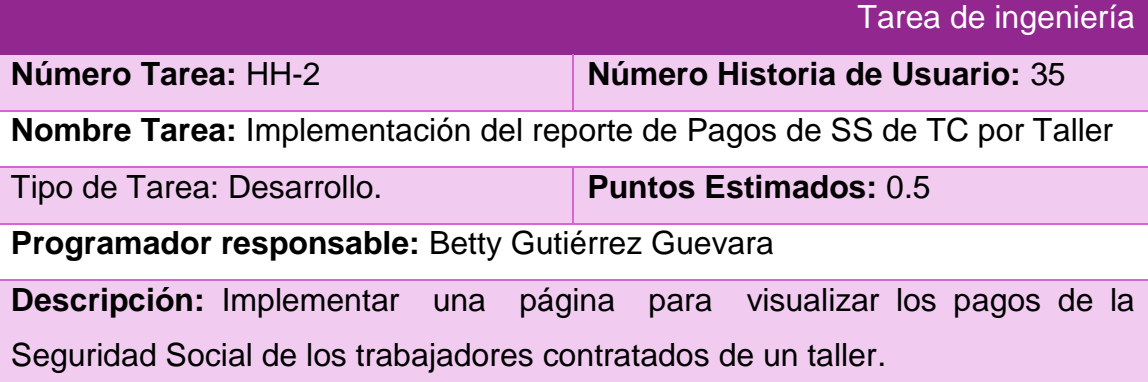

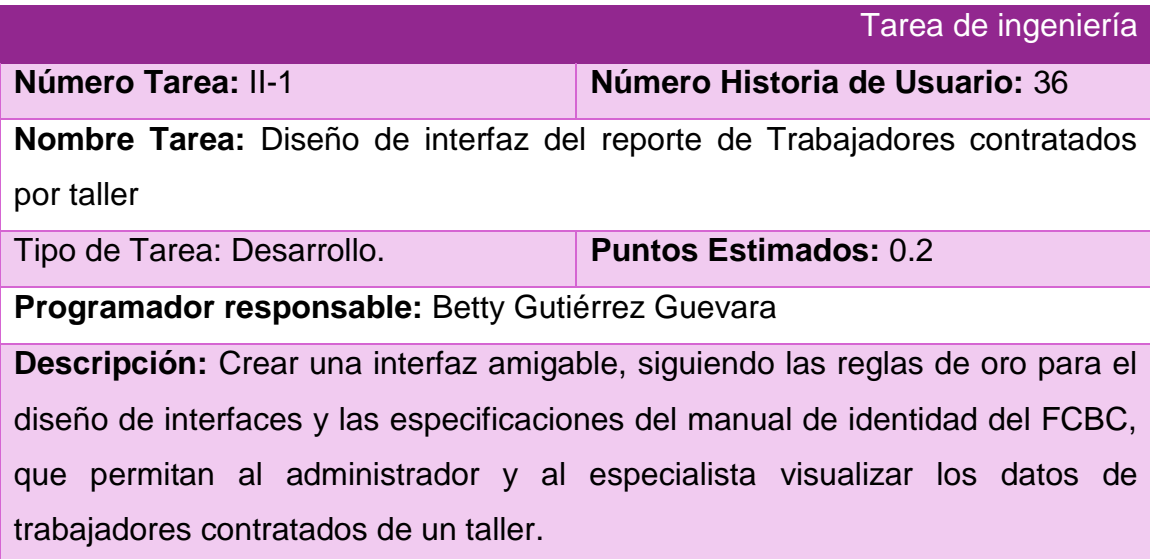

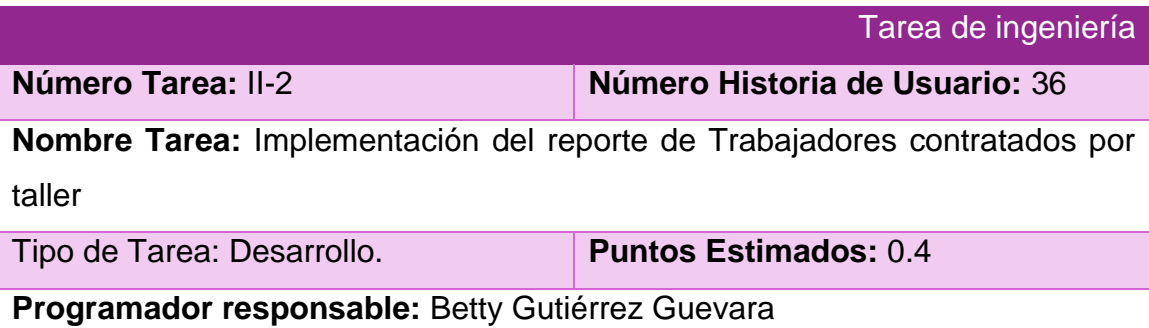

**Descripción:** Implementar una página para visualizar los datos de los trabajadores contratados de un taller.

## **3. Pruebas de Aceptación**

### **Caso de Prueba de Aceptación**

**Código:** P2 **Nombre Historia de Usuario:** Gestionar roles y permisos

**Nombre:** Comprobación de los datos de la gestión de roles y permisos

**Descripción:** Se comprobará que la aplicación sea capaz de gestionar correctamente los datos de los roles y permisos.

**Condiciones de Ejecución:** Debe existir al menos un usuario administrador para poder efectuar esta operación.

### **Entradas/Pasos de Ejecución:**

- 1. Solicitar en el menú la pestaña de gestión de roles y permisos.
- 2. Se muestra la interfaz de gestión de roles y permisos.
- 3. Se elige una de las opciones:

a. Insertar rol (Se llenarán todos los datos que indica la interfaz. Se insertan los datos en la base de datos y se verifica que los datos fueron insertados correctamente)

b. Modificar rol (Se selecciona el rol a modificar y se cambian los datos deseados. Se verifica que los datos fueron modificados correctamente)

c. Eliminar rol (Se selecciona el rol a eliminar. Se verifica que fue eliminado correctamente)

d. Otorgar permisos (Se seleccionan los permisos a otorgar. Se insertan los datos en la base de datos y se verifica que los datos fueron insertados correctamente)

e. Eliminar permiso (Se selecciona el permiso a eliminar. Se verifica que fue eliminado correctamente)

**Resultado Esperado:** Gestión de roles y permisos efectuada correctamente.

**Evaluación de la Prueba:** Satisfactoria.

#### **Caso de Prueba de Aceptación**

**Código:** P4 **Nombre Historia de Usuario:** Opciones de datos

**Nombre:** Comprobación de los datos de las opciones de datos

**Descripción:** Se comprobará que la aplicación sea capaz de gestionar correctamente los datos de las Opciones de datos.

**Condiciones de Ejecución:** Debe existir al menos un usuario administrador para poder efectuar esta operación.

#### **Entradas/Pasos de Ejecución:**

- 1. Solicitar en el menú la pestaña de Opciones de datos.
- 2. Se muestra la interfaz de Opciones de datos.

3. Se elige una de las opciones: a. Nueva salva (Se crea la salva de la base de datos. Se muestra en la pantalla)

b. Subir archivo (Se selecciona el archivo a subir. Se verifica que se correcto. Se sube para el servidor. Se muestra en la pantalla)

c. Eliminar archivo (Se selecciona el archivo a eliminar. Se verifica que fue eliminado correctamente)

d. Restablecer datos (Se selecciona el archivo con los datos a restablecer. Se ejecuta el archivo. Se verifica que los datos se restablecieron correctamente)

e. Descargar archivo (Se selecciona el archivo a descargar. Se descarga a la ubicación definida por el navegador)

**Resultado Esperado:** Opciones de datos efectuadas correctamente.

**Evaluación de la Prueba:** Satisfactoria.

#### **Caso de Prueba de Aceptación**

**Código:** P5 **Historia de Usuario:** Cambiar contraseña de usuario

**Nombre:** Comprobación de los datos de Cambiar contraseña de usuario.

**Descripción:** Se comprobará que la aplicación sea capaz de Cambiar la contraseña de los usuarios correctamente.

**Condiciones de Ejecución:** El usuario debe estar autenticado.

### **Entradas/Pasos de Ejecución:**

- 1. Se muestra la interfaz de cambiar contraseña
- 2. Se introducen la contraseña anterior y la contraseña nueva
- 3. Se verifica en la base de datos que sean correctas
- 4. Se muestra un mensaje satisfactorio al usuario

**Resultado Esperado:** Autentificación de usuario efectuada correctamente.

**Evaluación de la Prueba:** Satisfactoria.

### **Caso de Prueba de Aceptación**

## **Código:** P6 **Nombre Historia de Usuario:** Gestionar Monedas

**Nombre:** Comprobación de los datos de la gestión de Monedas

**Descripción:** Se comprobará que la aplicación sea capaz de gestionar correctamente los datos de las Monedas

**Condiciones de Ejecución:** Debe existir al menos un usuario administrador para poder efectuar esta operación

### **Entradas/Pasos de Ejecución:**

- 1. Solicitar en el menú la pestaña de gestión de Monedas.
- 2. Se muestra la interfaz de gestión de Monedas.
- 3. Se elige una de las opciones: a. Insertar (Se llenarán todos los datos que indica la interfaz. Se insertan los datos en la base de datos y se verifica que los datos fueron insertados correctamente)

b. Modificar (Se selecciona el usuario a modificar y se cambian los datos deseados. Se verifica que los datos fueron modificados correctamente)

c. Eliminar (Se selecciona el usuario a eliminar. Se verifica que fue eliminado correctamente)

**Resultado Esperado:** Gestión de usuarios efectuada correctamente.

#### **Caso de Prueba de Aceptación**

**Código:** P7 **Nombre Historia de Usuario:** Gestionar Retención Entidad

**Nombre:** Comprobación de los datos de la gestión de Retención Entidad

**Descripción:** Se comprobará que la aplicación sea capaz de gestionar

correctamente los datos de la Retención de la Entidad Comercializadora

**Condiciones de Ejecución:** Debe existir al menos un usuario administrador

para poder efectuar esta operación

### **Entradas/Pasos de Ejecución:**

- 1. Solicitar en el menú la pestaña de gestión de Retención Entidad.
- 2. Se muestra la interfaz de gestión de Retención Entidad.
- **3.** Se elige la opción Modificar (Se cambian los datos deseados. Se verifica que los datos fueron modificados correctamente)

**Resultado Esperado:** Gestión de Retención Entidad efectuada correctamente.

**Evaluación de la Prueba:** Satisfactoria.

### **Caso de Prueba de Aceptación**

**Código:** P8 **Nombre Historia de Usuario:** Gestionar Escala Impositiva

**Nombre:** Comprobación de los datos de la gestión de Escala Impositiva

**Descripción:** Se comprobará que la aplicación sea capaz de gestionar correctamente los datos de la Escala Impositiva

**Condiciones de Ejecución:** Debe existir al menos un usuario administrador

para poder efectuar esta operación

### **Entradas/Pasos de Ejecución:**

- 1. Solicitar en el menú la pestaña de gestión de Escala Impositiva.
- 2. Se muestra la interfaz de gestión de Escala Impositiva.
- 3. Se elige una de las opciones: a. Insertar (Se llenarán todos los datos que indica la interfaz. Se insertan los datos en la base de datos y se verifica que los datos fueron insertados correctamente)

b. Modificar (Se selecciona la escala a modificar y se cambian los datos deseados. Se verifica que los datos fueron modificados correctamente)

c. Eliminar (Se selecciona la escala a eliminar. Se verifica que fue eliminada correctamente)

**Resultado Esperado:** Gestión de Escala Impositiva efectuada correctamente.

**Evaluación de la Prueba:** Satisfactoria.

### **Caso de Prueba de Aceptación**

**Código:** P9 **Nombre Historia de Usuario:** Gestionar Gastos Deducibles

**Nombre:** Comprobación de los datos de la gestión de Gastos Deducibles

**Descripción:** Se comprobará que la aplicación sea capaz de gestionar correctamente los datos de los Gastos Deducibles

**Condiciones de Ejecución:** Debe existir al menos un usuario administrador para poder efectuar esta operación

**Entradas/Pasos de Ejecución:** 

- 1. Solicitar en el menú la pestaña de gestión de Gastos Deducibles.
- 2. Se muestra la interfaz de gestión de Gastos Deducibles.
- **3.** Se elige la opción Modificar (Se cambian los datos deseados. Se verifica que los datos fueron modificados correctamente)

**Resultado Esperado:** Gestión de Gastos Deducibles efectuada correctamente.

**Evaluación de la Prueba:** Satisfactoria.

#### **Caso de Prueba de Aceptación**

**Código:** P10 **Nombre Historia de Usuario:** Gestionar Bonificación Pronto Pago

**Nombre:** Comprobación de los datos de la gestión de Bonificación Pronto Pago

**Descripción:** Se comprobará que la aplicación sea capaz de gestionar correctamente los datos de la Bonificación Pronto Pago

**Condiciones de Ejecución:** Debe existir al menos un usuario administrador

para poder efectuar esta operación

**Entradas/Pasos de Ejecución:** 

- 1. Solicitar en el menú la pestaña de gestión de Bonificación Pronto Pago.
- 2. Se muestra la interfaz de gestión de Bonificación Pronto Pago.
- **3.** Se elige la opción Modificar (Se cambian los datos deseados. Se verifica

que los datos fueron modificados correctamente)

**Resultado Esperado:** Gestión de Bonificación Pronto Pago efectuada correctamente.

**Evaluación de la Prueba:** Satisfactoria.

### **Caso de Prueba de Aceptación**

**Código:** P11 **Nombre Historia de Usuario:** Gestionar Mínimo Exento

**Nombre:** Comprobación de los datos de la gestión de Mínimo Exento

**Descripción:** Se comprobará que la aplicación sea capaz de gestionar correctamente los datos del Mínimo Exento

**Condiciones de Ejecución:** Debe existir al menos un usuario administrador

para poder efectuar esta operación

**Entradas/Pasos de Ejecución:** 

- 1. Solicitar en el menú la pestaña de gestión de Mínimo Exento.
- 2. Se muestra la interfaz de gestión de Mínimo Exento.
- **3.** Se elige la opción Modificar (Se cambian los datos deseados. Se verifica que los datos fueron modificados correctamente)

**Resultado Esperado:** Gestión de Mínimo Exento efectuada correctamente.

**Evaluación de la Prueba:** Satisfactoria.

### **Caso de Prueba de Aceptación**

**Código:** P12 **Nombre Historia de Usuario:** Gestionar Pagos Trabajadores Contratados

**Nombre:** Comprobación de los datos de la gestión de Pagos Trabajadores Contratados

**Descripción:** Se comprobará que la aplicación sea capaz de gestionar correctamente los datos de los Pagos de los Trabajadores Contratados

**Condiciones de Ejecución:** Debe existir al menos un usuario administrador para poder efectuar esta operación

### **Entradas/Pasos de Ejecución:**

1. Solicitar en el menú la pestaña de gestión de Pagos Trabajadores Contratados.

- 2. Se muestra la interfaz de gestión de Pagos Trabajadores Contratados.
- **3.** Se elige la opción Modificar (Se cambian los datos deseados. Se verifica que los datos fueron modificados correctamente)

**Resultado Esperado:** Gestión Pagos Trabajadores Contratados efectuada correctamente.

**Evaluación de la Prueba:** Satisfactoria.

#### **Caso de Prueba de Aceptación**

**Código:** P15 **Nombre Historia de Usuario:** Gestionar Obligación anual SS

**Nombre:** Comprobación de los datos de la gestión de Obligación anual SS

**Descripción:** Se comprobará que la aplicación sea capaz de gestionar correctamente los datos de la Obligación anual SS

**Condiciones de Ejecución:** Debe existir al menos un usuario administrador para poder efectuar esta operación

#### **Entradas/Pasos de Ejecución:**

- 1. Solicitar en el menú la pestaña de gestión de Obligación anual SS.
- 2. Se muestra la interfaz de gestión de Obligación anual SS.
- 3. Se elige una de las opciones:

a. Insertar (Se llenarán todos los datos que indica la interfaz. Se insertan los datos en la base de datos y se verifica que los datos fueron insertados correctamente)

b. Modificar (Se selecciona la obligación a modificar y se cambian los datos deseados. Se verifica que los datos fueron modificados correctamente)

c. Eliminar (Se selecciona la obligación a eliminar. Se verifica que fue eliminado correctamente)

**Resultado Esperado:** Gestión de Obligación anual SS efectuada correctamente.

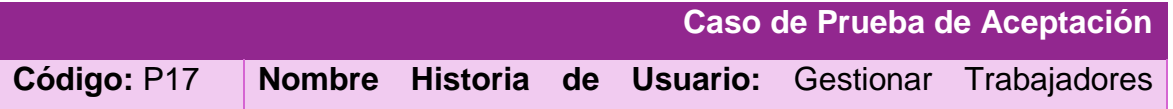

Contratados

**Nombre:** Comprobación de los datos de la gestión de Trabajadores Contratados

**Descripción:** Se comprobará que la aplicación sea capaz de gestionar

correctamente los datos de los Trabajadores Contratados

**Condiciones de Ejecución:** Debe existir al menos un usuario administrador para poder efectuar esta operación

### **Entradas/Pasos de Ejecución:**

- 1. Solicitar en el menú la pestaña de gestión de Trabajadores Contratados.
- 2. Se muestra la interfaz de gestión de Trabajadores Contratados.
- 3. Se elige una de las opciones:

a. Insertar (Se llenarán todos los datos que indica la interfaz. Se insertan los datos en la base de datos y se verifica que los datos fueron insertados correctamente)

b. Modificar (Se selecciona los trabajadores a modificar y se cambian los datos deseados. Se verifica que los datos fueron modificados correctamente)

c. Eliminar (Se selecciona los trabajadores a eliminar. Se verifica que fue eliminado correctamente)

**Resultado Esperado:** Gestión de Trabajadores Contratados efectuada correctamente.

**Evaluación de la Prueba:** Satisfactoria.

#### **Caso de Prueba de Aceptación**

**Código:** P18 **Nombre Historia de Usuario:** Gestionar Salario Trabajador Contratado

**Nombre:** Comprobación de los datos de la gestión de Salario Trabajador Contratado

**Descripción:** Se comprobará que la aplicación sea capaz de gestionar correctamente los datos del Salario de los Trabajadores Contratados

**Condiciones de Ejecución:** Debe existir al menos un usuario administrador

para poder efectuar esta operación

#### **Entradas/Pasos de Ejecución:**

- 1. Solicitar en el menú la pestaña de gestión de Salario Trabajador Contratado.
- 2. Se muestra la interfaz de gestión de Salario Trabajador Contratado.
- 3. Se elige una de las opciones: a. Insertar (Se llenarán todos los datos que indica la interfaz. Se insertan los datos en la base de datos y se verifica que los datos fueron insertados correctamente)

b. Modificar (Se selecciona el salario a modificar y se cambian los datos deseados. Se verifica que los datos fueron modificados correctamente)

c. Eliminar (Se selecciona el salario a eliminar. Se verifica que fue eliminado correctamente)

**Resultado Esperado:** Gestión de Salario Trabajador Contratado efectuada correctamente.

**Evaluación de la Prueba:** Satisfactoria.

**Caso de Prueba de Aceptación** 

**Código:** P19 **Nombre Historia de Usuario:** Gestionar Pago SS Trabajador Contratado

**Nombre:** Comprobación de los datos de la gestión de Pago SS Trabajador Contratado

**Descripción:** Se comprobará que la aplicación sea capaz de gestionar correctamente los datos del Pago de la Seguridad Social del Trabajador Contratado

**Condiciones de Ejecución:** Debe existir al menos un usuario administrador para poder efectuar esta operación

#### **Entradas/Pasos de Ejecución:**

- 1. Solicitar en el menú la pestaña de gestión de Pago SS Trabajador Contratado.
- 2. Se muestra la interfaz de gestión de Pago SS Trabajador Contratado.
- 3. Se elige una de las opciones: a. Insertar (Se llenarán todos los datos que indica la interfaz. Se insertan

los datos en la base de datos y se verifica que los datos fueron insertados correctamente)

b. Modificar (Se selecciona el pago a modificar y se cambian los datos deseados. Se verifica que los datos fueron modificados correctamente)

c. Eliminar (Se selecciona el pago a eliminar. Se verifica que fue eliminado correctamente)

**Resultado Esperado:** Gestión de Pago SS Trabajador Contratado efectuada correctamente.

**Evaluación de la Prueba:** Satisfactoria.

**Caso de Prueba de Aceptación** 

**Código:** P20 **Nombre Historia de Usuario:** Gestionar Otros tributos

**Nombre:** Comprobación de los datos de la gestión de Otros tributos

**Descripción:** Se comprobará que la aplicación sea capaz de gestionar correctamente los datos de Otros tributos pagados

**Condiciones de Ejecución:** Debe existir al menos un usuario administrador

para poder efectuar esta operación

#### **Entradas/Pasos de Ejecución:**

- 1. Solicitar en el menú la pestaña de gestión de Otros tributos.
- 2. Se muestra la interfaz de gestión de Otros tributos.
- 3. Se elige una de las opciones: a. Insertar (Se llenarán todos los datos que indica la interfaz. Se insertan los datos en la base de datos y se verifica que los datos fueron insertados correctamente) b. Modificar (Se selecciona el tributo a modificar y se cambian los datos

deseados. Se verifica que los datos fueron modificados correctamente)

c. Eliminar (Se selecciona el tributo a eliminar. Se verifica que fue eliminado correctamente)

**Resultado Esperado:** Gestión de Otros tributos efectuada correctamente.

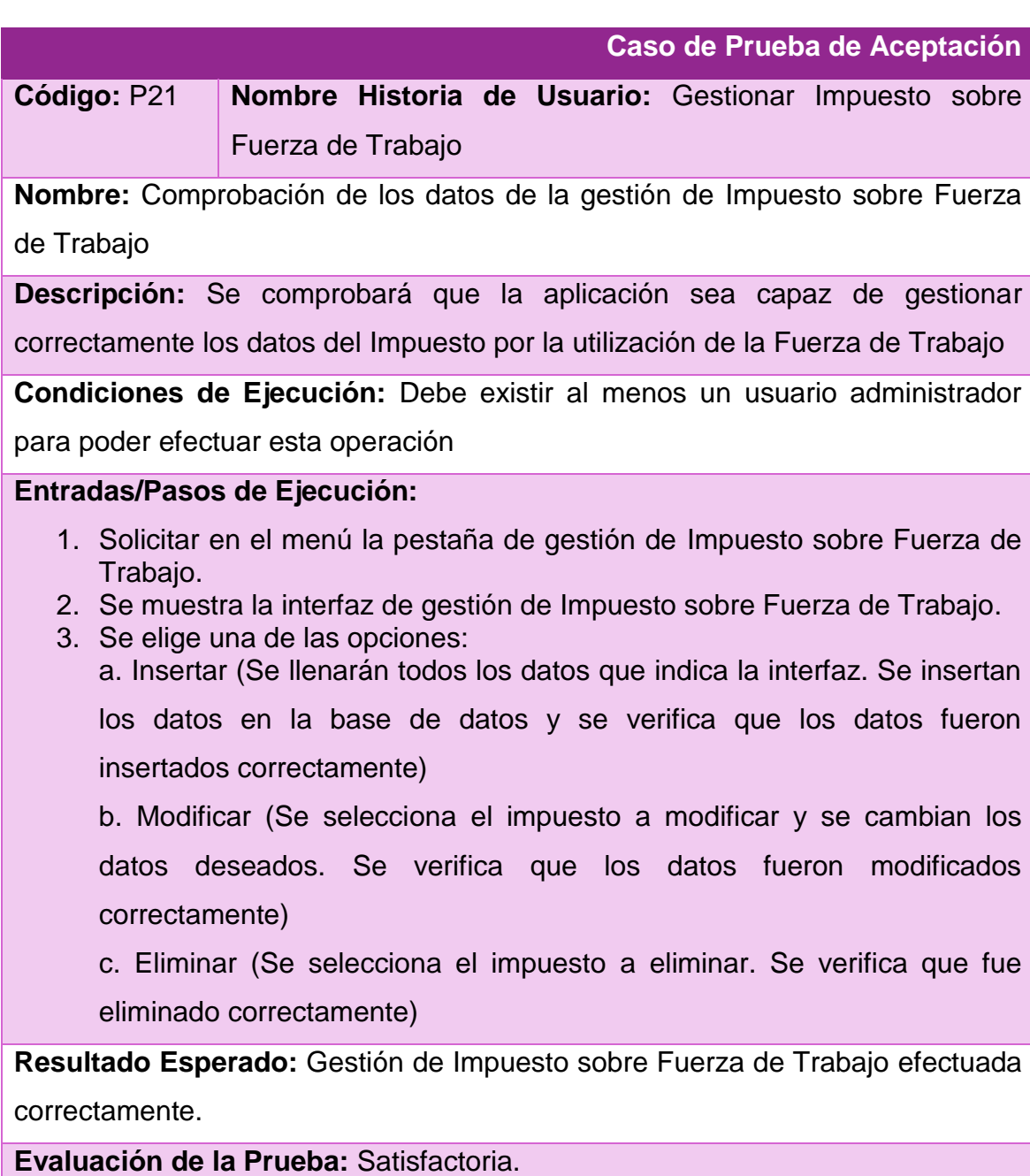

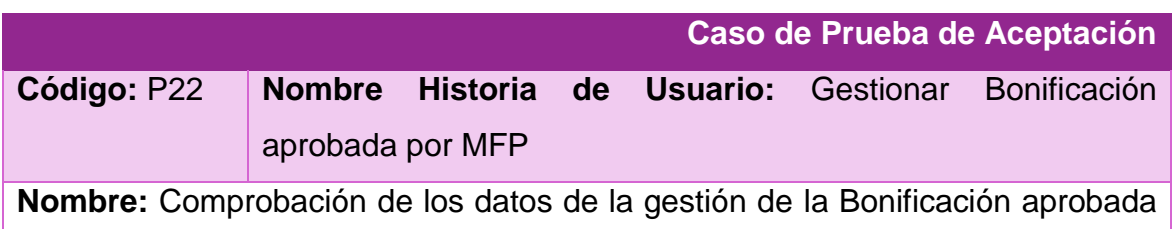

por MFP

**Descripción:** Se comprobará que la aplicación sea capaz de gestionar correctamente los datos de la Bonificación aprobada por el MFP

**Condiciones de Ejecución:** Debe existir al menos un usuario administrador para poder efectuar esta operación

### **Entradas/Pasos de Ejecución:**

- 1. Solicitar en el menú la pestaña de gestión de Bonificación aprobada por MFP.
- 2. Se muestra la interfaz de gestión de Bonificación aprobada por MFP.
- 3. Se elige una de las opciones: a. Insertar (Se llenarán todos los datos que indica la interfaz. Se insertan los datos en la base de datos y se verifica que los datos fueron insertados correctamente)

b. Modificar (Se selecciona la bonificación a modificar y se cambian los datos deseados. Se verifica que los datos fueron modificados correctamente)

c. Eliminar (Se selecciona la bonificación a eliminar. Se verifica que fue eliminado correctamente)

**Resultado Esperado:** Gestión de Bonificación aprobada por MFP efectuada correctamente.

**Evaluación de la Prueba:** Satisfactoria.

### **Caso de Prueba de Aceptación**

**Código:** P25 **Nombre Historia de Usuario:** Reporte Artesanos por Taller

**Nombre:** Comprobación de la obtención de datos del reporte de Artesanos por

**Taller** 

**Descripción:** Se comprobará que la aplicación sea capaz de conectarse a la base de datos, obtener y mostrar correctamente los datos sobre los Artesanos por Taller

**Condiciones de ejecución:** Deben existir datos en la base de datos **Entradas/Pasos de ejecución:**

- 1. Se selecciona la opción Artesanos por Taller
- 2. Se establece la conexión con la base de datos.
- 3. Se selecciona el taller y el período.
- 4. Se muestra interfaz con la Artesanos por Taller

**Resultado esperado:** Reporte Artesanos por Taller efectuado correctamente **Evaluación de la prueba:** satisfactoria

#### **Caso de Prueba de Aceptación**

**Código:** P26 **Nombre Historia de Usuario:** Reporte Pagos SS de Artesanos por Taller

**Nombre:** Comprobación de la obtención de datos del reporte de Artesanos por

**Taller** 

**Descripción:** Se comprobará que la aplicación sea capaz de conectarse a la base de datos, obtener y mostrar correctamente los datos sobre los Pagos de la Seguridad Social de Artesanos por Taller

**Condiciones de ejecución:** Deben existir datos en la base de datos

#### **Entradas/Pasos de ejecución:**

- 1. Se selecciona la opción Pagos SS de Artesanos por Taller
- 2. Se establece la conexión con la base de datos.
- 3. Se selecciona el taller y el período.
- 4. Se muestra interfaz con los Pagos SS de Artesanos por Taller

**Resultado esperado:** Reporte Pagos SS de Artesanos por Taller efectuado correctamente

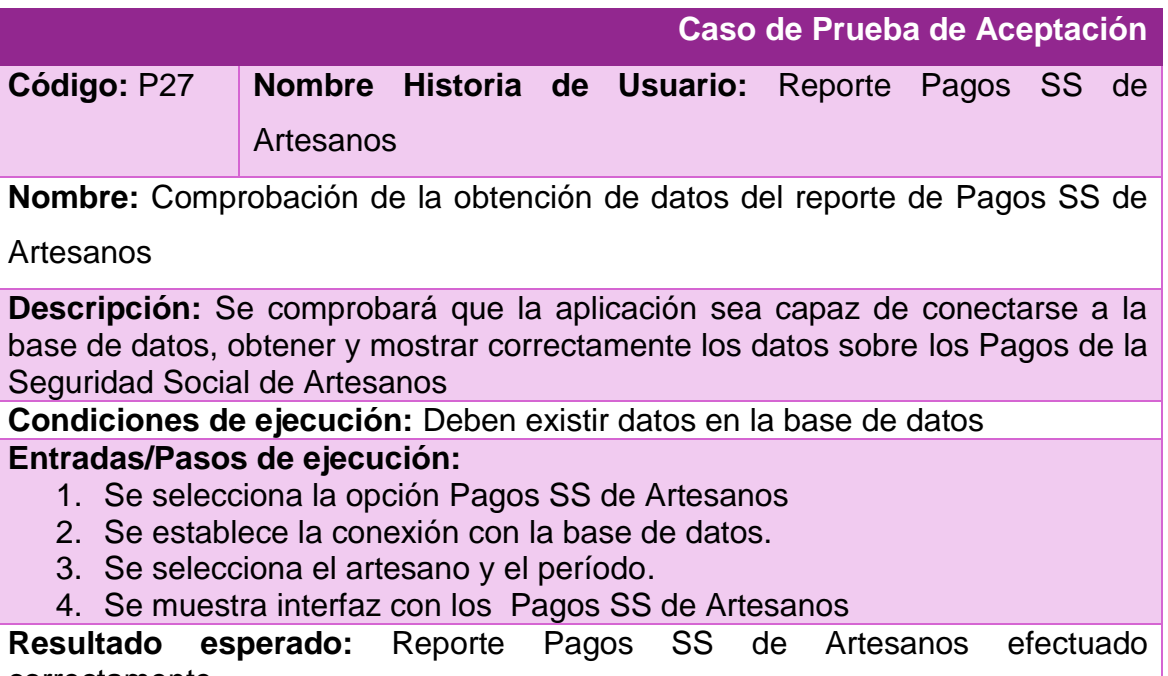

#### **Evaluación de la prueba:** satisfactoria

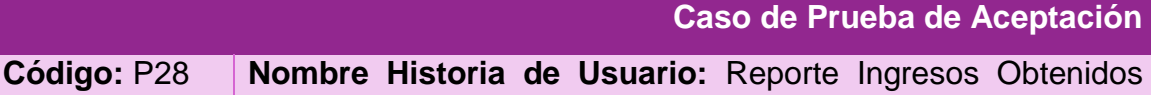

por Taller

**Nombre:** Comprobación de la obtención de datos del reporte de Ingresos

Obtenidos por Taller

**Descripción:** Se comprobará que la aplicación sea capaz de conectarse a la base de datos, obtener y mostrar correctamente los datos sobre los Ingresos Obtenidos por Taller

**Condiciones de ejecución:** Deben existir datos en la base de datos **Entradas/Pasos de ejecución:**

- 1. Se selecciona la opción Ingresos Obtenidos por Taller
- 2. Se establece la conexión con la base de datos.
- 3. Se selecciona el taller y el período.
- 4. Se muestra interfaz con los Ingresos Obtenidos por Taller

**Resultado esperado:** Reporte Ingresos Obtenidos por Taller efectuado correctamente

**Evaluación de la prueba:** satisfactoria

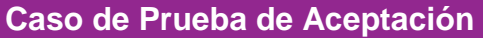

**Código:** P29 **Nombre Historia de Usuario:** Reporte Ingresos Obtenidos por Artesano

**Nombre:** Comprobación de la obtención de datos del reporte de Ingresos

Obtenidos por Artesano

**Descripción:** Se comprobará que la aplicación sea capaz de conectarse a la base de datos, obtener y mostrar correctamente los datos sobre los Ingresos Obtenidos por Artesano

**Condiciones de ejecución:** Deben existir datos en la base de datos **Entradas/Pasos de ejecución:**

- 1. Se selecciona la opción Ingresos Obtenidos por Artesano
- 2. Se establece la conexión con la base de datos.
- 3. Se selecciona el artesano y el período.
- 4. Se muestra interfaz con los Ingresos Obtenidos por Artesano

**Resultado esperado:** Reporte Ingresos Obtenidos por Artesano efectuado correctamente

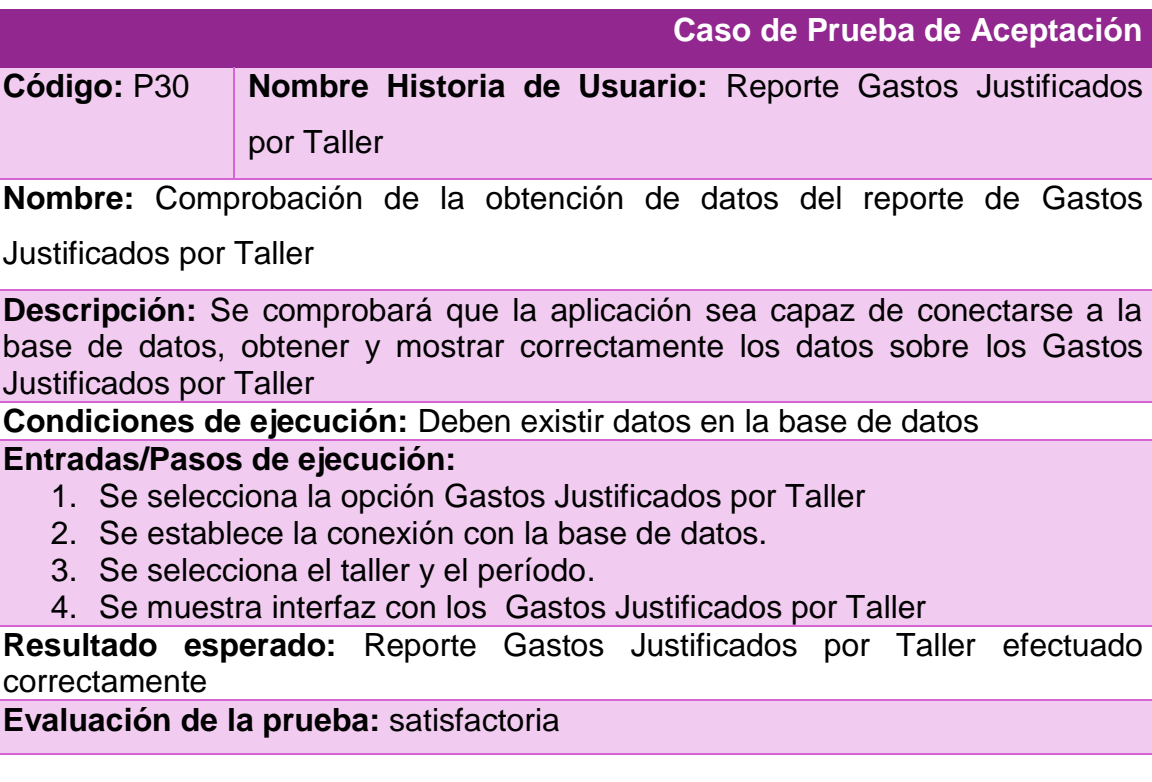

**Caso de Prueba de Aceptación** 

**Código:** P31 **Nombre Historia de Usuario:** Reporte Gastos Justificados por Artesano

**Nombre:** Comprobación de la obtención de datos del reporte de Gastos

Justificados por Artesano

**Descripción:** Se comprobará que la aplicación sea capaz de conectarse a la base de datos, obtener y mostrar correctamente los datos sobre los Gastos Justificados por Artesano

**Condiciones de ejecución:** Deben existir datos en la base de datos **Entradas/Pasos de ejecución:**

- 1. Se selecciona la opción Gastos Justificados por Artesano
- 2. Se establece la conexión con la base de datos.
- 3. Se selecciona el artesano y el período.
- 4. Se muestra interfaz con los Gastos Justificados por Artesano

**Resultado esperado:** Reporte Gastos Justificados por Artesano efectuado correctamente

**Caso de Prueba de Aceptación** 

**Código:** P32 **Nombre Historia de Usuario:** Reporte Nómina TC por Taller

**Nombre:** Comprobación de la obtención de datos del reporte de Nómina TC por

Taller

**Descripción:** Se comprobará que la aplicación sea capaz de conectarse a la base de datos, obtener y mostrar correctamente los datos sobre la Nómina de salarios de Trabajadores Contratados por Taller

**Condiciones de ejecución:** Deben existir datos en la base de datos **Entradas/Pasos de ejecución:**

- 1. Se selecciona la opción Nómina TC por Taller
- 2. Se establece la conexión con la base de datos.
- 3. Se selecciona el taller y el mes.
- 4. Se muestra interfaz con los Nómina TC por Taller

**Resultado esperado:** Reporte Nómina TC por Taller efectuado correctamente

**Evaluación de la prueba:** satisfactoria

### **Caso de Prueba de Aceptación**

**Código:** P33 **Nombre Historia de Usuario:** Reporte Pagos ONAT de TC por Taller

**Nombre:** Comprobación de la obtención de datos del reporte de Pagos ONAT

de TC por Taller

**Descripción:** Se comprobará que la aplicación sea capaz de conectarse a la base de datos, obtener y mostrar correctamente los datos sobre los Pagos a la ONAT de Trabajadores Contratados por Taller

**Condiciones de ejecución:** Deben existir datos en la base de datos **Entradas/Pasos de ejecución:**

- 1. Se selecciona la opción Pagos ONAT de TC por Taller
- 2. Se establece la conexión con la base de datos.
- 3. Se selecciona el taller y el período.
- 4. Se muestra interfaz con los Pagos ONAT de TC por Taller

**Resultado esperado:** Reporte Pagos ONAT de TC por Taller efectuado correctamente

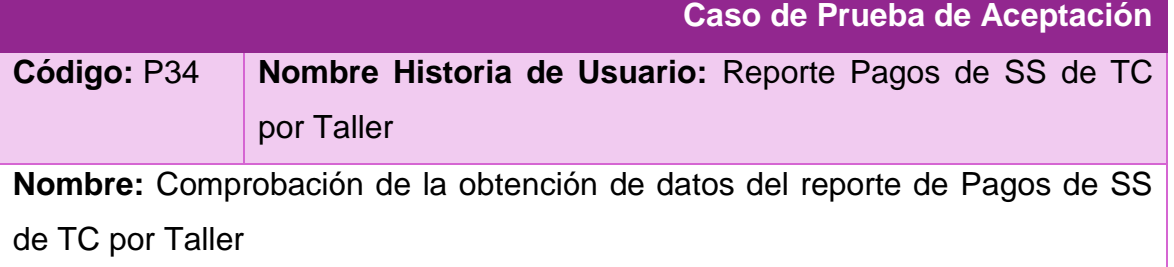

**Descripción:** Se comprobará que la aplicación sea capaz de conectarse a la base de datos, obtener y mostrar correctamente los datos sobre los Pagos de Seguridad Social de Trabajadores Contratados por Taller

**Condiciones de ejecución:** Deben existir datos en la base de datos **Entradas/Pasos de ejecución:**

- 1. Se selecciona la opción Pagos de SS de TC por Taller
- 2. Se establece la conexión con la base de datos.
- 3. Se selecciona el taller y el período.
- 4. Se muestra interfaz con los Pagos de SS de TC por Taller

**Resultado esperado:** Reporte Pagos de SS de TC por Taller efectuado correctamente

**Evaluación de la prueba:** satisfactoria

# **Caso de Prueba de Aceptación Código:** P35 **Nombre Historia de Usuario:** Reporte Trabajadores contratados por taller **Nombre:** Comprobación de la obtención de datos del reporte de Trabajadores contratados por taller **Descripción:** Se comprobará que la aplicación sea capaz de conectarse a la base de datos, obtener y mostrar correctamente los datos sobre los Trabajadores contratados por taller **Condiciones de ejecución:** Deben existir datos en la base de datos **Entradas/Pasos de ejecución:** 1. Se selecciona la opción Trabajadores contratados por taller 2. Se establece la conexión con la base de datos. 3. Se selecciona el taller. 4. Se muestra interfaz con los Trabajadores contratados por taller **Resultado esperado:** Reporte Trabajadores contratados por taller efectuado correctamente **Evaluación de la prueba:** satisfactoria